# **Introduction to Object-Oriented Modeling and Simulation with Modelica and OpenModelica**

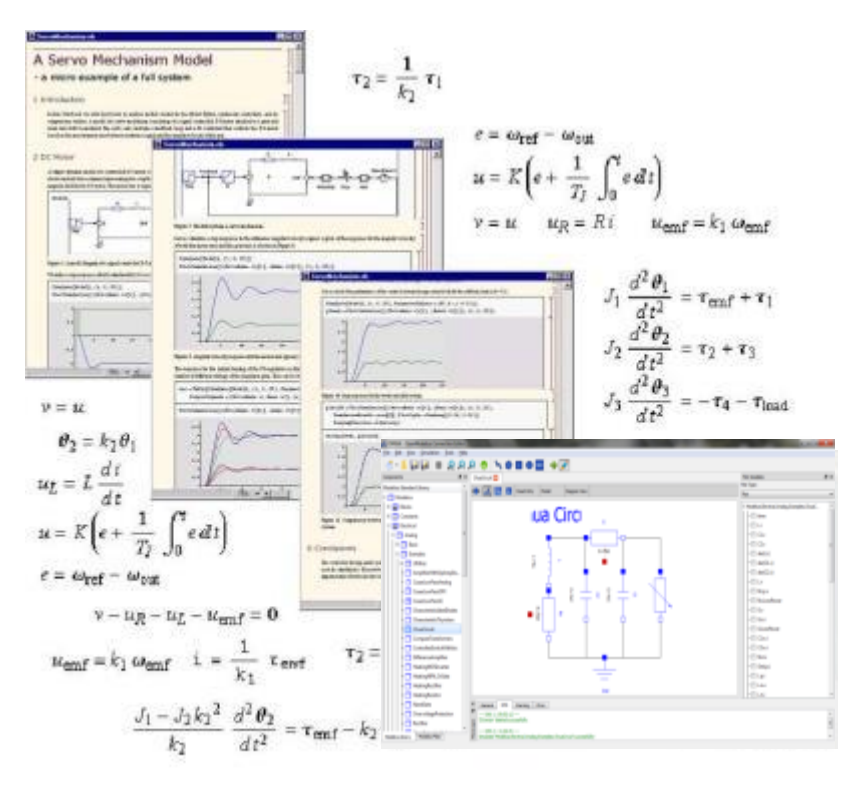

#### **Tutorial, Version Feb 7, 2017**

#### **Peter Fritzson**

Linköping University, [peter.fritzson@liu.se](mailto:peter.fritzson@liu.se) Director of the Open Source Modelica Consortium Vice Chairman of Modelica Association

**Bernhard Thiele**, Ph.D., [bernhard.thiele@liu.se](mailto:bernhard.thiele@liu.se) Researcher at PELAB, Linköping University

#### **Slides**

Based on book and lecture notes by Peter Fritzson Contributions 2004-2005 by Emma Larsdotter Nilsson, Peter **Bunus** 

Contributions 2006-2008 by Adrian Pop and Peter Fritzson Contributions 2009 by David Broman, Peter Fritzson, Jan Brugård, and Mohsen Torabzadeh-Tari Contributions 2010 by Peter Fritzson Contributions 2011 by Peter F., Mohsen T,. Adeel Asghar, Contributions 2012, 2013, 2014, 2015, 2016 by Peter Fritzson, Lena Buffoni, Mahder Gebremedhin, Bernhard Thiele

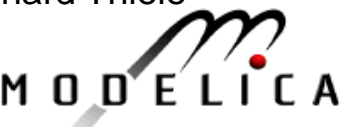

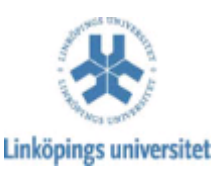

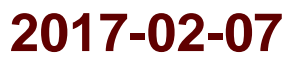

## **Tutorial Based on Book, December 2014 Download OpenModelica Software**

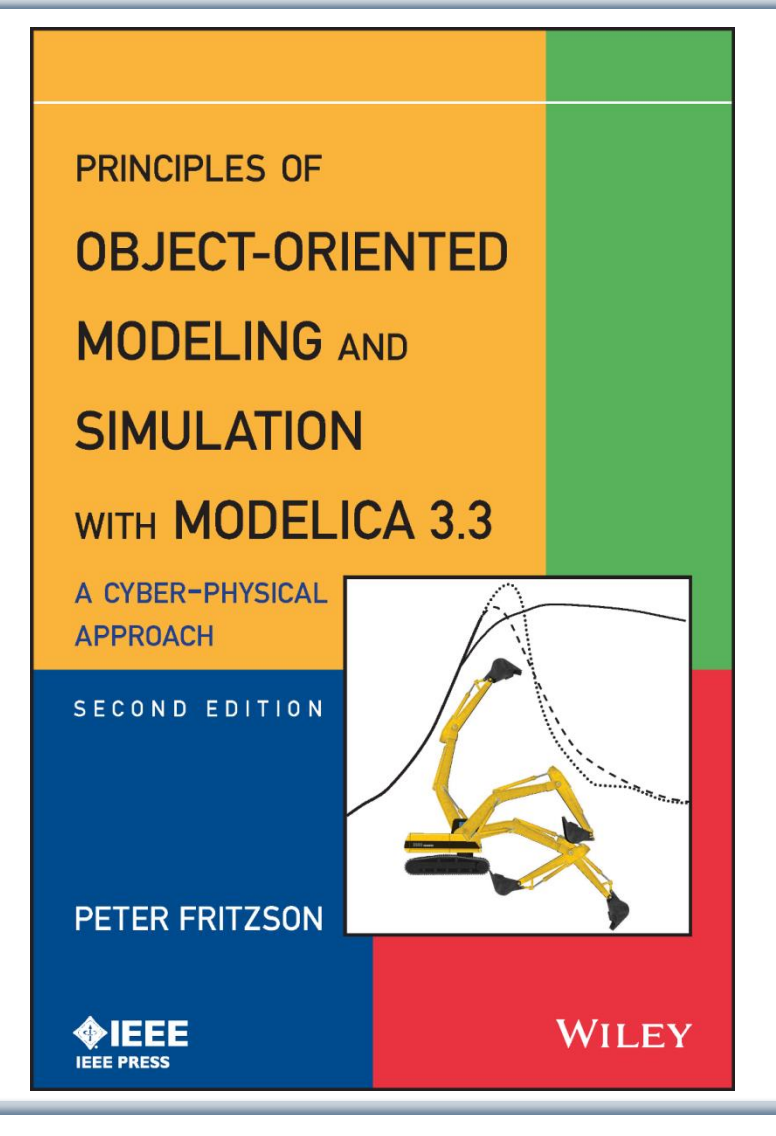

**Peter Fritzson Principles of Object Oriented Modeling and Simulation with Modelica 3.3 A Cyber-Physical Approach**

**Can be ordered from Wiley or Amazon**

**Wiley-IEEE Press, 2014, 1250 pages**

- **OpenModelica** 
	- [www.openmodelica.org](http://www.openmodelica.org/)
- Modelica Association
	- [www.modelica.org](http://www.modelica.org/)

## **Introductory Modelica Book**

#### **September 2011 232 pages**

2015 –Translations available in **Chinese**, **Japanese**, **Spanish**

**Wiley IEEE Press**

**For Introductory Short Courses on Object Oriented Mathematical Modeling**

Introduction to Modeling and Simulation of Technical and Modelica语言导论 **Physical Systems** 技术物理系统建模与仿真 with Modelica (中文版) Peter Fritzson 著 陈立平译 **Introduction** to Modeling and Simulation of Technical and Physical Systems wath Modelical **PETER FRITZNOW** PETER FRITZSON 图 科学出版社 크크크 **WILEY IEEE PRESS** 

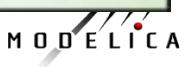

## **Acknowledgements, Usage, Copyrights**

- If you want to use the Powerpoint version of these slides in your own course, send an email to: peter.fritzson@ida.liu.se
- Thanks to Emma Larsdotter Nilsson, Peter Bunus, David Broman, Jan Brugård, Mohsen-Torabzadeh-Tari, Adeel Asghar, Lena Buffoni, for contributions to these slides.
- Most examples and figures in this tutorial are adapted with permission from Peter Fritzson's book "Principles of Object Oriented Modeling and Simulation with Modelica 2.1" , copyright Wiley-IEEE Press
- Some examples and figures reproduced with permission from Modelica Association, Martin Otter, Hilding Elmqvist, Wolfram MathCore, Siemens
- Modelica Association: [www.modelica.org](http://www.modelica.org/)
- OpenModelica: [www.openmodelica.org](http://www.openmodelica.org/)

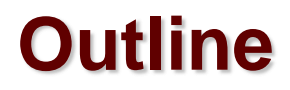

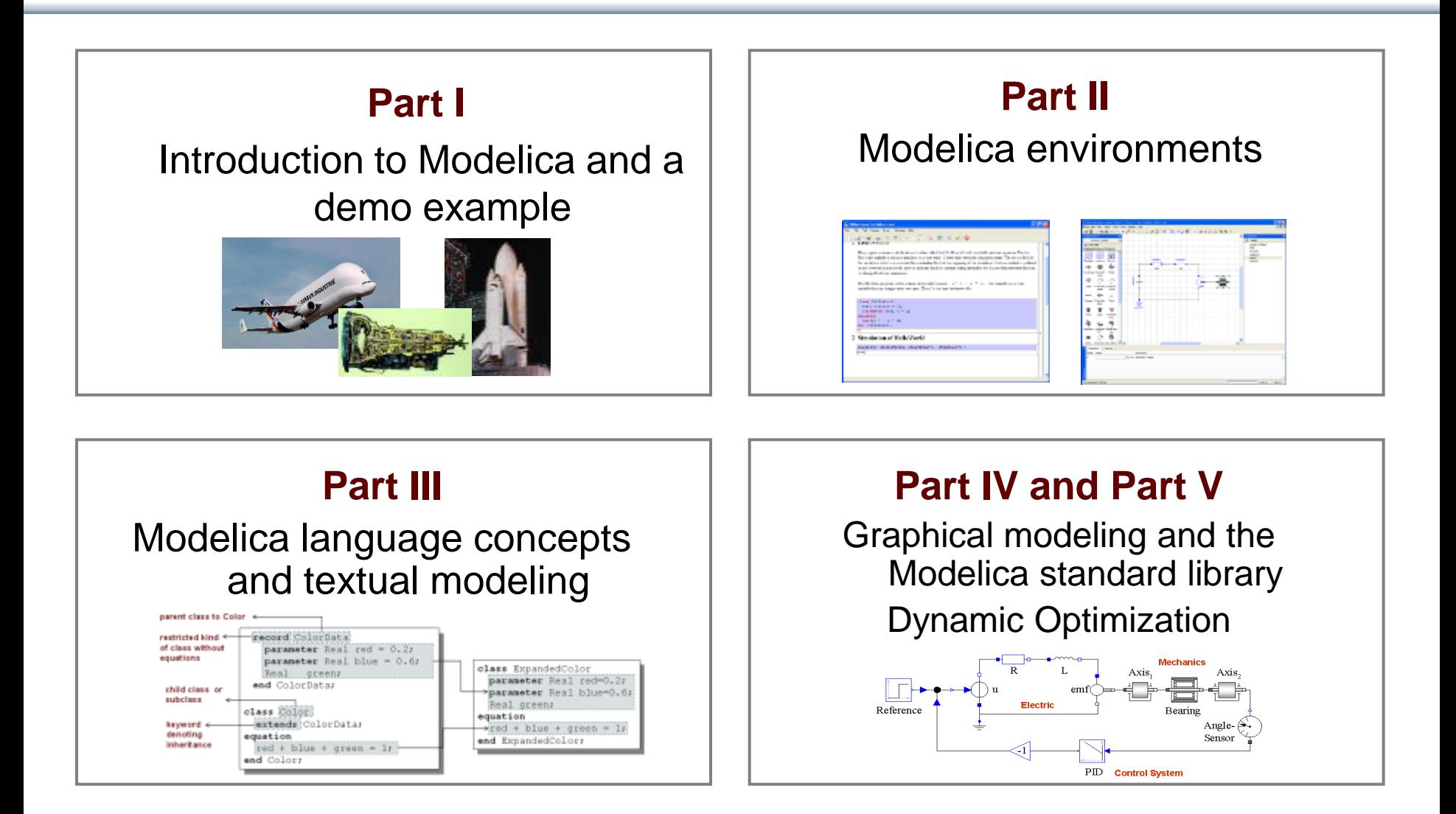

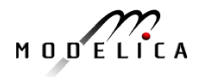

# **Detailed Schedule (morning version) 09.00-13.00**

- 09:00 Introduction to Modeling and Simulation
	- Start installation of **OpenModelica** including **OMEdit** graphic editor
- 09:10 Modelica The Next Generation Modeling Language
- 09:25 *Exercises Part I (15 minutes)*
	- Short hands-on exercise on graphical modeling using **OMEdit** RL Circuit
- 09:50 Part II: Modelica Environments and the OpenModelica Environment
- 10:10 Part III: Modelica Textual Modeling
- 10:15 *- Exercises Part IIIa (10 minutes)*
	- Hands-on exerciseson textual modeling using the **OpenModelica** environment
- 10:25 Coffee Break
- 10:40 Modelica Discrete Events, Hybrid, Clocked Properties (Bernhard Thiele)
- 11:00*- Exercises Part IIIb (15 minutes)*
	- Hands-on exercises on textual modeling using the **OpenModelica** environment
- 11:20– Part IV: Components, Connectors and Connections
	- Modelica Libraries
- 11:30 *– Part V* Dynamic Optimization (Bernhard Thiele)
	- Hands-on exercise on dynamic optimization using **OpenModelica**
- 12:00 Exercise Graphical Modeling DCMotor using OpenModelica

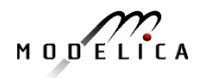

### **Software Installation - Windows**

- Start the software installation
- Install OpenModelica-1.11.0.exe Download or from the USB Stick

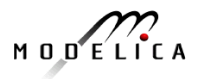

### **Software Installation – Linux (requires internet connection)**

• Go to [https://openmodelica.org/index.php/download/down](https://openmodelica.org/index.php/download/download-linux) [load-linux](https://openmodelica.org/index.php/download/download-linux) and follow the instructions.

### **Software Installation – MAC (requires internet connection)**

- Go to
	- [https://openmodelica.org/index.php/download/down](https://openmodelica.org/index.php/download/download-mac) [load-mac](https://openmodelica.org/index.php/download/download-mac) and follow the instructions or follow the instructions written below.
- The installation uses MacPorts. After setting up a MacPorts installation, run the following commands on the terminal (as root):
	- *echo rsync://build.openmodelica.org/macports/ >> /opt/local/etc/macports/sources.conf # assuming you installed into /opt/local*
	- *port selfupdate*
	- *port install openmodelica-devel*

# **Part I**

# Introduction to Modelica and a demo example

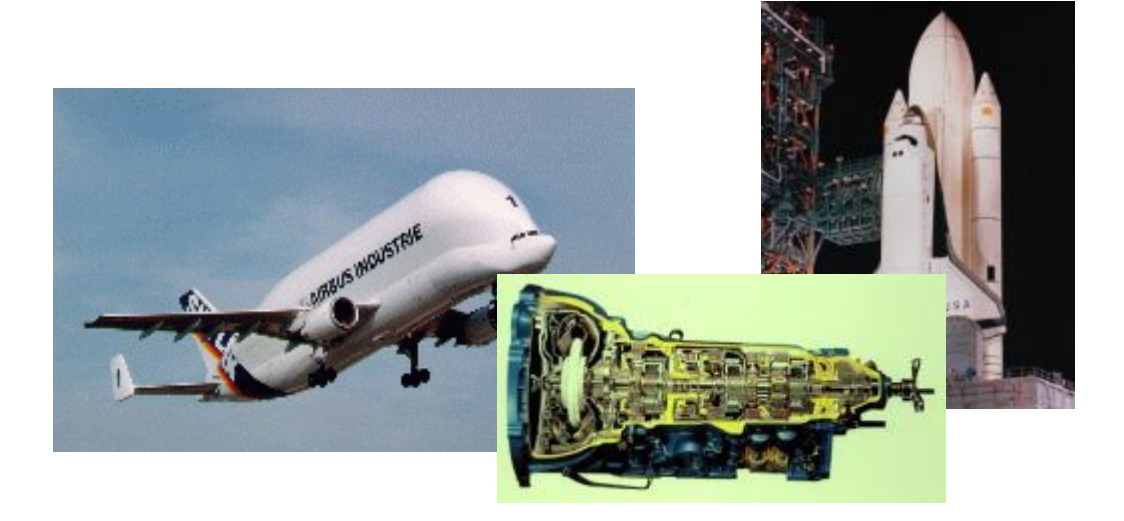

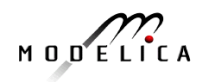

### **Modelica Background: Stored Knowledge**

### **Model knowledge is stored in books and human minds which computers cannot access**

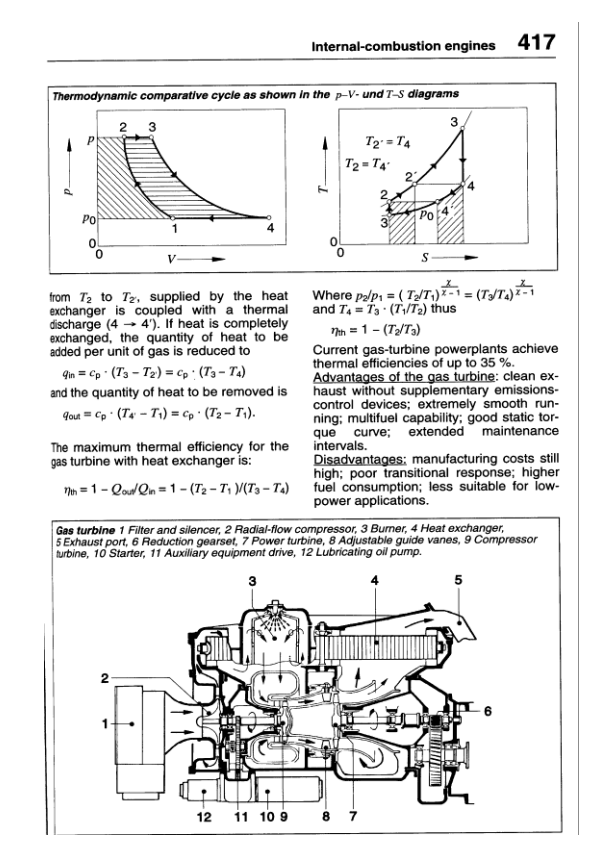

"*The change of motion is proportional to the motive force impressed* " – Newton

Mutationem motius proportionalem effe vi motrici impreffa, & fieri fecundum lineam rectam qua vis illa imprimitur.

Lex. II.

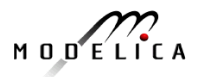

### **Modelica Background: The Form – Equations**

- Equations were used in the third millennium B.C.
- Equality sign was introduced by Robert Recorde in 1557

$$
14.7e
$$
  $\longrightarrow$   $15.9$ 

Newton still wrote text (Principia, vol. 1, 1686) "*The change of motion is proportional to the motive force impressed* " CSSL (1967) introduced a special form of "equation" :

variable = expression  $v = INTEGR(F)/m$ 

### **Programming languages usually do not allow equations!**

### **What is Modelica?**

### **A language for modeling of complex cyber-physical systems**

- Robotics
- Automotive
- **Aircrafts**
- **Satellites**
- Power plants
- Systems biology

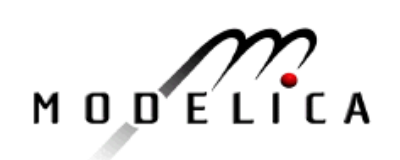

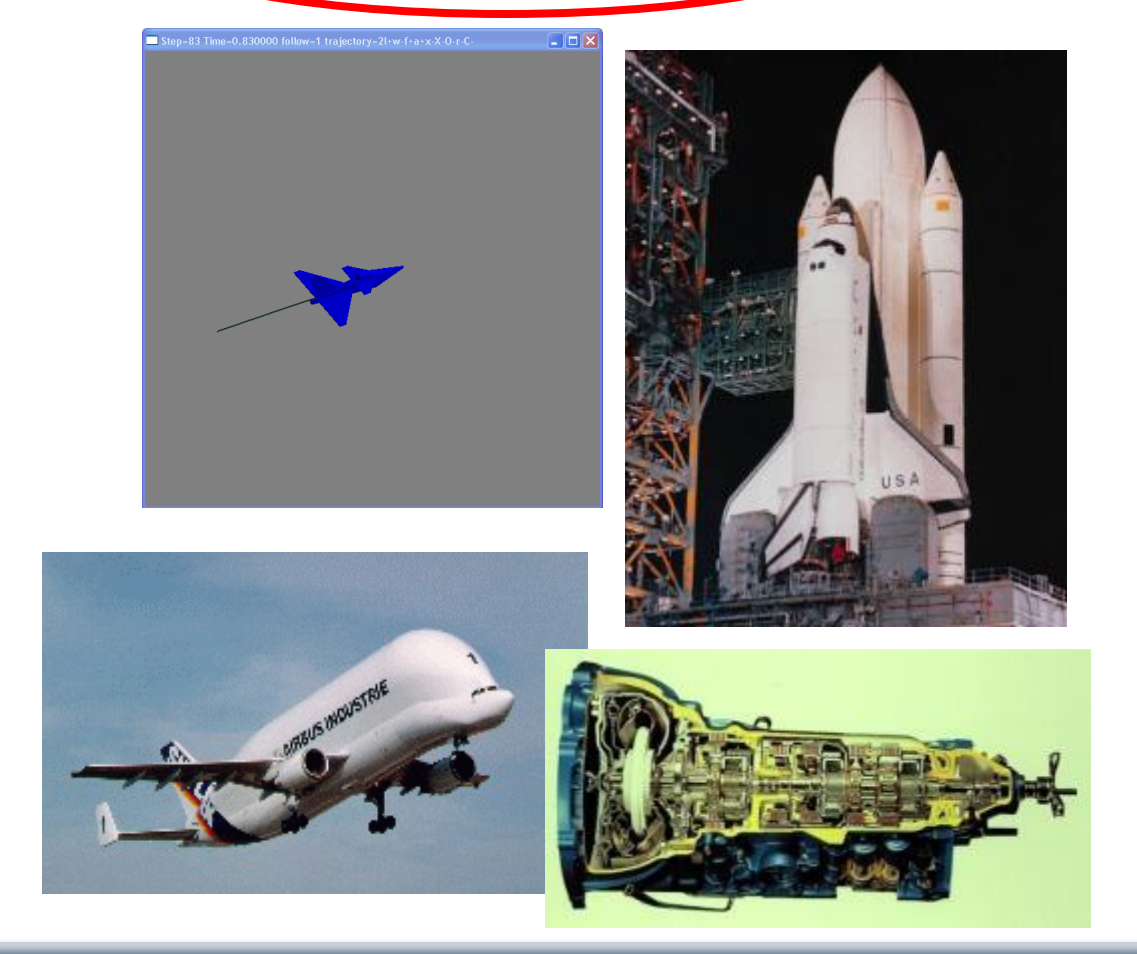

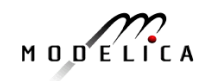

### **What is Modelica?**

A language for (modeling) of complex cyber-physical systems

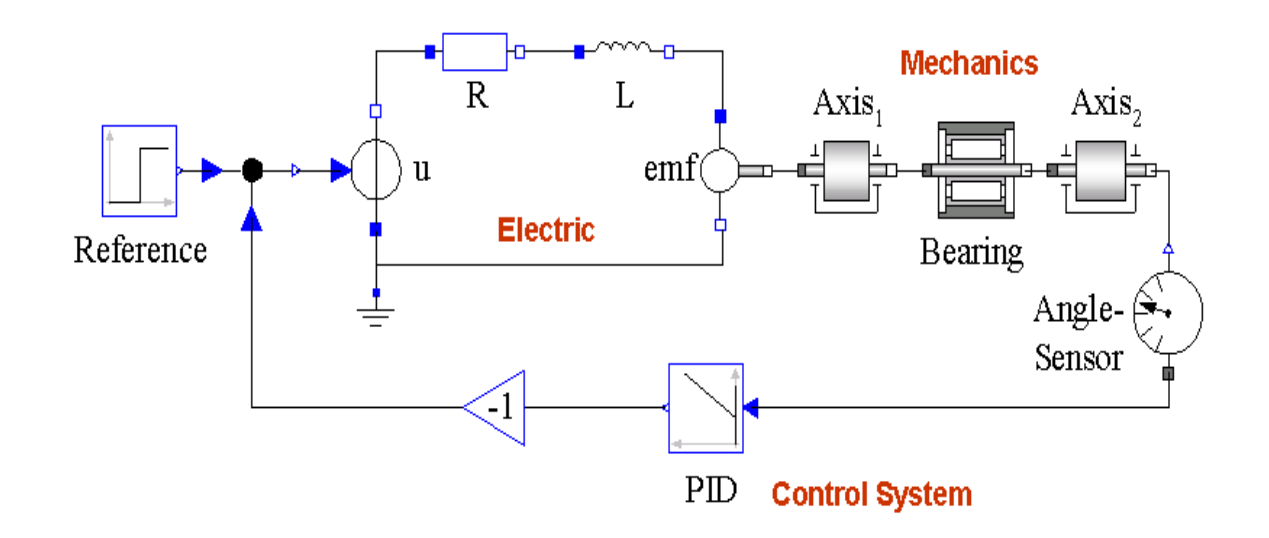

Primary designed for **simulation**, but there are also other usages of models, e.g. optimization.

## **What is Modelica?**

### **A language for modeling of complex cyber-physical systems**

i.e., Modelica is **not** a tool

Free, open language

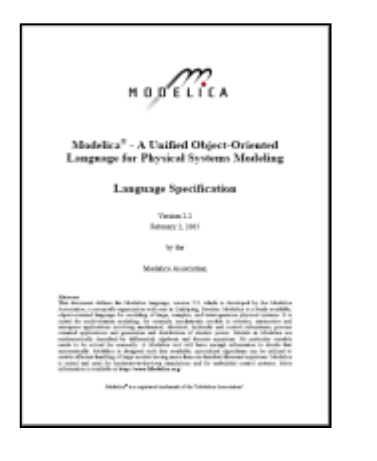

Available at: www.modelica.org

*Developed and standardized by Modelica Association*

#### specification: **There exist several free and commercial tools, for example:**

#### • **OpenModelica from OSMC**

- Dymola from Dassault systems
- Wolfram System Modeler fr Wolfram MathCore
- SimulationX from ITI
- MapleSim from MapleSoft
- AMESIM from LMS
- JModelica.org from Modelon
- MWORKS from Tongyang Sw & Control
- IDA Simulation Env, from Equa
- ESI Group Modeling tool, ESI Group

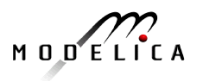

### **Modelica – The Next Generation Modeling Language**

#### **Declarative language**

Equations and mathematical functions allow acausal modeling, high level specification, increased correctness

### **Multi-domain modeling**

Combine electrical, mechanical, thermodynamic, hydraulic, biological, control, event, real-time, etc...

### **Everything is a class**

Strongly typed object-oriented language with a general class concept, Java & MATLAB-like syntax

#### **Visual component programming**

Hierarchical system architecture capabilities

### **Efficient, non-proprietary**

Efficiency comparable to C; advanced equation compilation, e.g. 300 000 equations, ~150 000 lines on standard PC

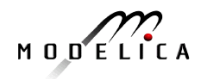

What is *acausal* modeling/design?

Why does it increase *reuse*?

The acausality makes Modelica library classes *more reusable* than traditional classes containing assignment statements where the input-output causality is fixed.

Example: a resistor *equation*:

**R\*i = v;**

can be used in three ways:

$$
i := v/R;
$$
  

$$
v := R^*i;
$$
  

$$
R := v/i;
$$

$$
M\cup D\subseteq L\cap C\neq A
$$

- Multi-Domain Modeling
- Visual acausal hierarchical component modeling
- Typed declarative equation-based textual language
- Hybrid modeling and simulation

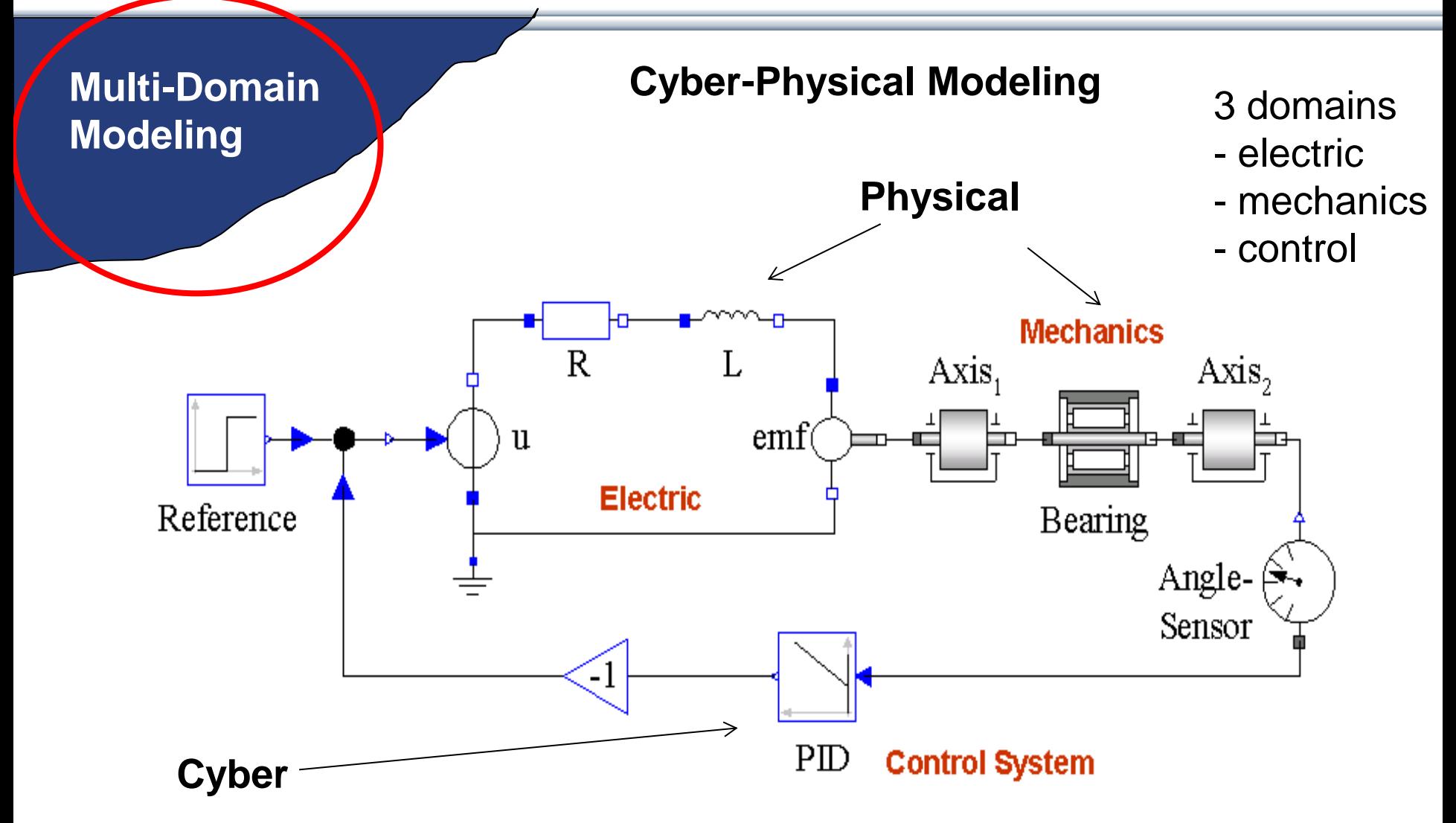

**19** Copyright © Open Source Modelica Consortium

$$
M \cup D \subseteq L \cap C \land A
$$

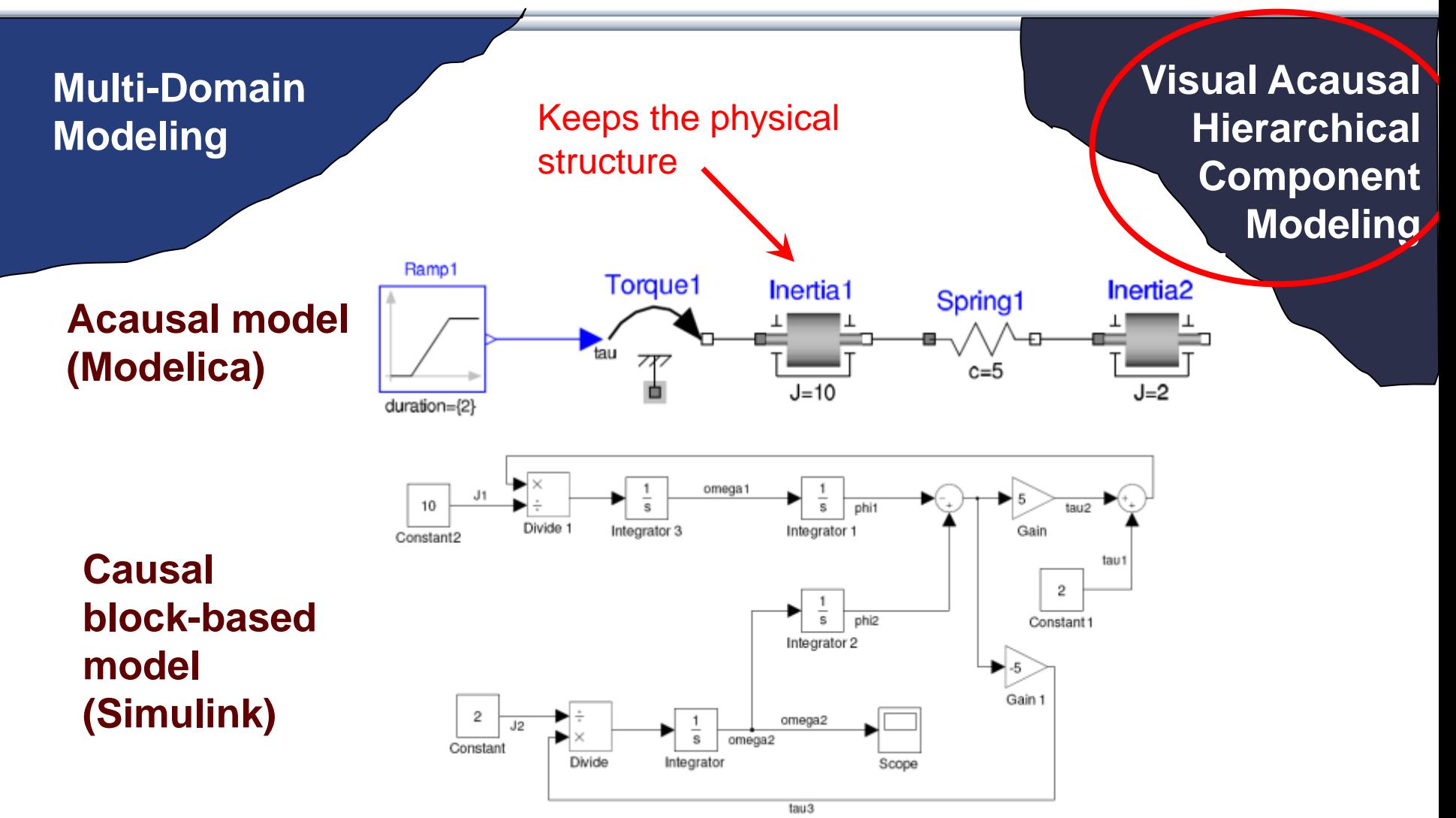

$$
M\cup D\subseteq L\cap C\neq A
$$

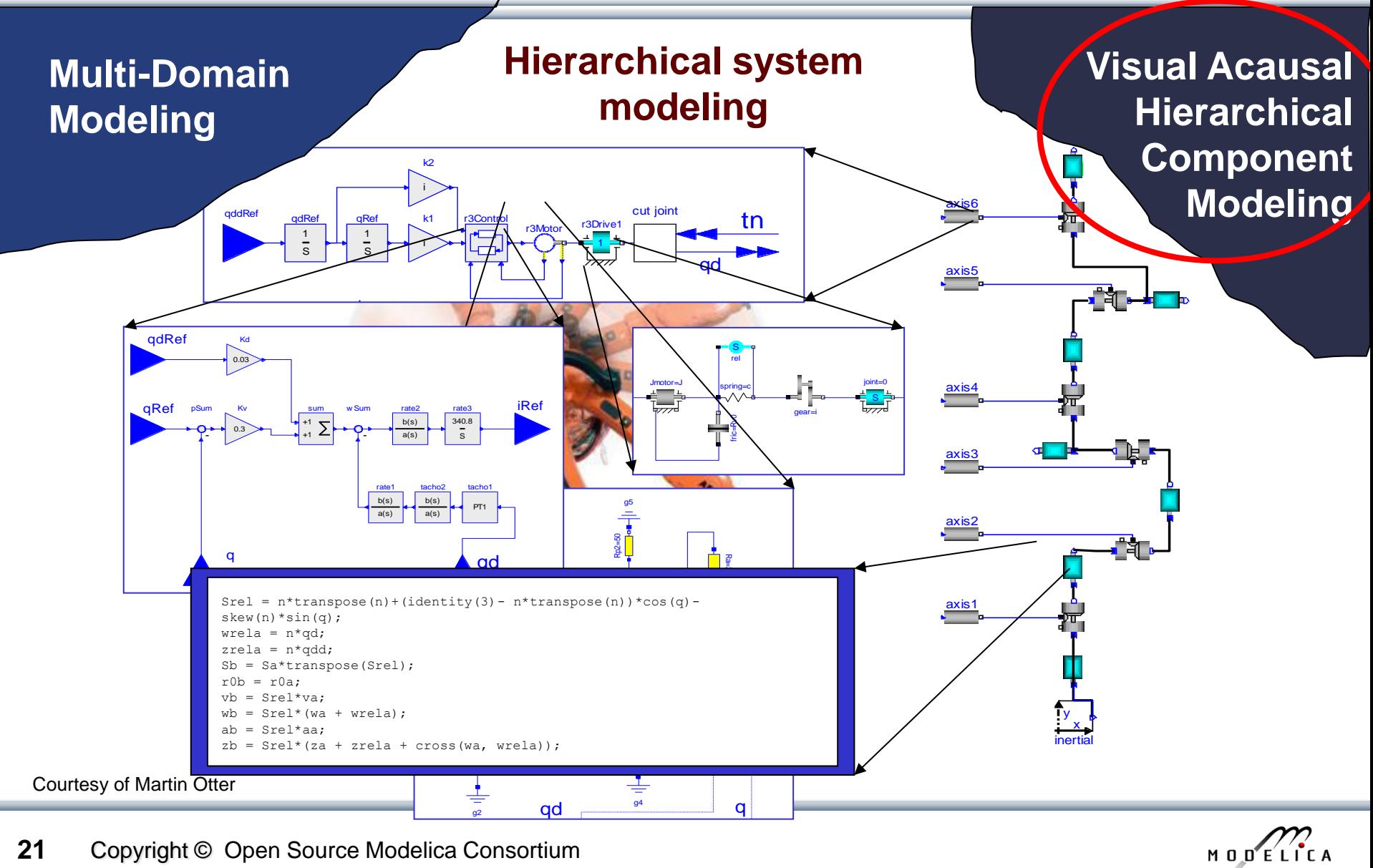

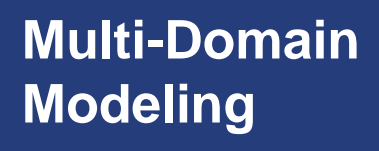

- A textual *class-based* language
- OO primary used for as a structuring concept

**Visual Acausal Hierarchical Component Modeling**

#### **Behaviour described declaratively using**

- Differential algebraic equations (DAE) (continuous-time)
- Event triggers (discrete-time)

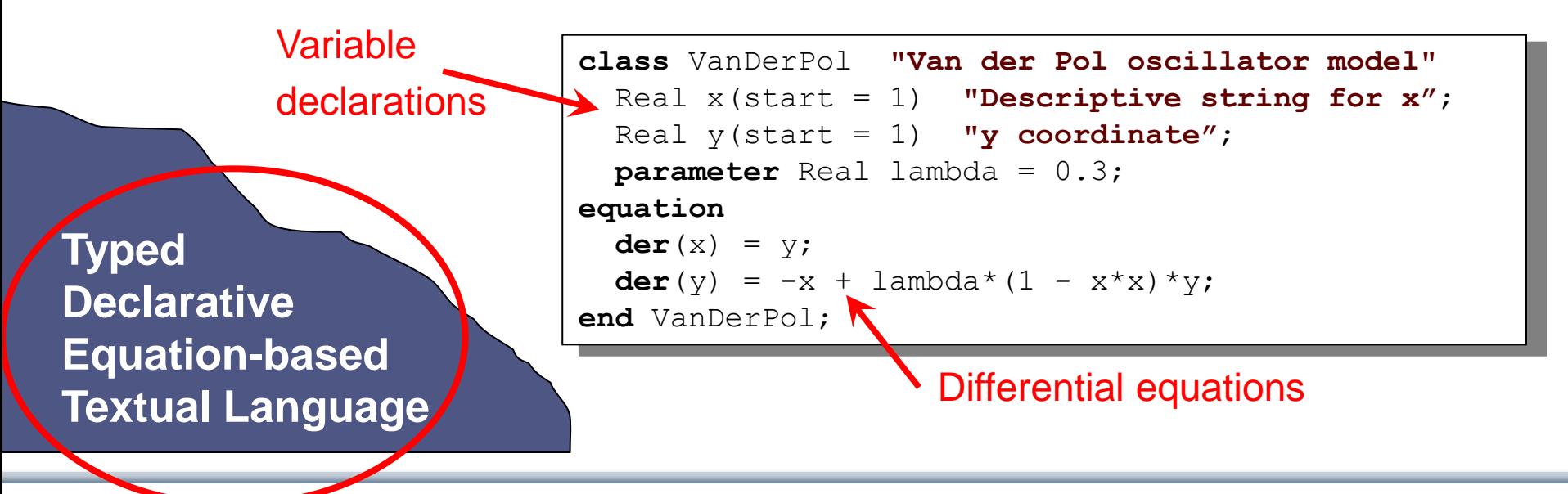

$$
M \cup D \subseteq L \cap C \land A
$$

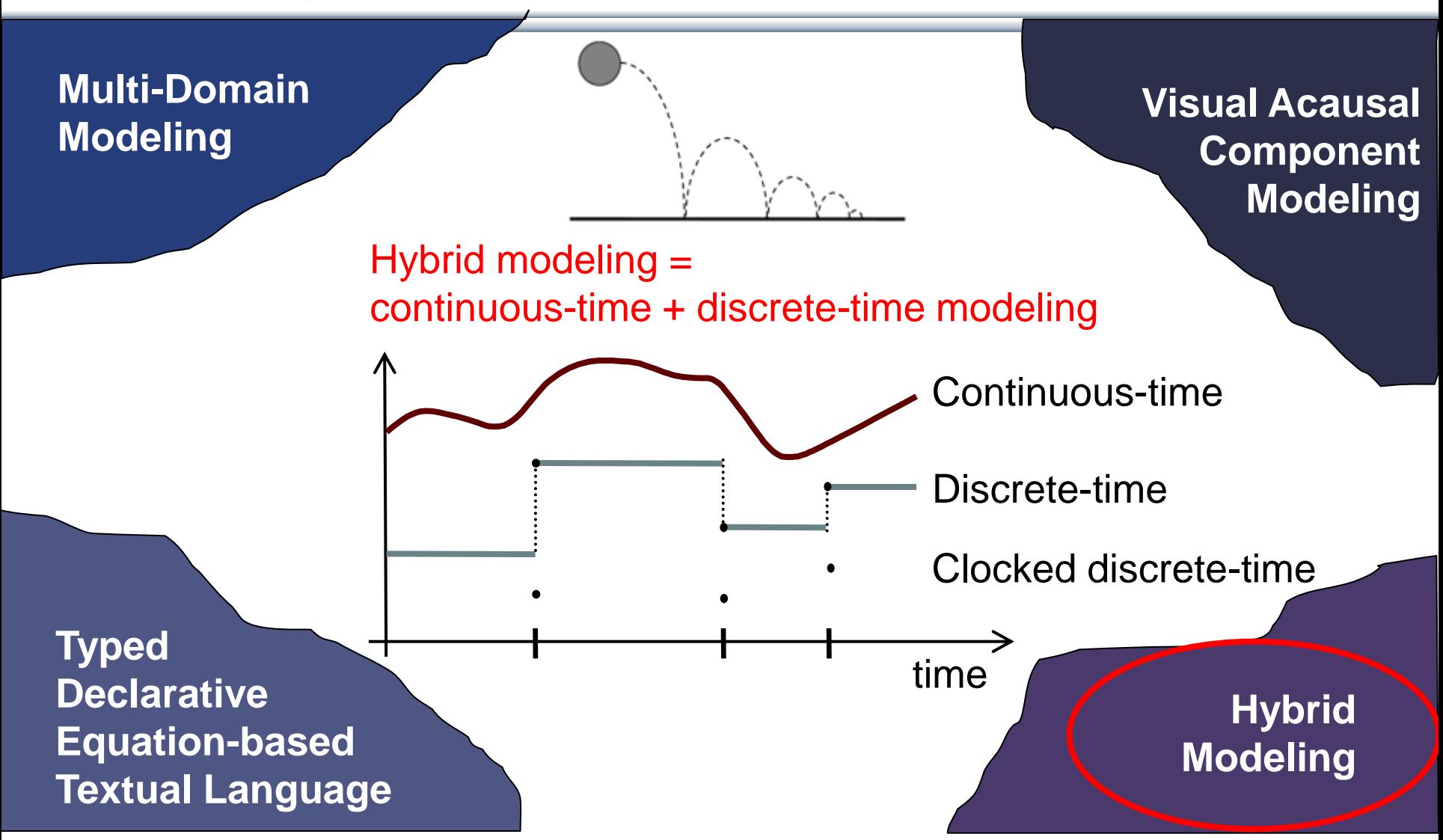

$$
M\cup D\subseteq L\cap C\neq A
$$

### **Modelica – Faster Development, Lower Maintenance than with Traditional Tools**

```
Block Diagram (e.g. Simulink, ...) or 
Proprietary Code (e.g. Ada, Fortran, C,...)
vs Modelica
```
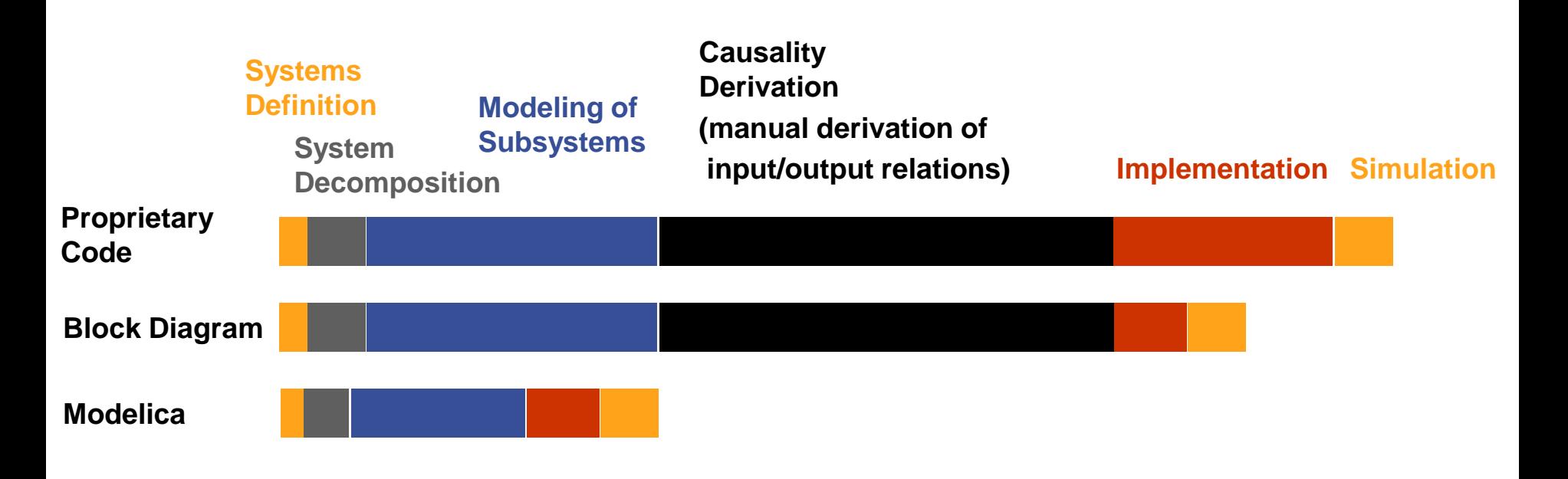

**24** Copyright © Open Source Modelica Consortium

$$
M \cup D \subseteq L \cap C \land A
$$

### **Modelica vs Simulink Block Oriented Modeling Simple Electrical Model**

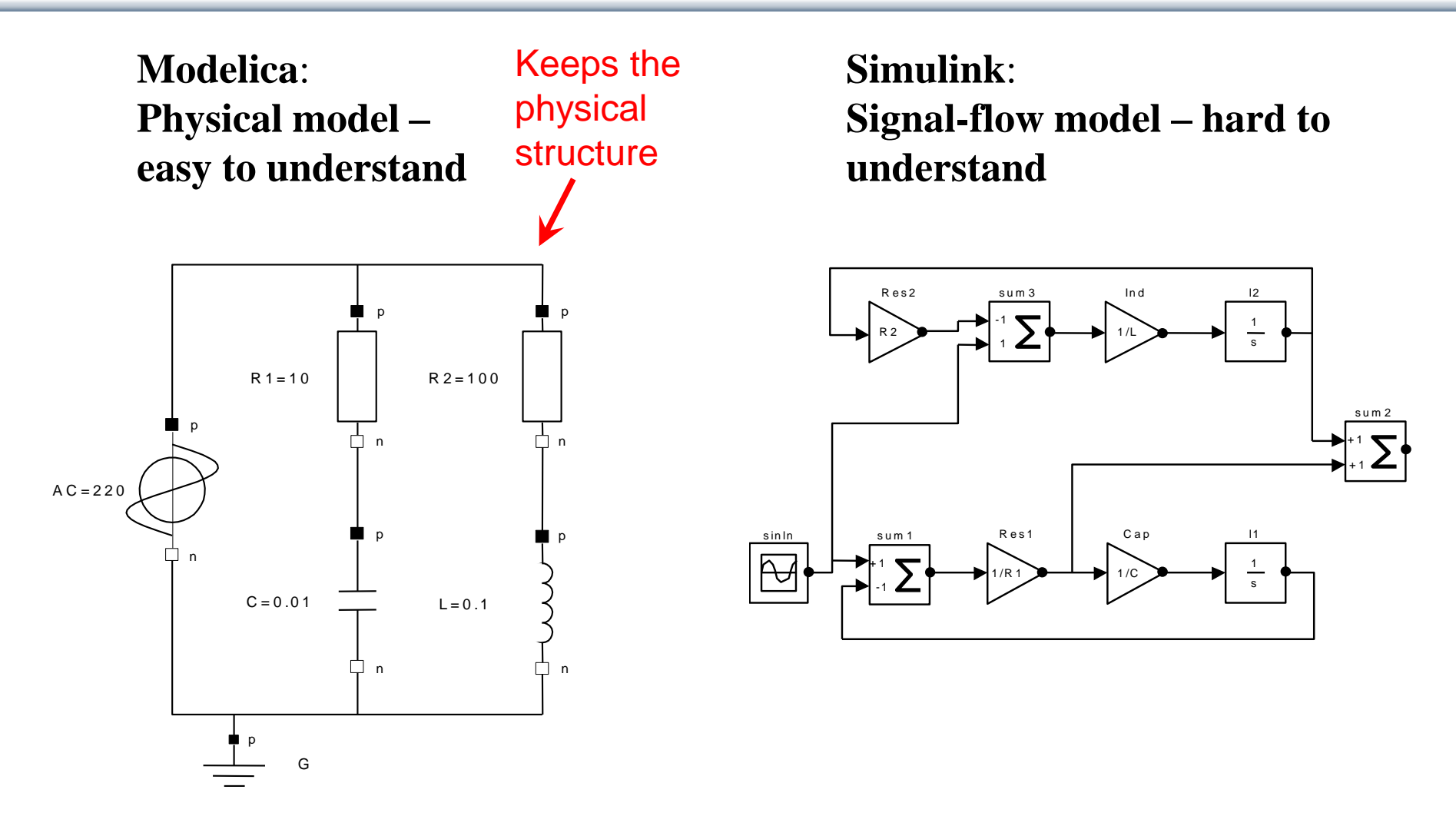

$$
M\cup D\subseteq L\cap C\neq A
$$

### **Graphical Modeling - Using Drag and Drop Composition**

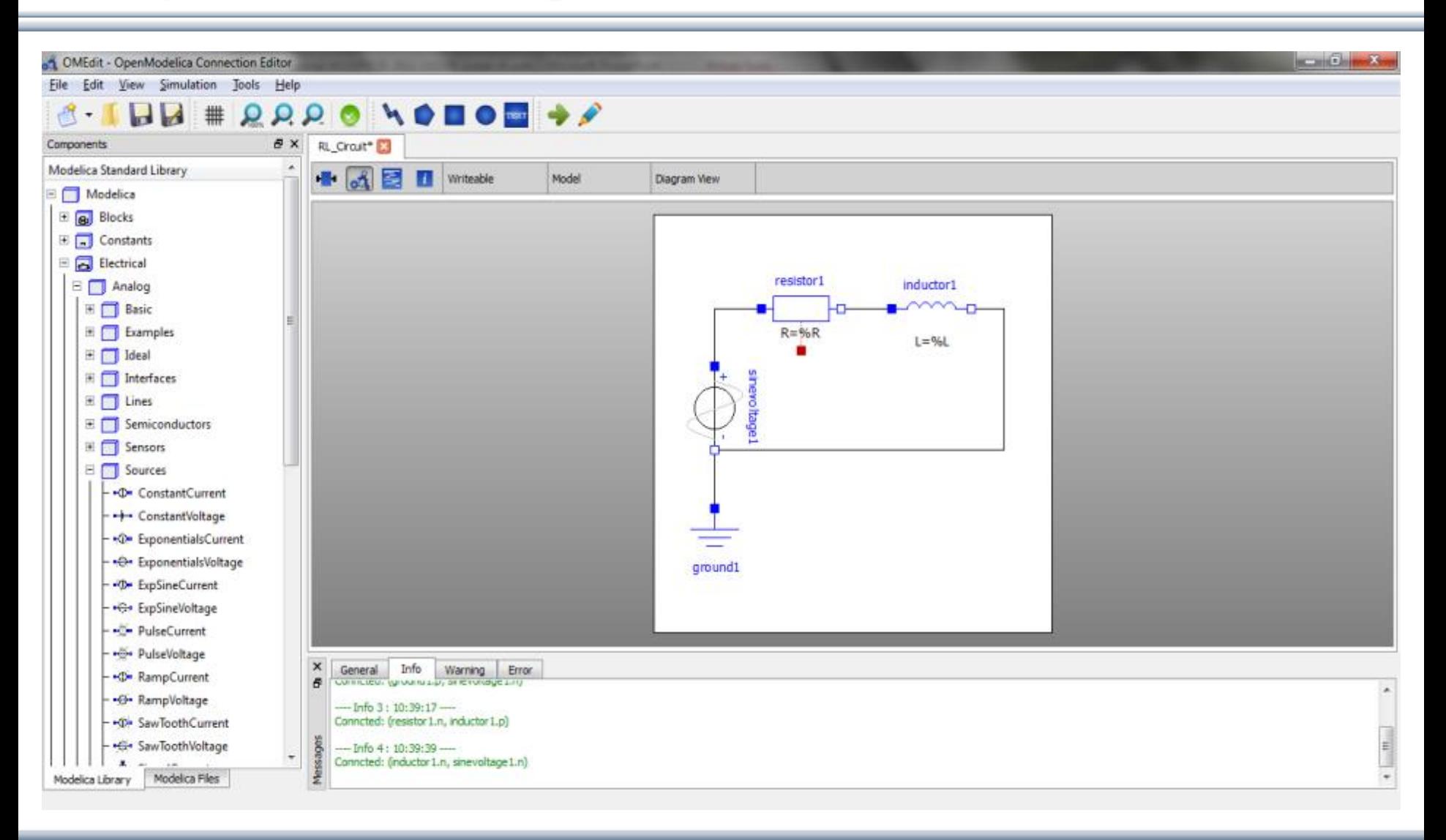

$$
M\cup D\subseteq L\cap C\neq A
$$

### **Multi-Domain (Electro-Mechanical) Modelica Model**

• A DC motor can be thought of as an electrical circuit which also contains an electromechanical component

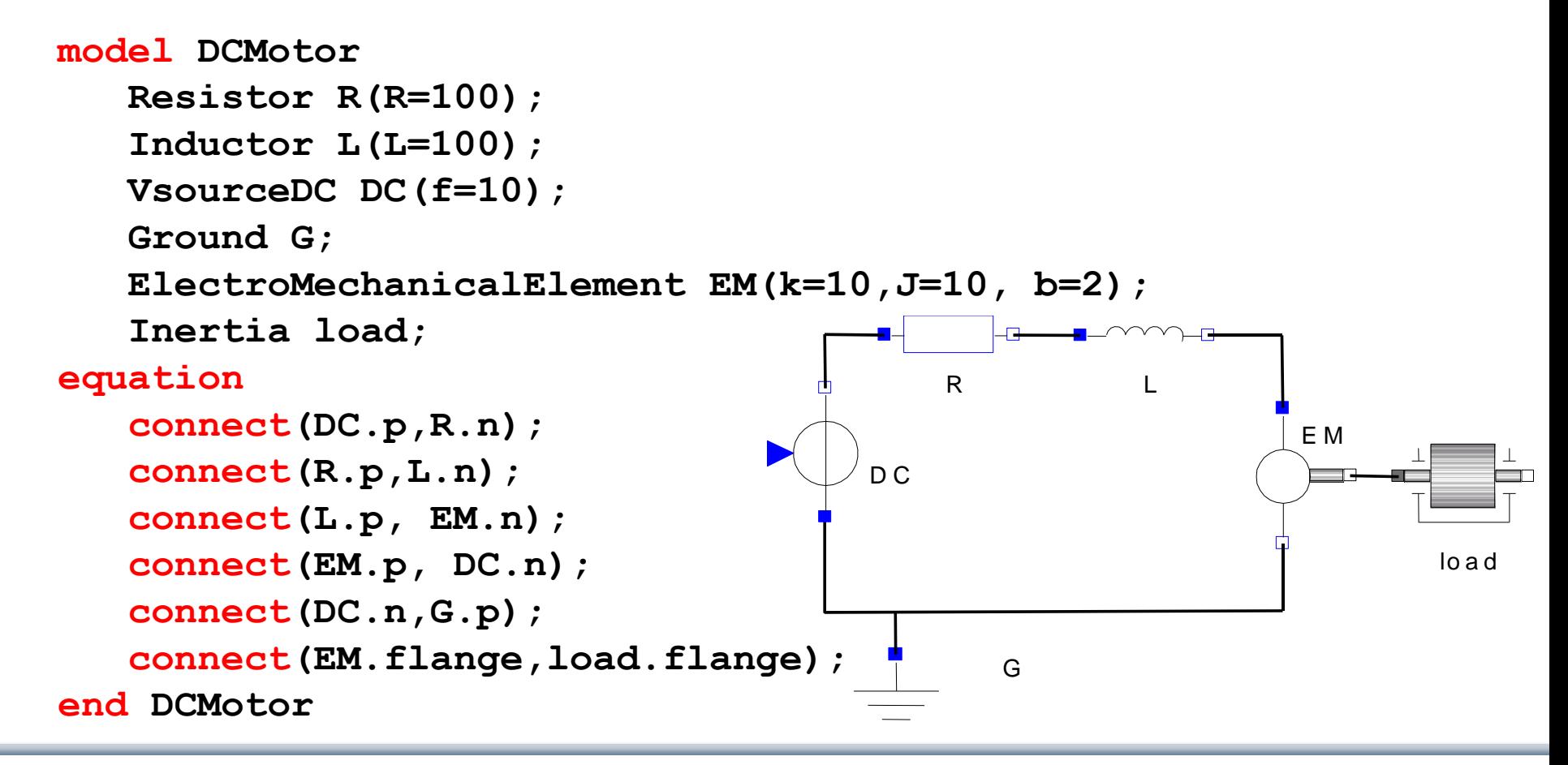

# **Corresponding DCMotor Model Equations**

The following equations are automatically derived from the Modelica model:

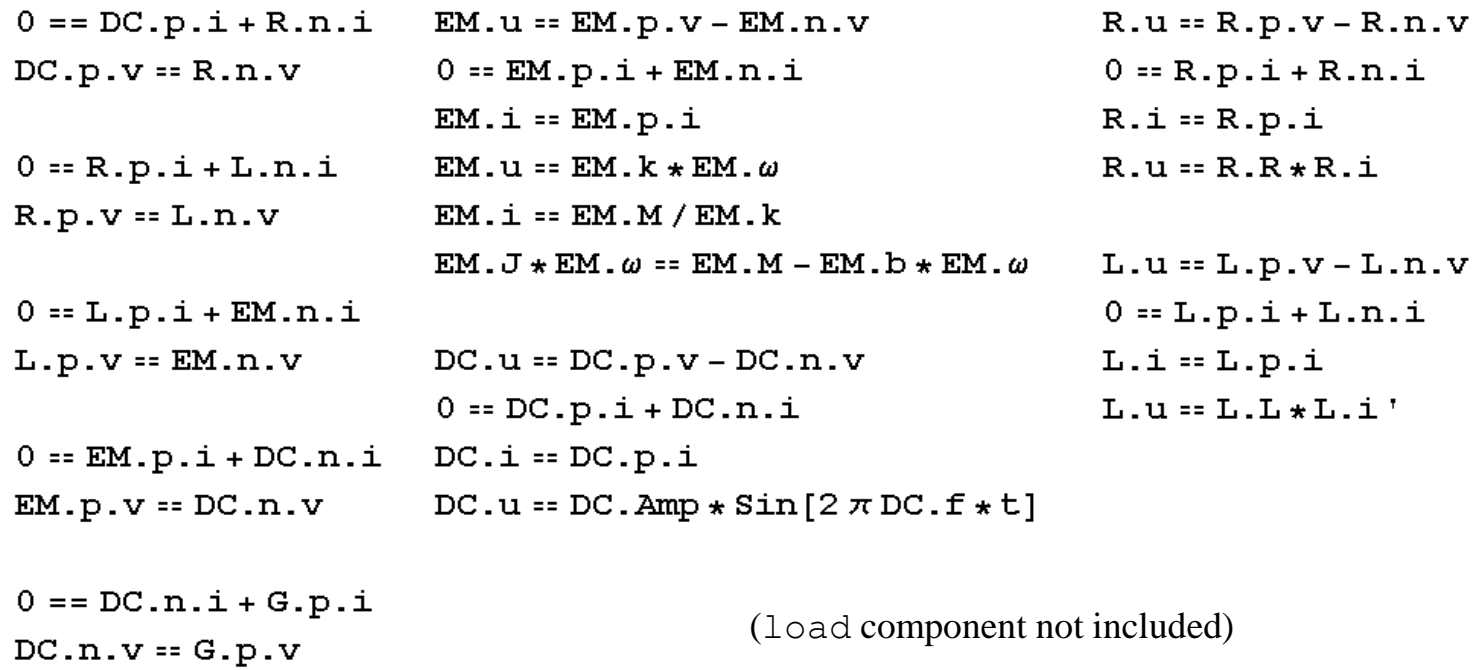

Automatic transformation to ODE or DAE for simulation:

$$
\frac{dx}{dt} = f[x, u, t] \qquad g\left[\frac{dx}{dt}, x, u, t\right] = 0
$$

### **Model Translation Process to Hybrid DAE to Code**

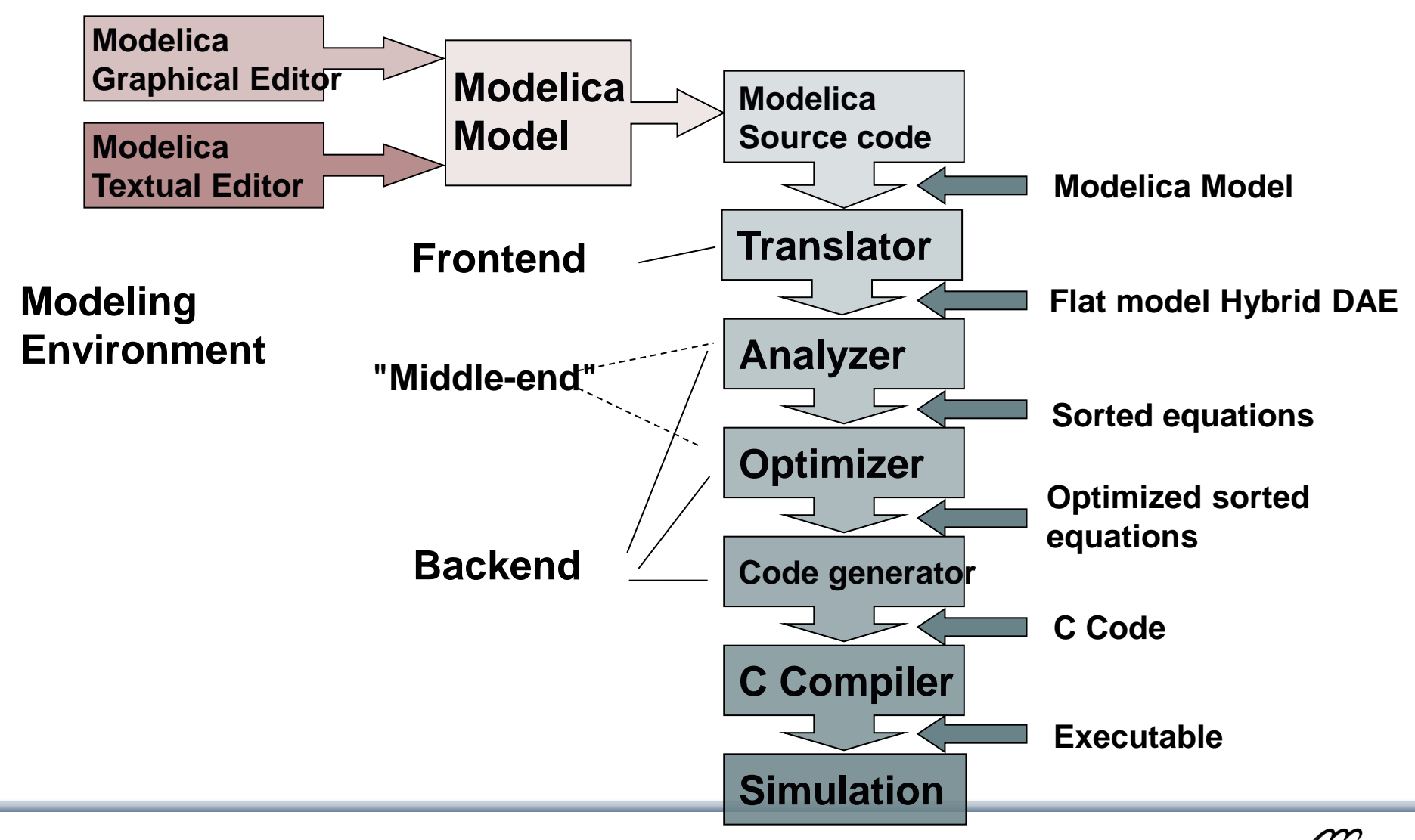

 $M$  O D E L I C A

## **Modelica in Power Generation GTX Gas Turbine Power Cutoff Mechanism**

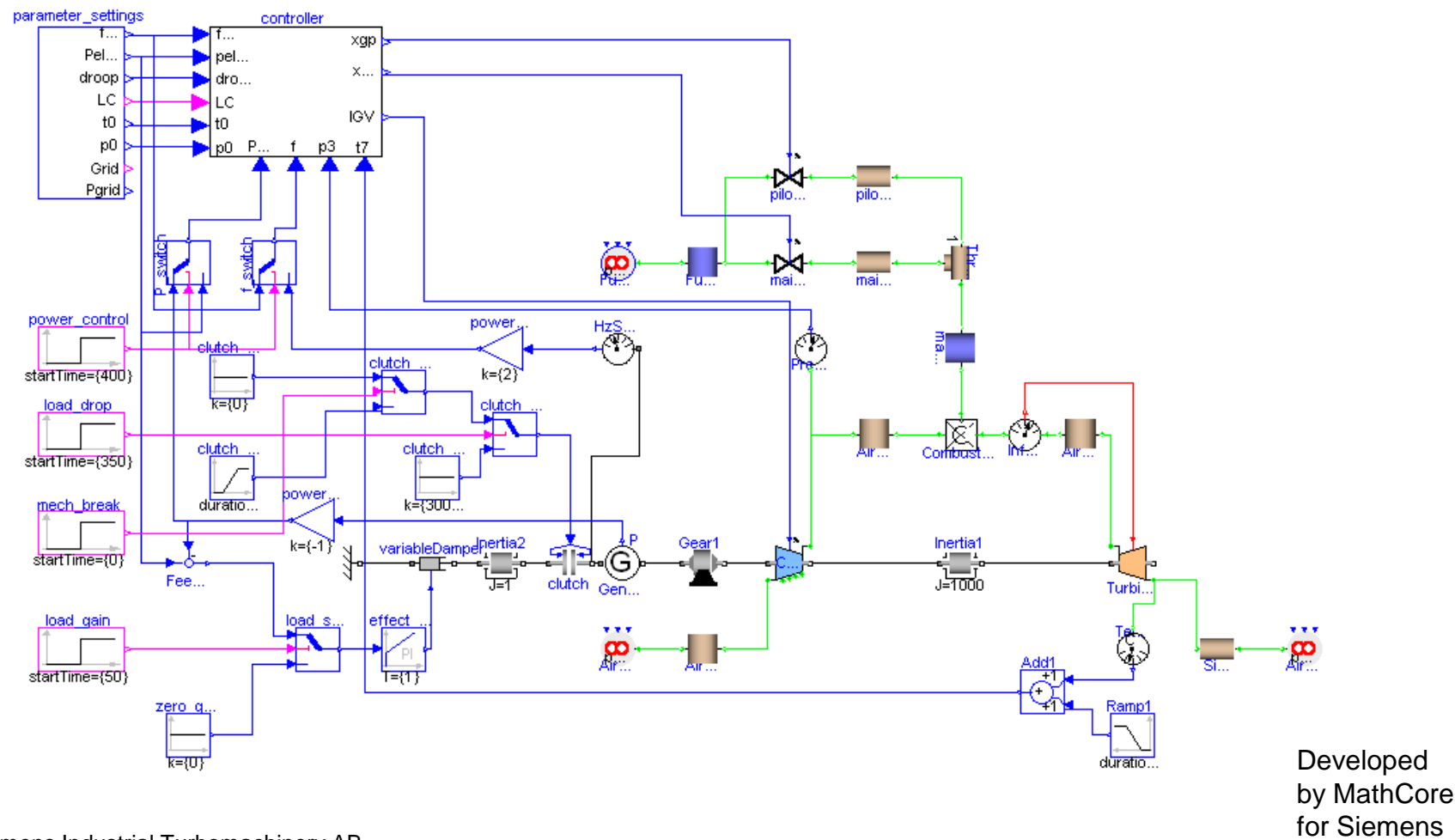

Courtesy of Siemens Industrial Turbomachinery AB

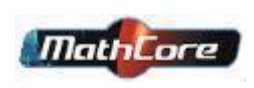

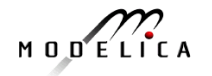

### **Modelica in Automotive Industry**

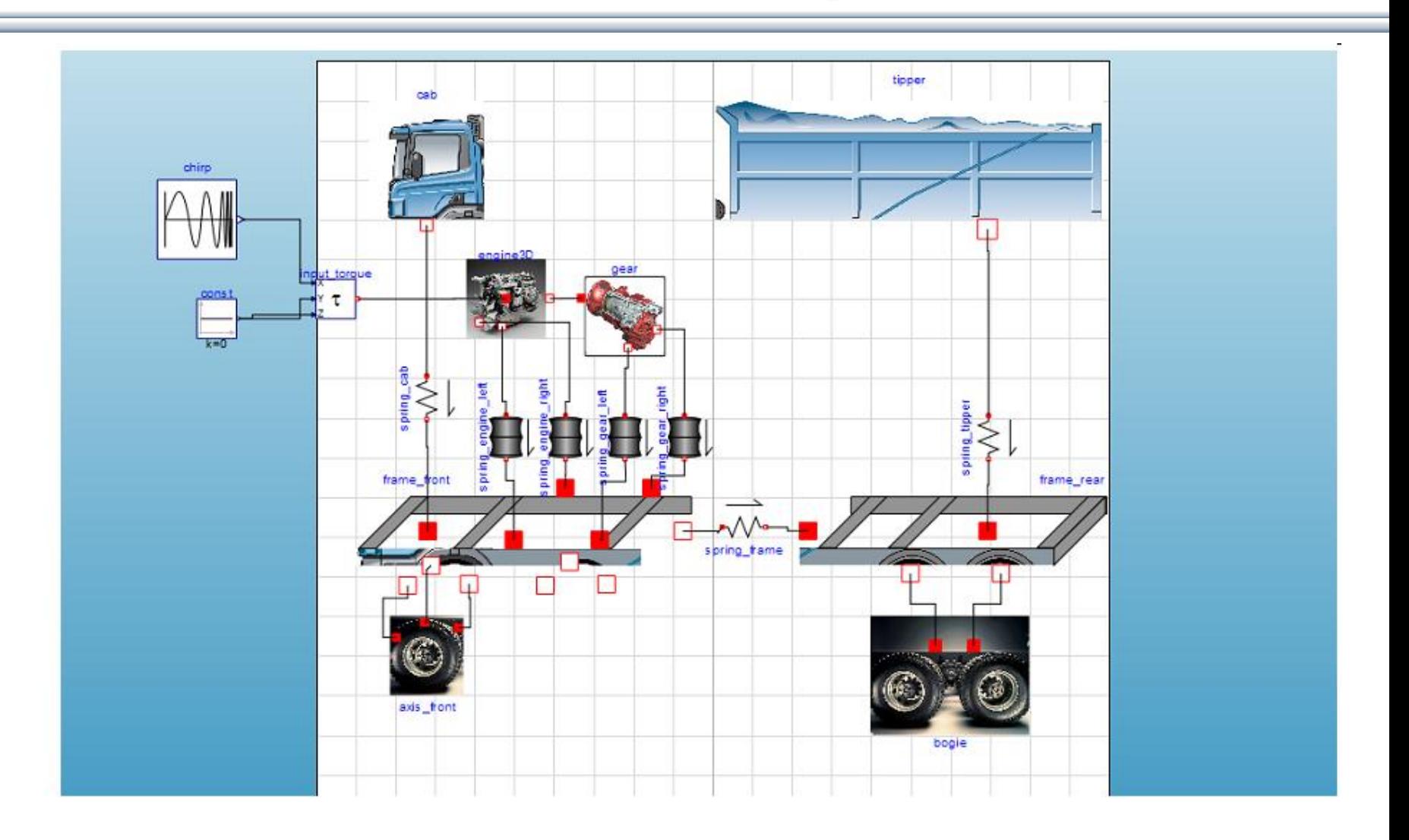

$$
M \cup D \subseteq L \cap C \land A
$$

### **Modelica in Avionics**

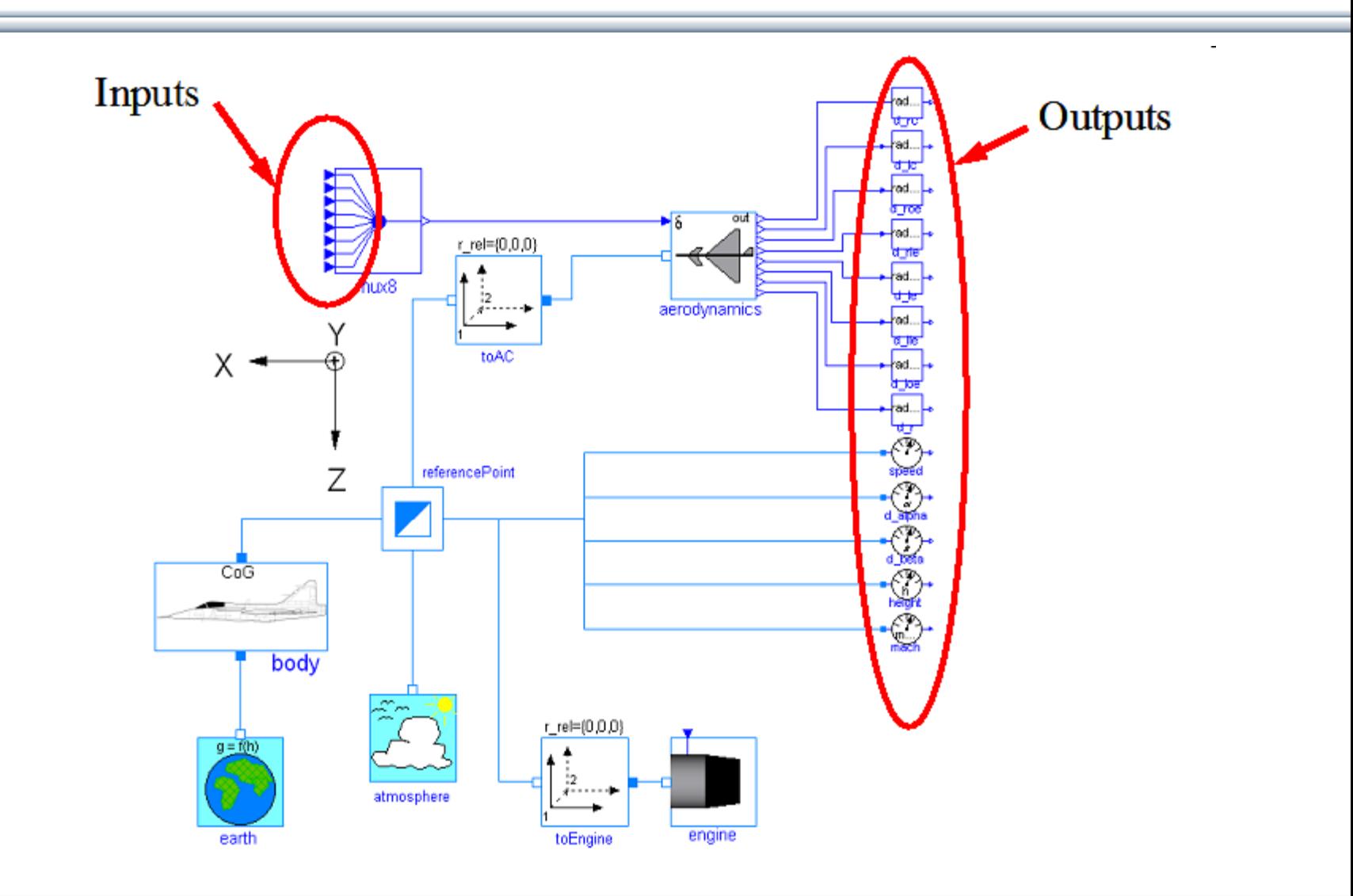

$$
M\cup D\subseteq L\cap C\neq A
$$

### **Modelica in Biomechanics**

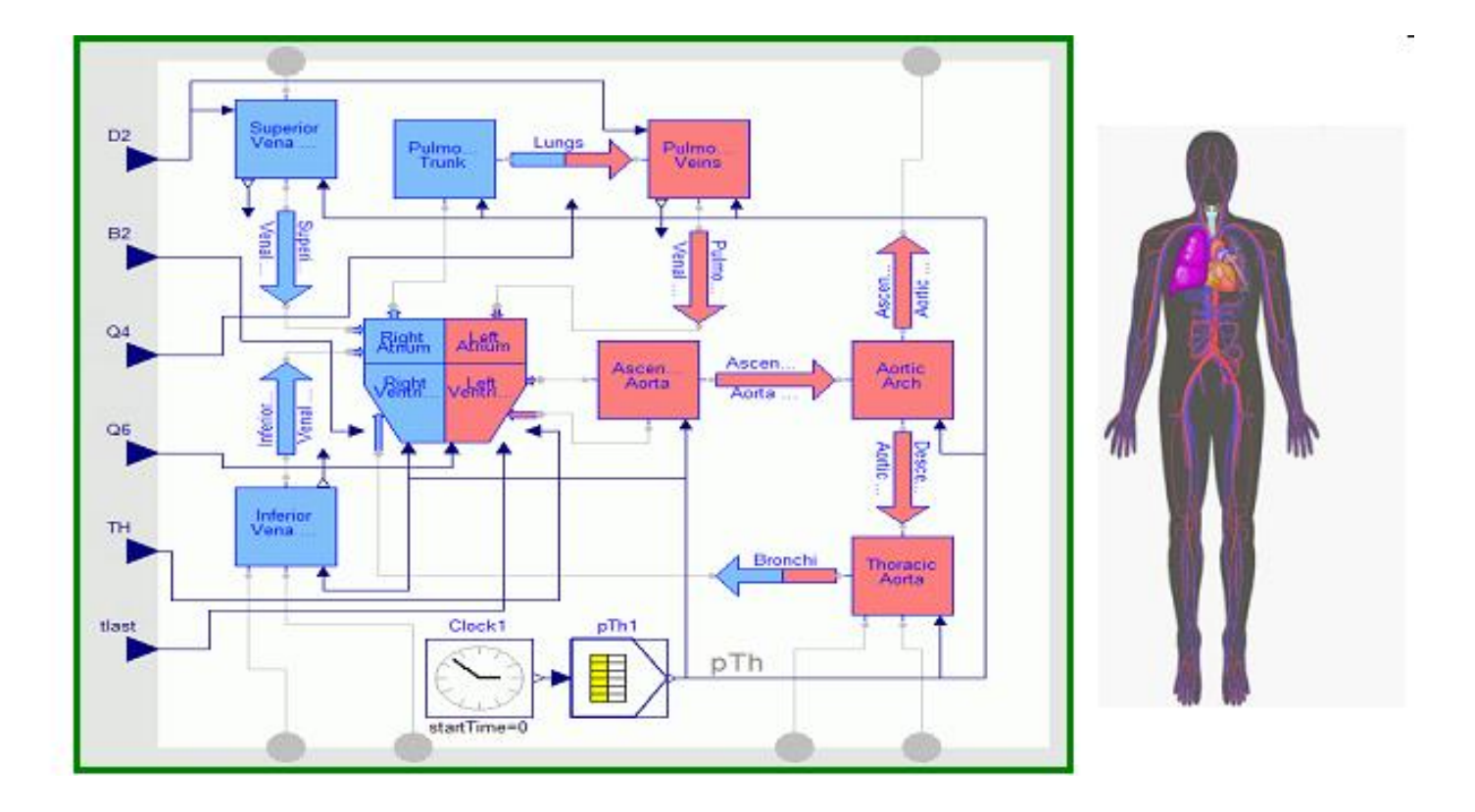

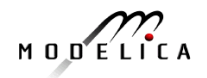

## **Application of Modelica in Robotics Models Real-time Training Simulator for Flight, Driving**

- Using Modelica models generating real-time code
- Different simulation environments (e.g. Flight, Car Driving, Helicopter)
- Developed at DLR Munich, Germany
- Dymola Modelica tool

(Movie demo)

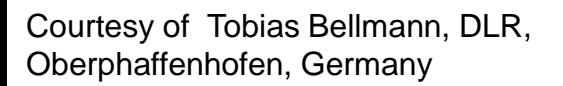

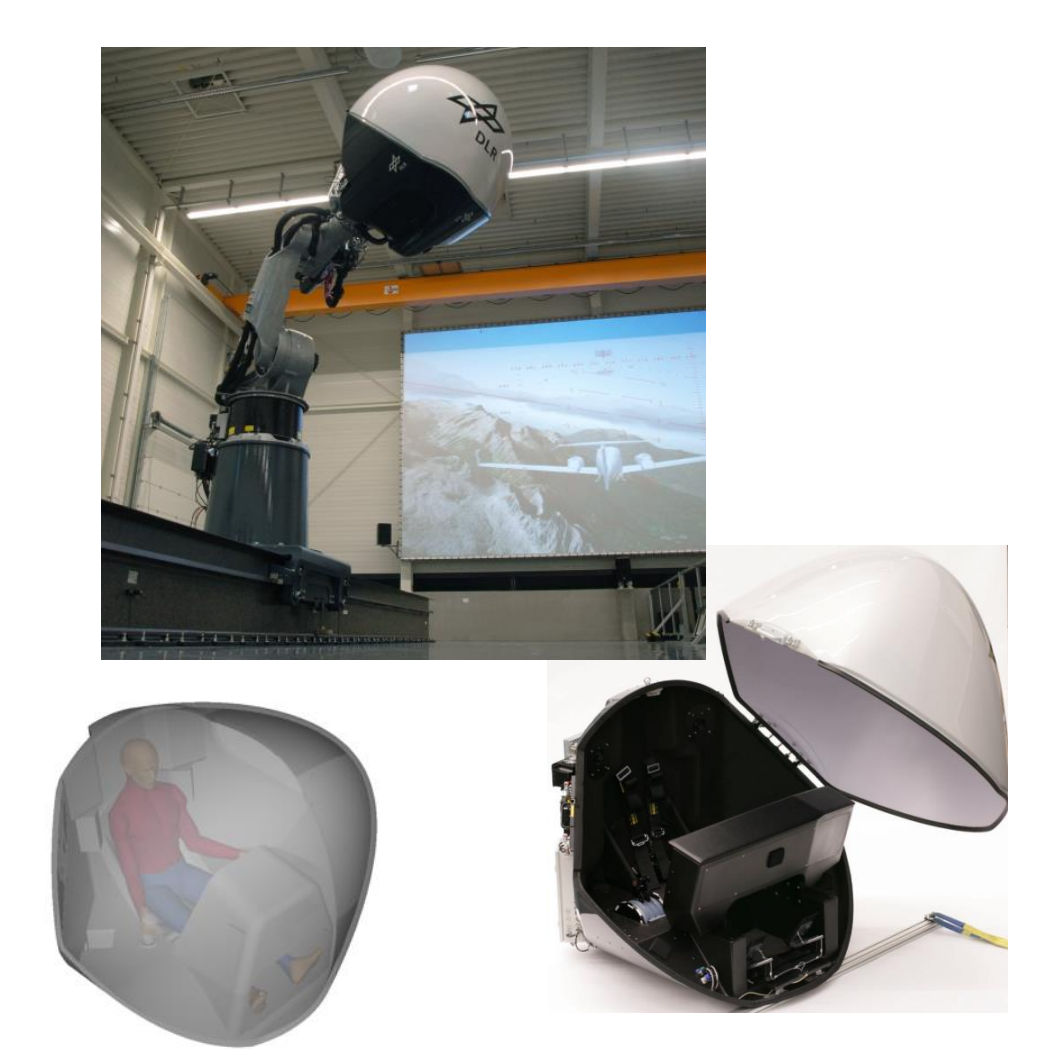

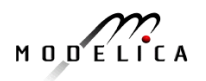

### **Combined-Cycle Power Plant Plant model – system level**

- GT unit, ST unit, Drum boilers unit and HRSG units, connected by thermo-fluid ports and by signal buses
- Low-temperature parts (condenser, feedwater system, LP circuits) are represented by trivial boundary conditions.
- GT model: simple law relating the electrical load request with the exhaust gas temperature and flow rate.

Courtesy Francesco Casella, Politecnico di Milano – Italy and Francesco Pretolani, CESI SpA - Italy

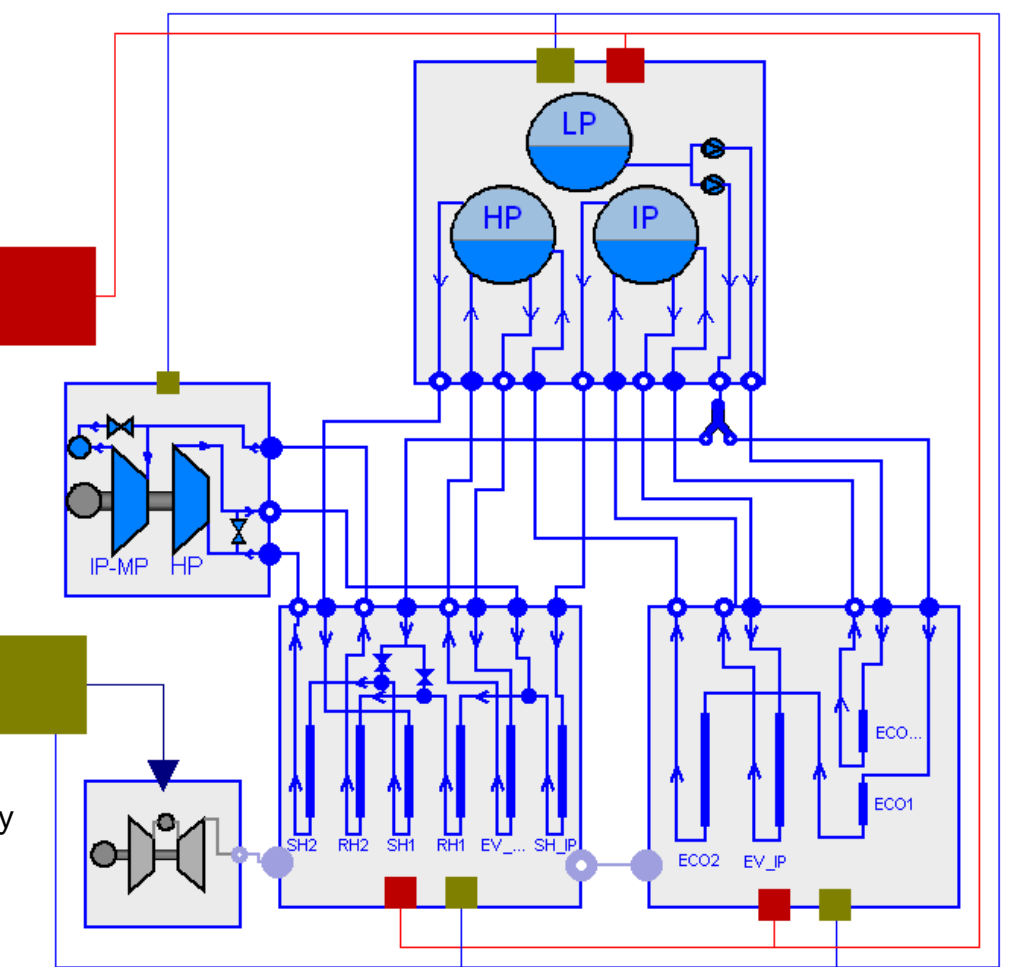

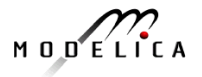

### **Modelica Spacecraft Dynamics Library**

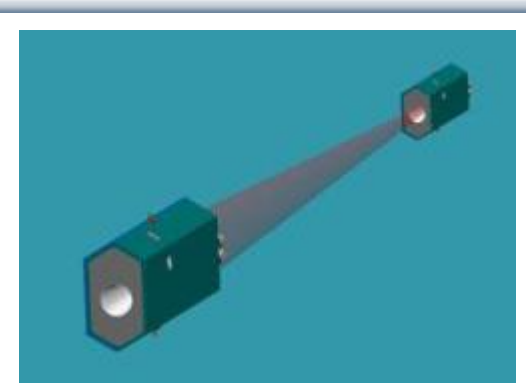

#### **Formation flying on elliptical orbits**

#### **Control the relative motion of two or more spacecraft**

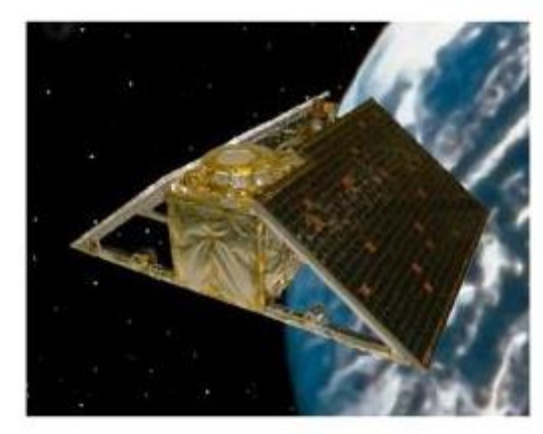

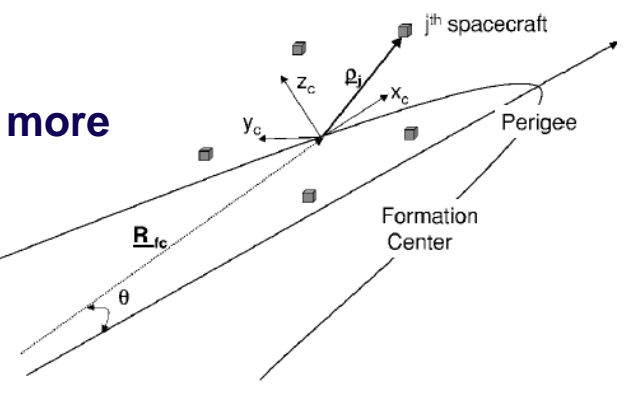

**Attitude control for satellites using magnetic coils as actuators**

**Torque generation mechanism: interaction between coils and geomagnetic field**

Courtesy of Francesco Casella, Politecnico di Milano, Italy

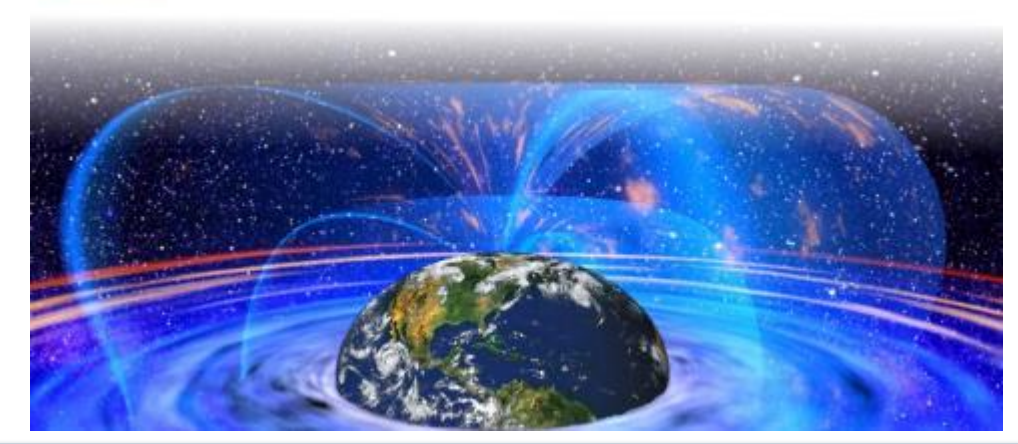

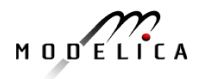
#### **System Dynamics – World Society Simulation Limits to Material Growth; Population, Energy and Material flows**

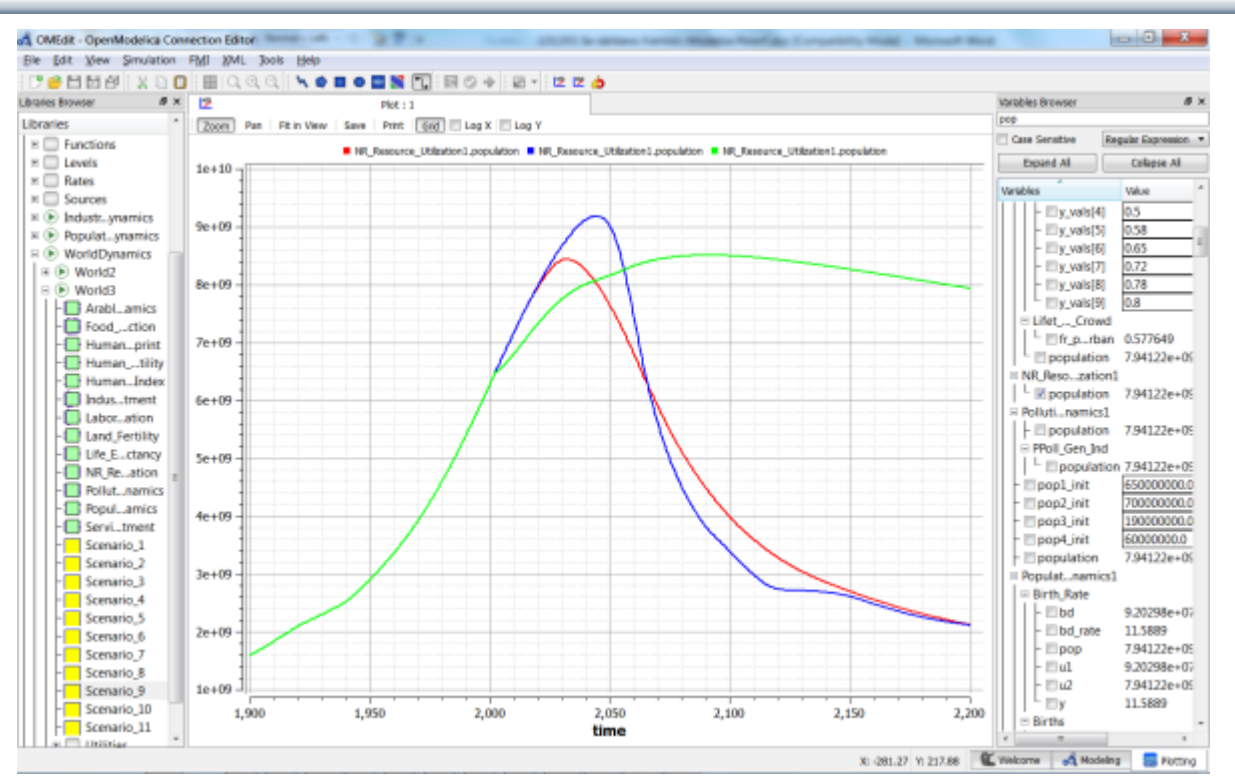

Left. World3 simulation with OpenModelica

- 2 collapse scenarios (close to current developments)
- 1 sustainable scenario (green).

CO2 Emissions per person**:**

- USA 17 ton/yr
- Sweden 7 ton/yr
- India 1.4 ton/yr
- Bangladesh 0.3 ton/yr
- System Dynamics Modelica library by Francois Cellier (ETH), et al in OM distribution.
- Warming converts many agriculture areas to deserts (USA, Europe, India, Amazonas)
- Ecological breakdown around 2080-2100, drastic reduction of world population
- To **avoid** this: Need for massive investments in sustainable technology and renewable energy sources

## **World3 Simulations with Different Start Years for Sustainable Policies – Collapse if starting too late**

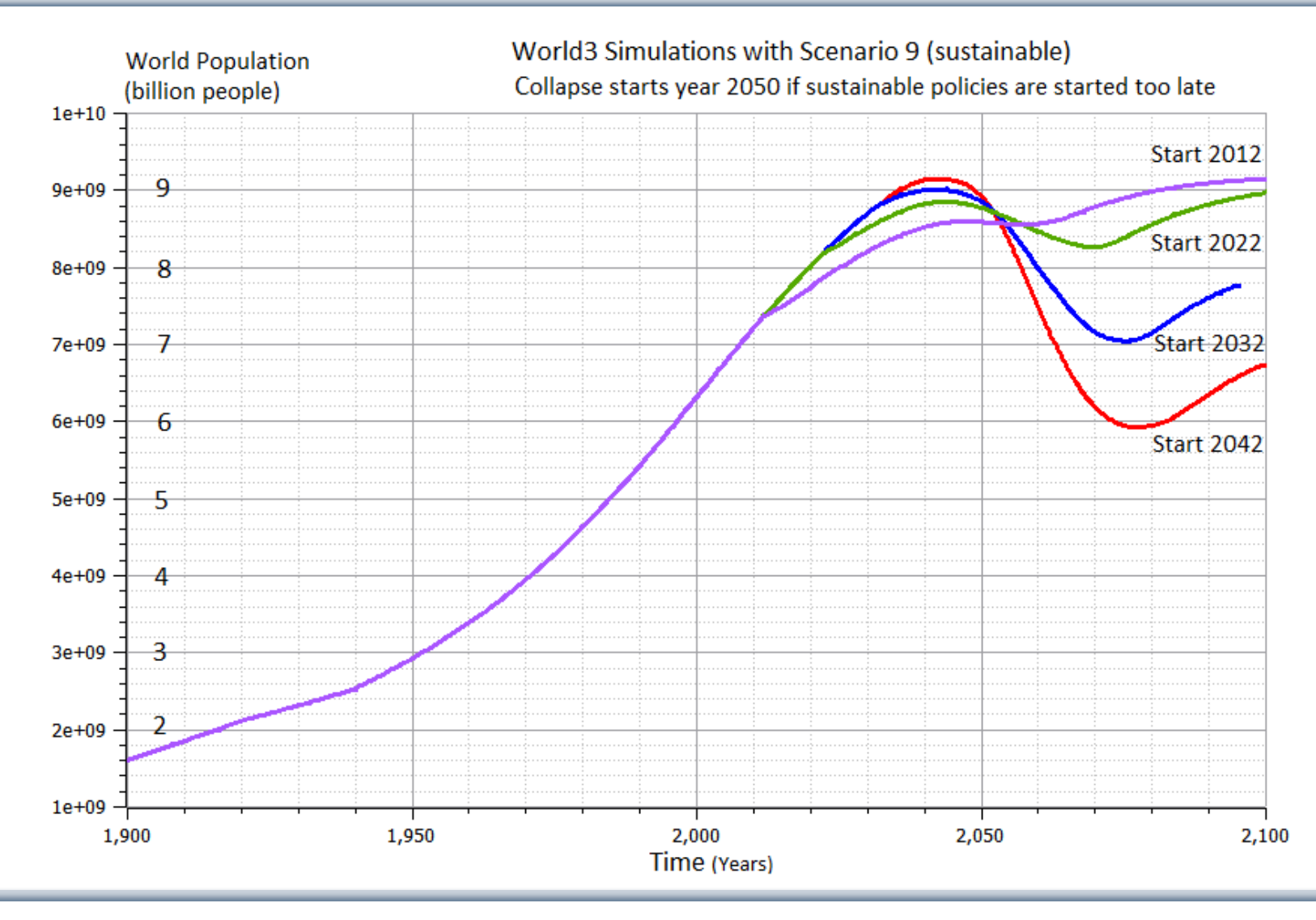

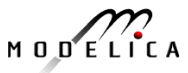

# LIMITS TO GROWTH

#### The 30-Year Update

**DONELLA MEADOWS** | JORGEN RANDERS | DENNIS MEADOWS

# THE NEW YORK TIMES BESTSELLER COLLAPSE

HOW SOCIETIES CHOOSE

TO FAIL OR SUCCEED

# **JARED DIAMOND**

author of the Pulitzer Prize-winning

**GUNS, GERMS, and STEEL** 

WITH A NEW AFTERWORD

#### **Example Electric Cars Can be charged by electricity from own solar panels**

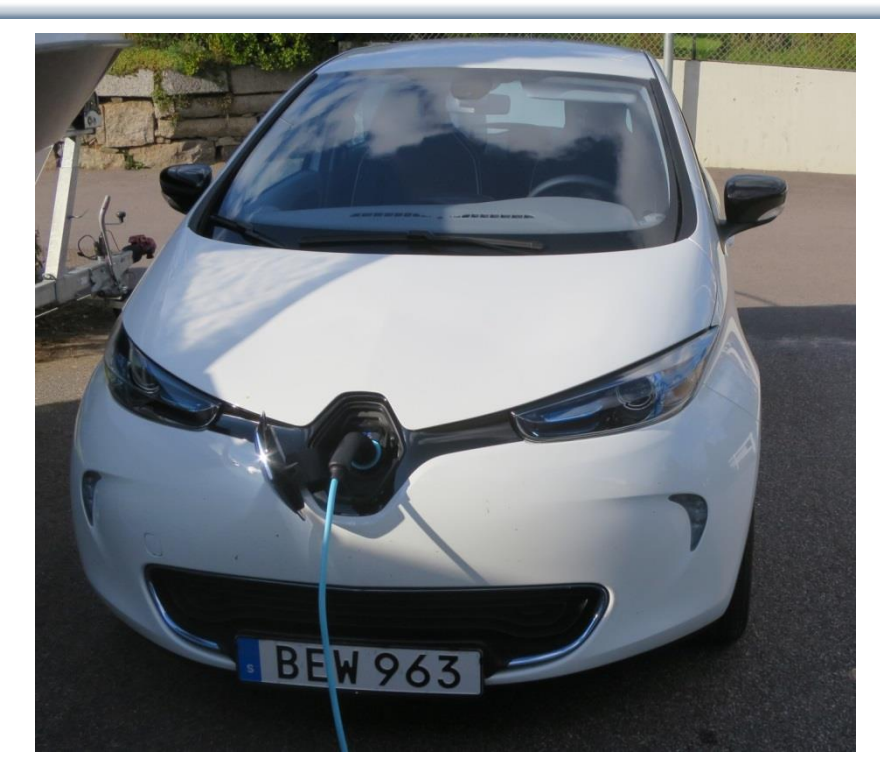

#### **Renault ZOE; 5 seat; Range: 22kw (2014) vs 40 kw battery (2017)**

- **EU-drive cycle 210 km, now 400 km**
- **Realistic Swedish drive cycle:**
- • **Summer: 165 km, now 300 km**
- • **Winter: 110 km, now 200 km**

**Cheap fast AC chargers (22kw, 43kw)**

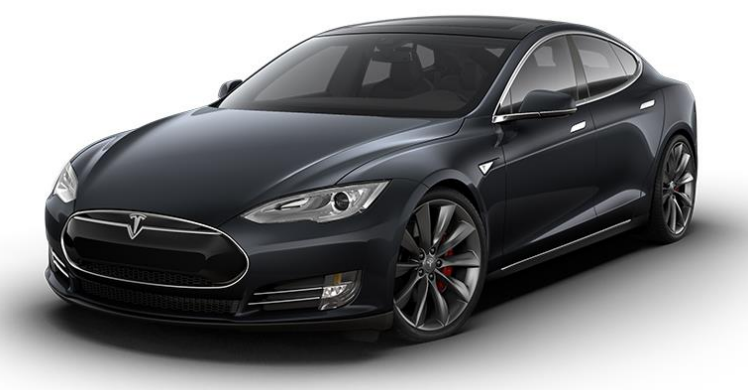

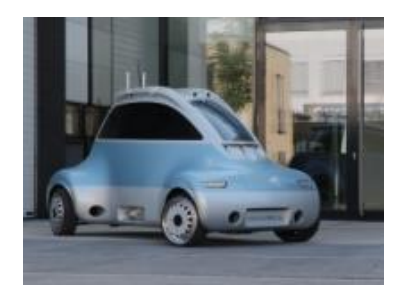

#### **DLR ROboMObil**

- **experimental electric car**
- **Modelica models**

**Tesla model S range 480 km**

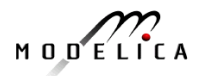

#### **What Can You Do? More Train Travel – Less Air Travel**

- Air travel by Swedish Citizens – about the same emissions as all personal car traffic in Sweden!
- By train from Linköping to Munich and back – saves almost 1 ton of CO2e emissions compared to flight
- Leave Linköping 07.00 in Munich 23.14

More Examples, PF travel 2016:

- Train Linköping-Paris, Dec 3- 6, EU project meeting
- Train Linköping-Dresden, Dec 10-16, 1 week workshop

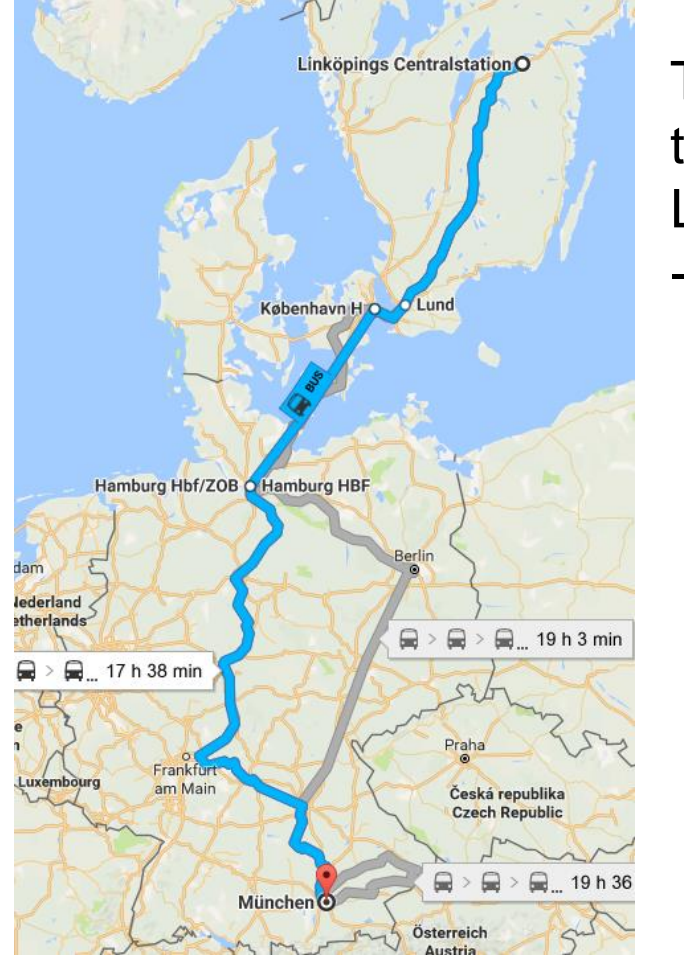

**Train** travel Linköping - Munich

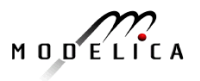

#### **Small rectangles – surface needed for 100% solar energy for humanity**

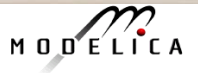

#### **Sustainable Society Necessary for Human Survival**

#### **Almost Sustainable**

- India, recently 1.4 ton C02/person/year
- Healthy vegetarian food
- Small-scale agriculture
- Small-scale shops
- Simpler life-style (Mahatma Gandhi)

#### **Non-sustainable**

- USA 17 ton CO2, Sweden 7 ton CO2/yr
- High meat consumption (1 kg beef uses ca 4000 L water for production)
- Hamburgers, unhealthy , includes beef
- Energy-consuming mechanized agriculture
- Transport dependent shopping centres
- Stressful materialistic lifestyle

Gandhi – role model for future less materialistic life style

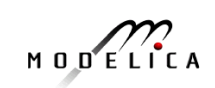

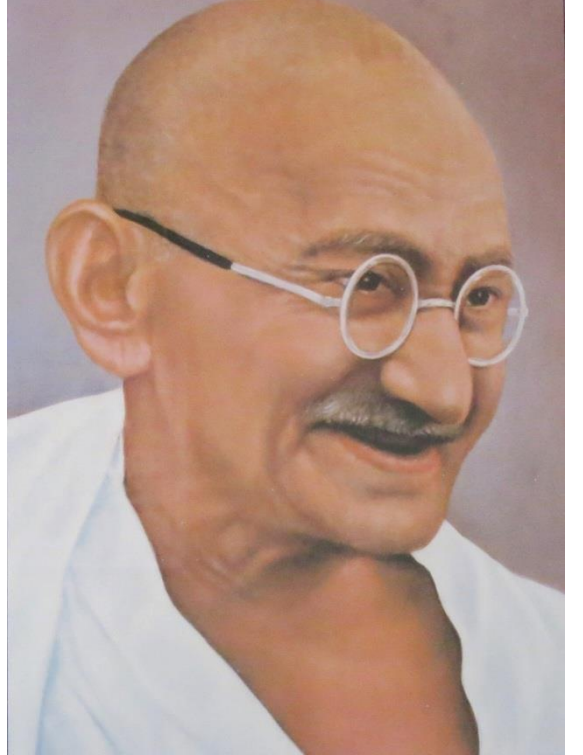

# **Brief Modelica History**

- First Modelica design group meeting in fall 1996
	- International group of people with expert knowledge in both language design and physical modeling
	- Industry and academia
- Modelica Versions
	- 1.0 released September 1997
	- 2.0 released March 2002
	- 2.2 released March 2005
	- 3.0 released September 2007
	- 3.1 released May 2009
	- 3.2 released March 2010
	- 3.3 released May 2012
	- 3.2 rev 2 released November 2013
	- 3.3 rev 1 released July 2014
	- 3.4 planned spring 2017
- Modelica Association established 2000 in Linköping
	- Open, non-profit organization

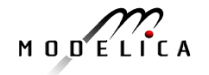

### **Modelica Conferences**

- The 1st International Modelica conference October, 2000
- The 2nd International Modelica conference March 18-19, 2002
- The 3rd International Modelica conference November 5-6, 2003 in Linköping, Sweden
- The 4<sup>th</sup> International Modelica conference March 6-7, 2005 in Hamburg, Germany
- The 5th International Modelica conference September 4-5, 2006 in Vienna, Austria
- The 6th International Modelica conference March 3-4, 2008 in Bielefeld, Germany
- The 7<sup>th</sup> International Modelica conference Sept 21-22, 2009 in Como, Italy
- The 8th International Modelica conference March 20-22, 2011 in Dresden, Germany
- The 9th International Modelica conference Sept 3-5, 2012 in Munich, Germany
- The 10<sup>th</sup> International Modelica conference March 10-12, 2014 in Lund, Sweden
- The 11<sup>th</sup> International Modelica conference Sept 21-23, 2015 in Versailles, Paris
- The 12<sup>th</sup> International Modelica conference planned May 15-17, 2017 in Prague, Czech Republic

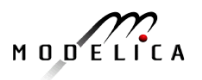

# **Exercises Part I Hands-on graphical modeling (15 minutes)**

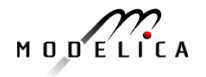

**47** Copyright © Open Source Modelica Consortium

## **Exercises Part I – Basic Graphical Modeling**

- (*See instructions on next two pages*)
- Start the OMEdit editor (part of OpenModelica)
- Draw the RLCircuit
- **Simulate**

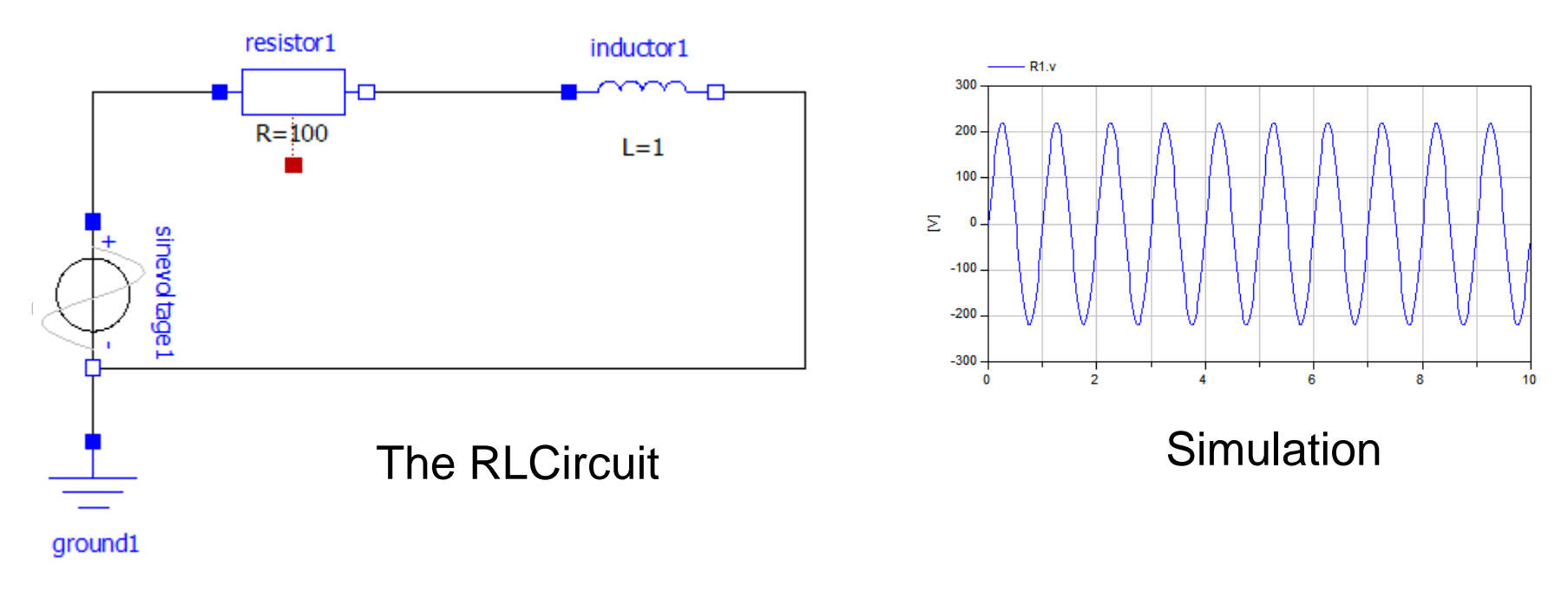

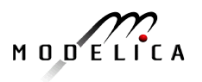

## **Exercises Part I – OMEdit Instructions (Part I)**

- Start OME dit from the Program menu under OpenModelica
- Go to **File** menu and choose **New**, and then select **Model**.
- E.g. write *RLCircuit* as the model name.
- For more information on how to use OMEdit, go to **Help** and choose **User Manual** or press **F1**.

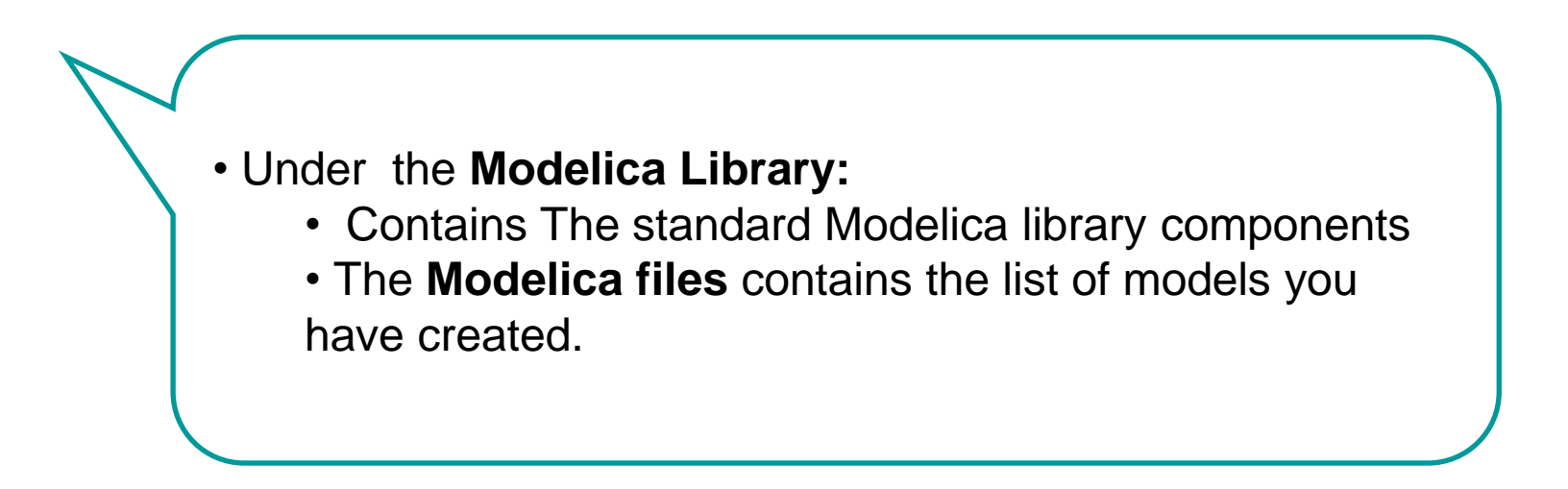

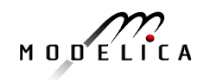

# **Exercises Part I – OMEdit Instructions (Part II)**

- For the RLCircuit model, browse the Modelica standard library and add the following component models:
	- Add Ground, Inductor and Resistor component models from Modelica.Electrical.Analog.Basic package.
	- Add SineVoltage component model from Modelica.Electrical.Analog.Sources package.
- Make the corresponding connections between the component models as shown in slide 38.
- Simulate the model
	- Go to Simulation menu and choose simulate or click on the simulate button in the toolbar.
- Plot the instance variables
	- Once the simulation is completed, a plot variables list will appear on the right side. Select the variable that you want to plot.

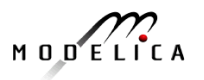

# **Part II**

#### Modelica environments and OpenModelica

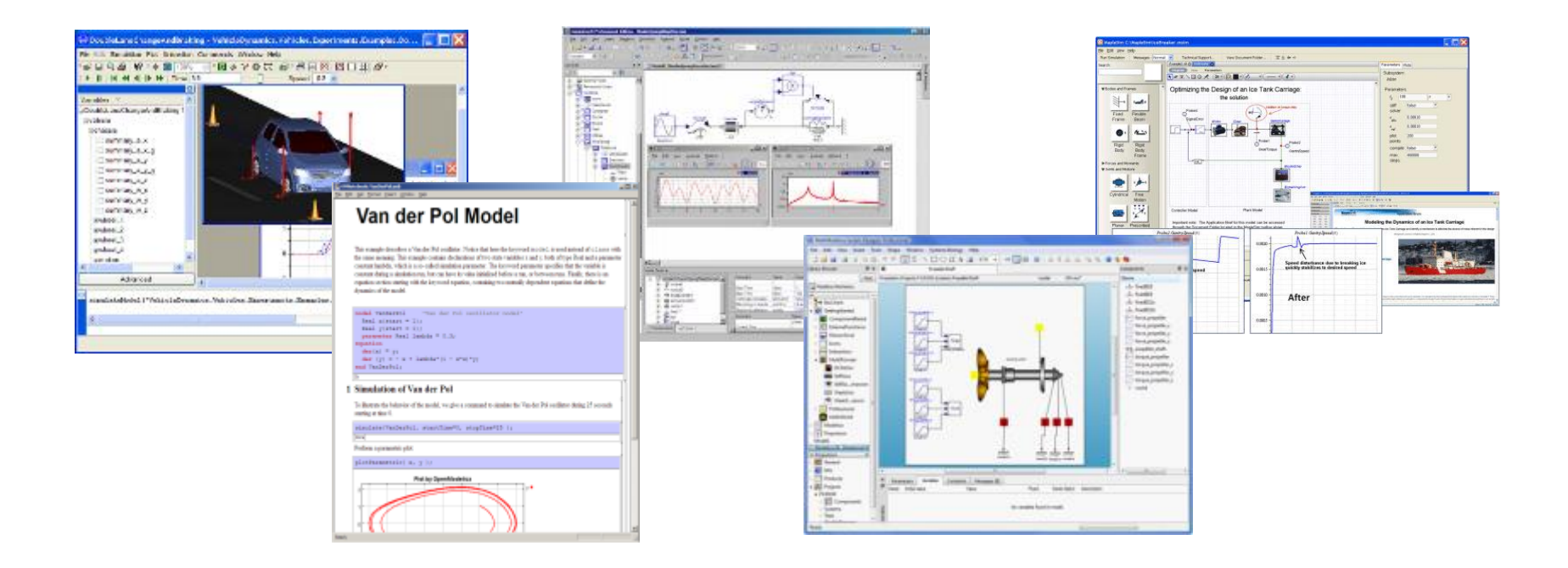

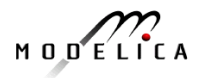

#### **Wolfram System Modeler – Wolfram MathCore**

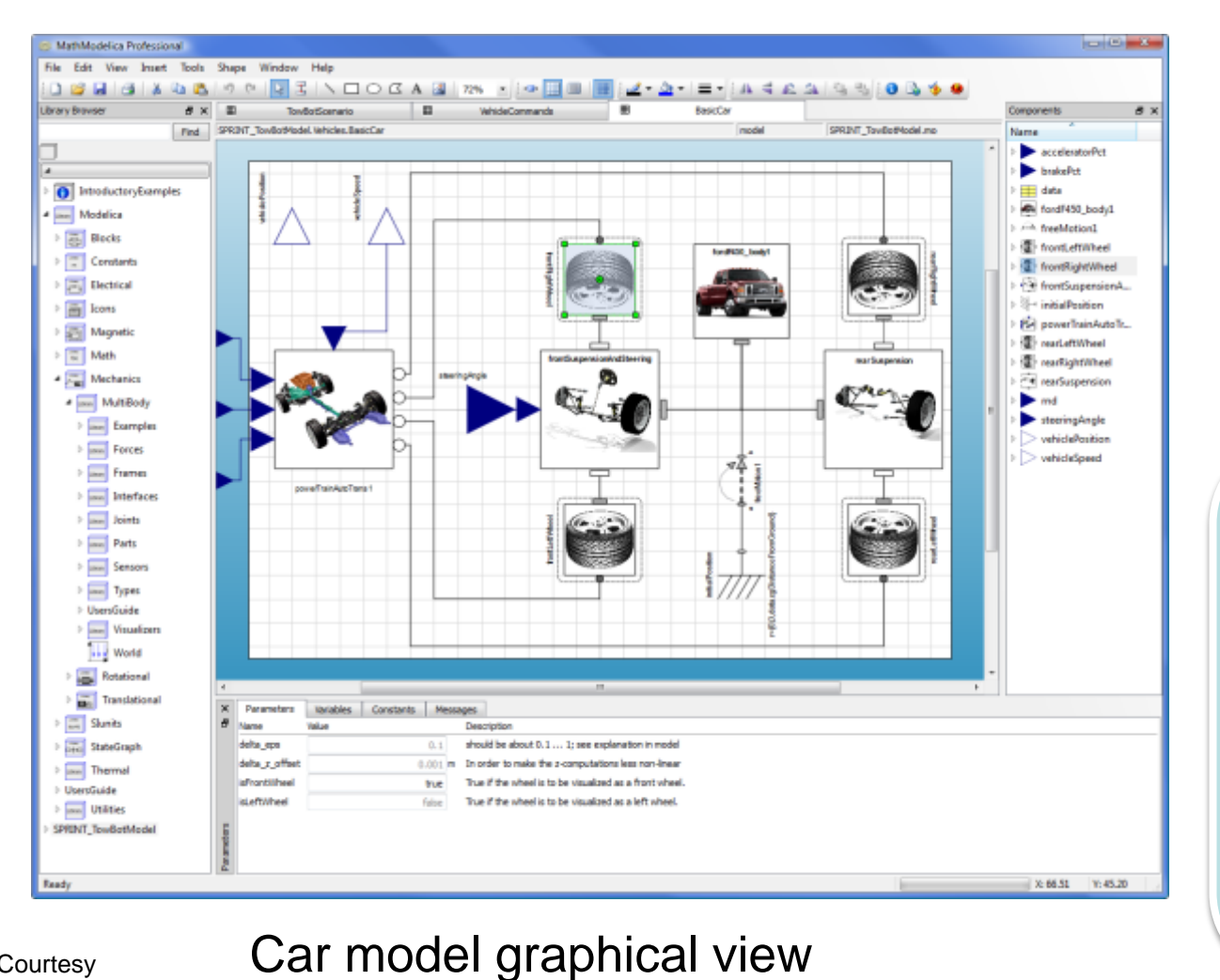

- Wolfram Research
- USA, Sweden
- General purpose
- Mathematica integration

• [www.wolfram.com](http://www.wolfram.com/)

• [www.mathcore.com](http://www.mathcore.com/)

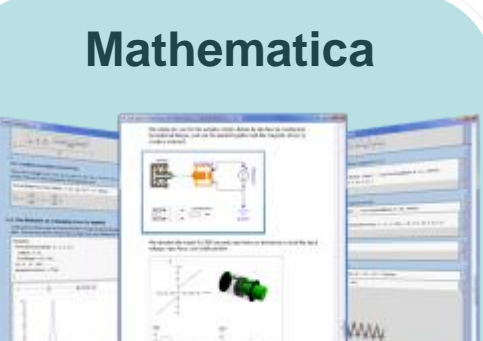

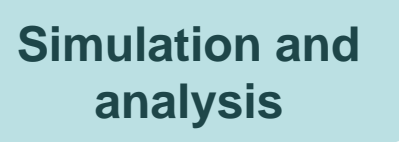

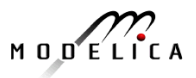

#### **52** Copyright © Open Source Modelica Consortium

**Courtesy** Wolfram Research

#### **Dymola**

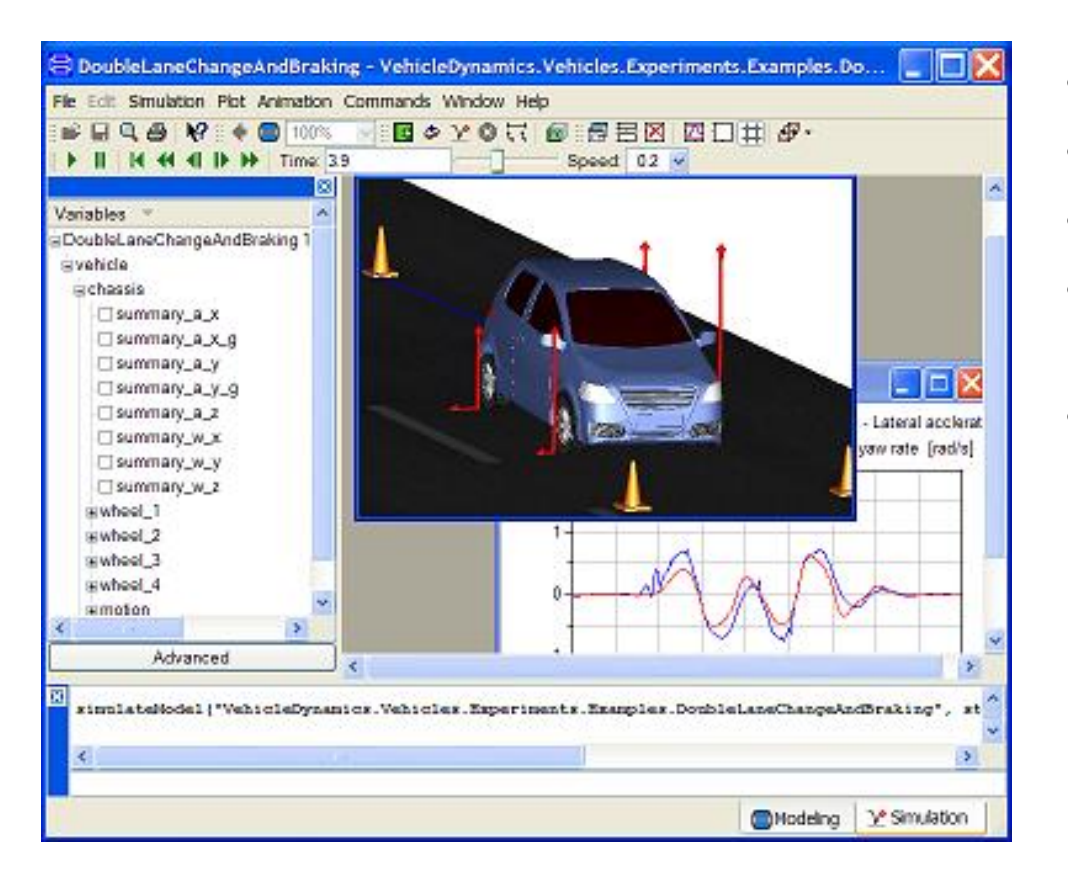

- Dassault Systemes Sweden
- Sweden
- First Modelica tool on the market
- Initial main focus on automotive industry
- www.dymola.com

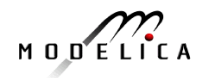

#### **Simulation X**

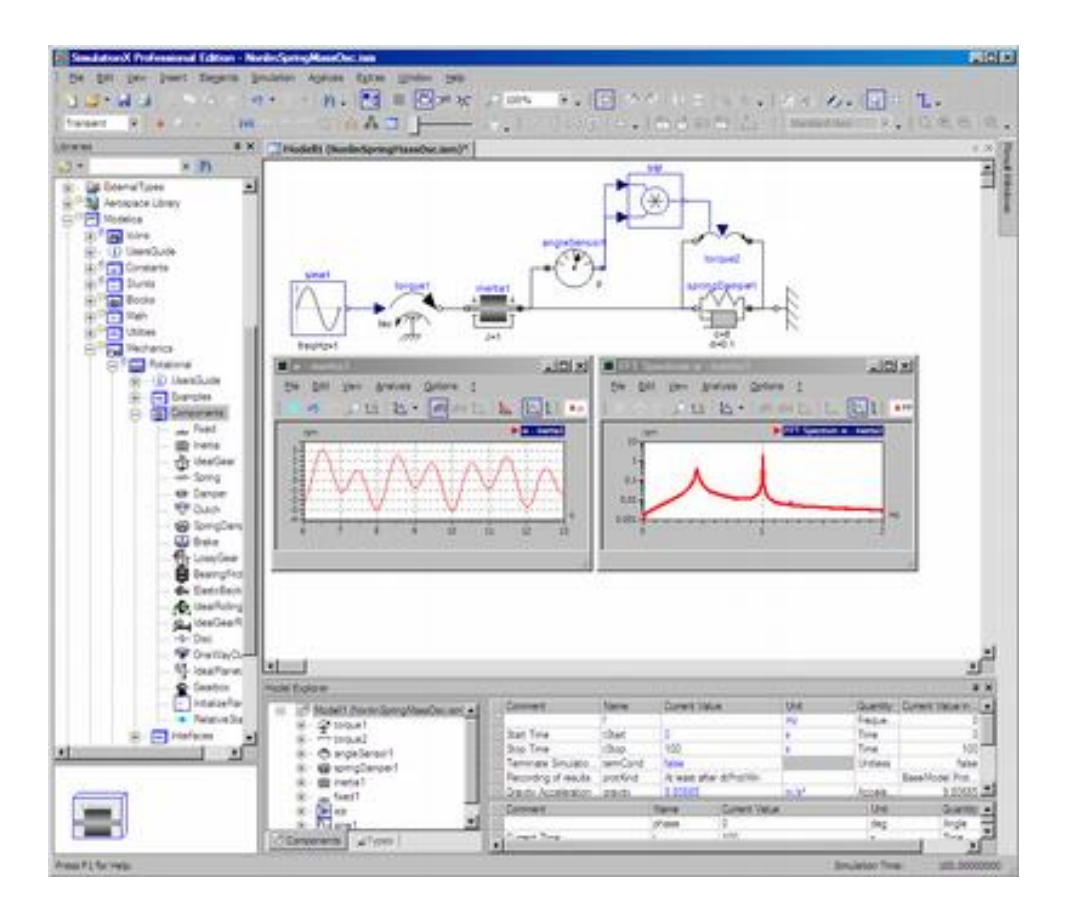

- ITI Gmbh (Just bought by ESI Group)
- **Germany**
- Mechatronic systems
- www.simulationx.com

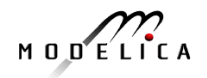

#### **MapleSim**

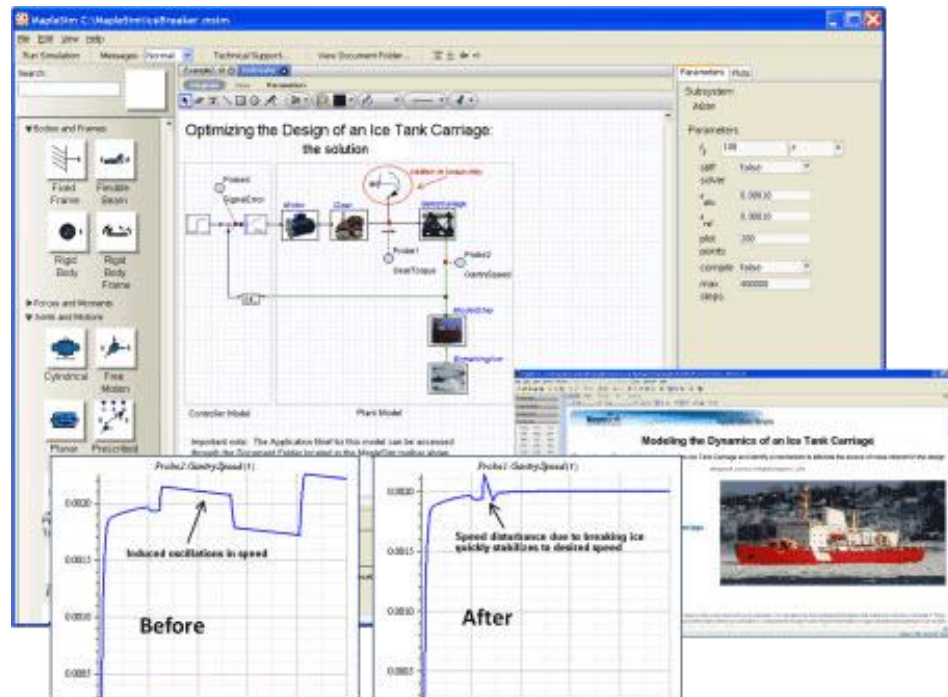

- Maplesoft
- Canada
- Recent Modelica tool on the market
- Integrated with Maple
- www.maplesoft.com

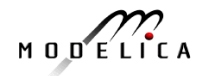

# **The OpenModelica Environment [www.OpenModelica.org](http://www.openmodelica.org/)**

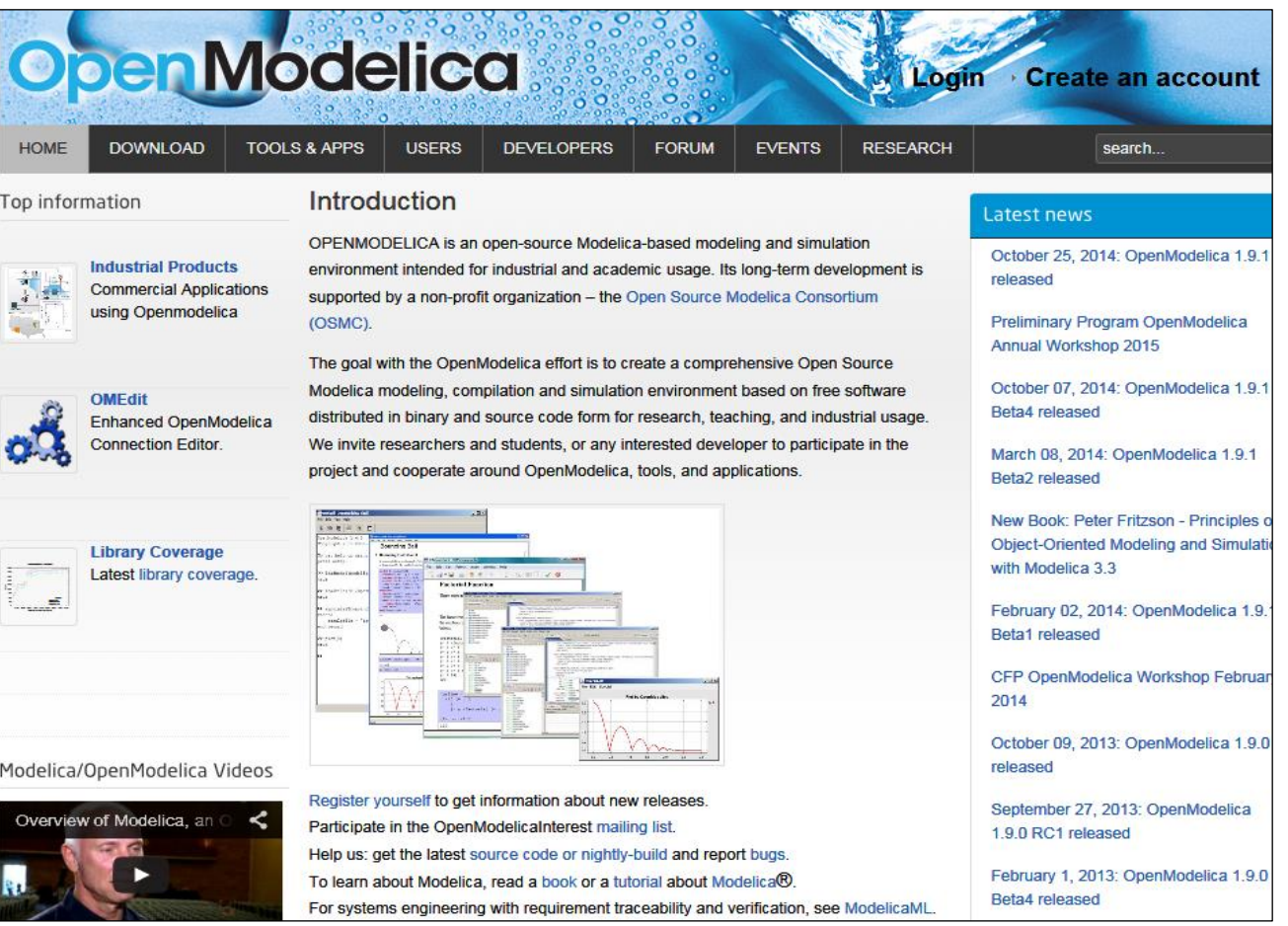

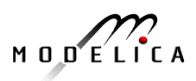

#### **OpenModelica – Free Open Source Tool developed by the Open Source Modelica Consortium (OSMC)**

- Graphical editor
- Model compiler and simulator
- Debugger
- Performance analyzer
- Dynamic optimizer
- Symbolic modeling
- **Parallelization**
- **Flectronic** Notebook and **OMWebbook** for teaching
- Spokentutorial for teaching

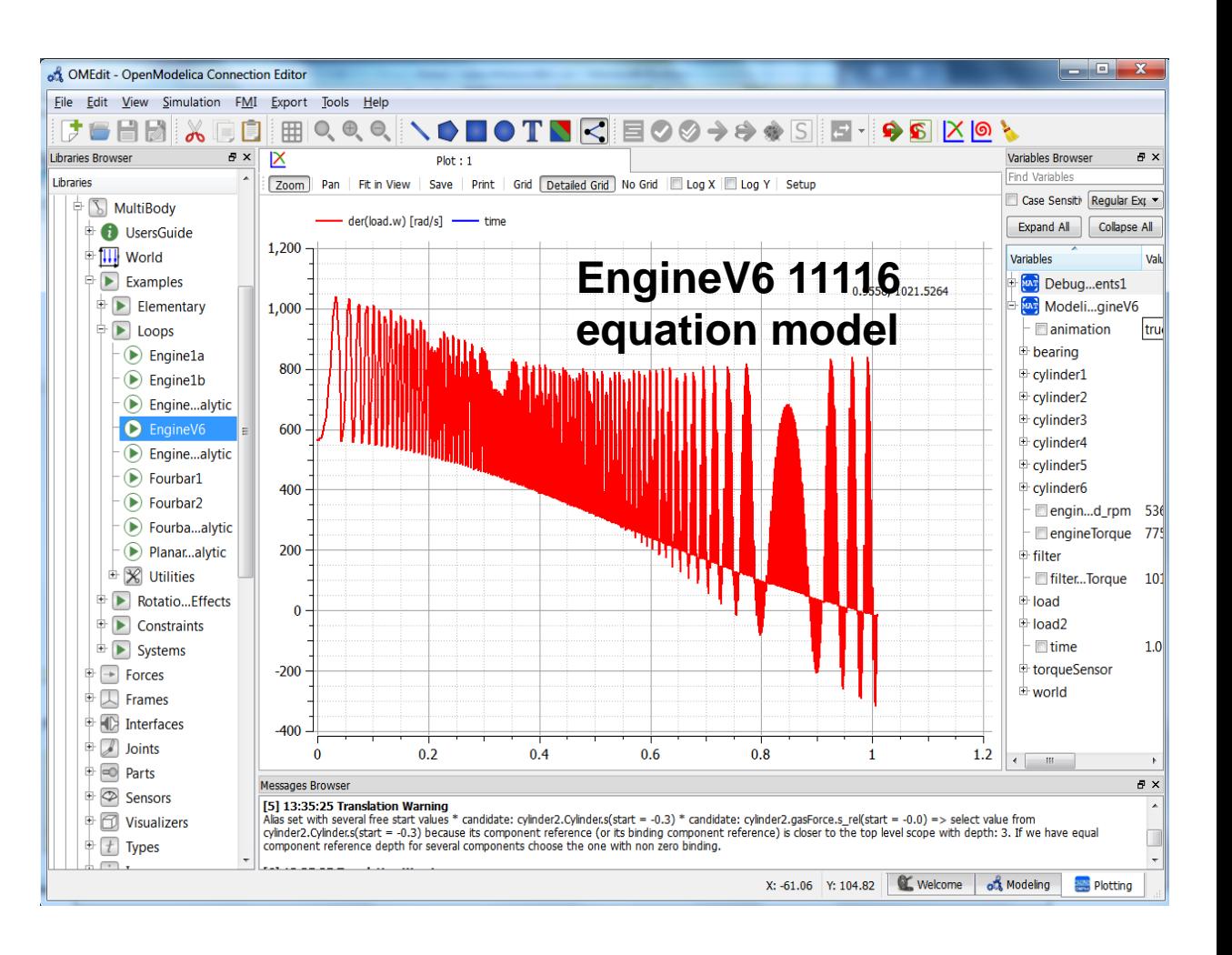

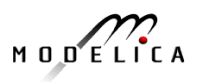

#### **The OpenModelica Open Source Environment www.openmodelica.org**

- Advanced Interactive Modelica compiler (OMC)
	- Supports most of the Modelica Language
	- **Modelica** and **Python scripting**
- Basic environment for creating models
	- **OMShell** an interactive command handler
	- **OMNotebook** a literate programming notebook
	- **MDT** an advanced textual environment in Eclipse

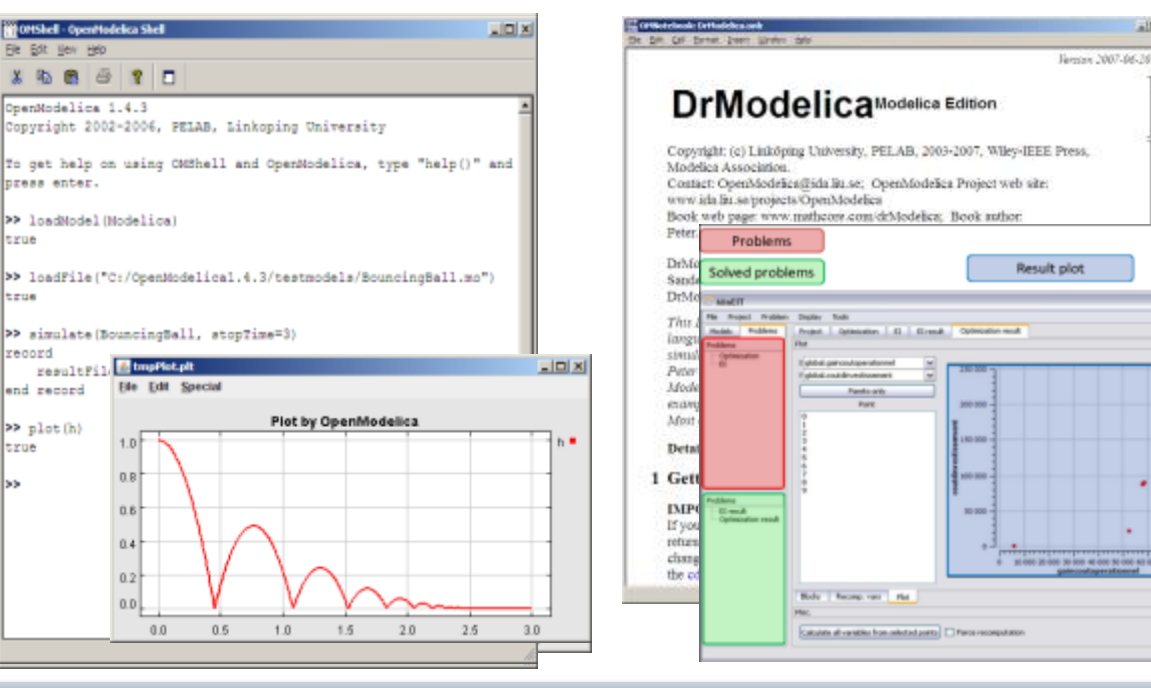

- **OMEdit** graphic Editor
- **OMDebugger** for equations
- **OMOptim** optimization tool
- **OM Dynamic optimizer** collocation
- **ModelicaML** UML Profile
- **MetaModelica** extension
- **ParModelica** extension

 $108$ 

 $-ln$ 

toot.

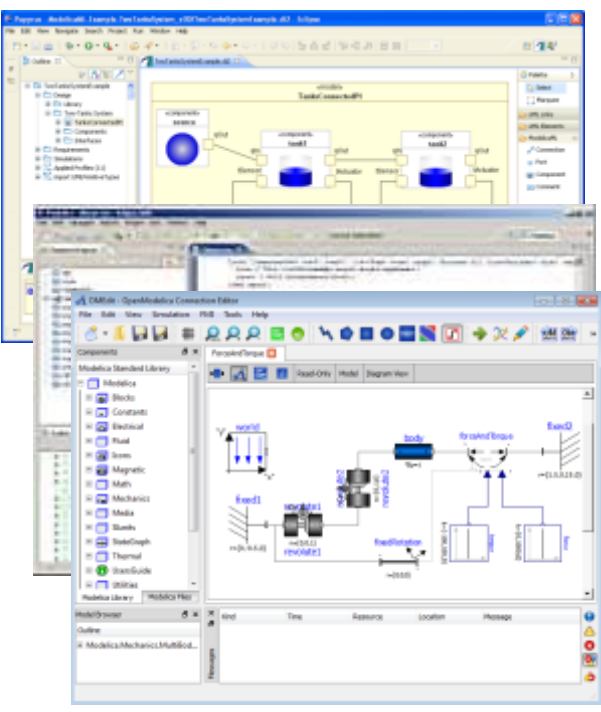

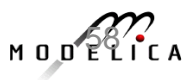

## **OSMC – International Consortium for Open Source Model-based Development Tools, 46 members Dec 2016**

#### Founded Dec 4, 2007

#### Open-source community services

- **Website and Support Forum**
- **Version-controlled source base**
- **Bug database**
- **Development courses**
- **www.openmodelica.org**

#### Code Statistics

#### /trunk: Lines of Code

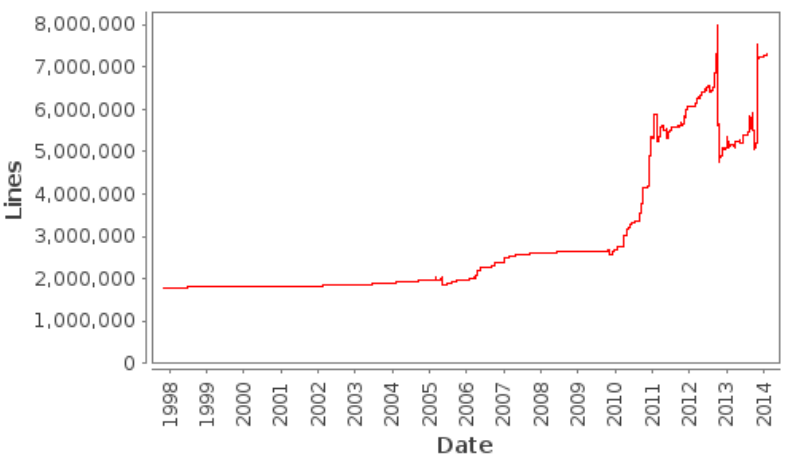

#### Industrial members

- **ABB AB, Sweden**
- **Bosch Rexroth AG, Germany**
- **Brainheart Energy AB, Sweden**
- **Siemens Turbo, Sweden**
- **CDAC Centre, Kerala, India**
- **Creative Connections, Prague**
- **DHI, Aarhus, Denmark**
- **Dynamica s.r.l., Cremona, Italy**
- **EDF, Paris, France**
- **Equa Simulation AB, Sweden**
- **Fraunhofer IWES, Bremerhaven**
- **IFPEN, Paris, France**

#### University members

- **FH Bielefeld, Bielefeld, Germany**
- **TU Braunschweig, Germany**
- **University of Calabria, Italy**
- **Univ California, Berkeley, USA**
- **Chalmers Univ Techn, Sweden**
- **TU Dortmund, Germany**
- **TU Dresden, Germany**
- **Université Laval, Canada**
- **Georgia Inst of Technology, USA**
- **Ghent University, Belgium**
- **Halmstad University, Sweden**
- **Heidelberg University, Germany**
- **ISID Dentsu, Tokyo, Japan**
- **Maplesoft, Canada**
- **RTE France, Paris, France**
- **Saab AB, Linköping, Sweden**
- **Scilab Enterprises, France**
- **SKF, Göteborg, Sweden**
- **TLK Thermo, Germany**
- **Sozhou Tongyuan, China**
- **VTI, Linköping, Sweden**
- **VTT, Finland**
- **Wolfram MathCore, Sweden**
- **Linköping University, Sweden**
- **TU Hamburg/Harburg Germany**
- **IIT Bombay, Mumbai, India**
- **KTH, Stockholm, Sweden**
- **Univ of Maryland, Syst Eng USA**
- **Univ of Maryland, CEEE, USA**
- **Politecnico di Milano, Italy**
- **Ecoles des Mines, CEP, France**
- **Mälardalen University, Sweden**
- **Univ Pisa, Italy**
- **StellenBosch Univ, South Africa**
- **Telemark Univ College, Norway**

$$
M \cup D \subseteq L \cap C
$$

#### **Interactive OpenModelica Step-by-step Spoken-Tutorial using OMEdit. Link from www.openmodelica.org**

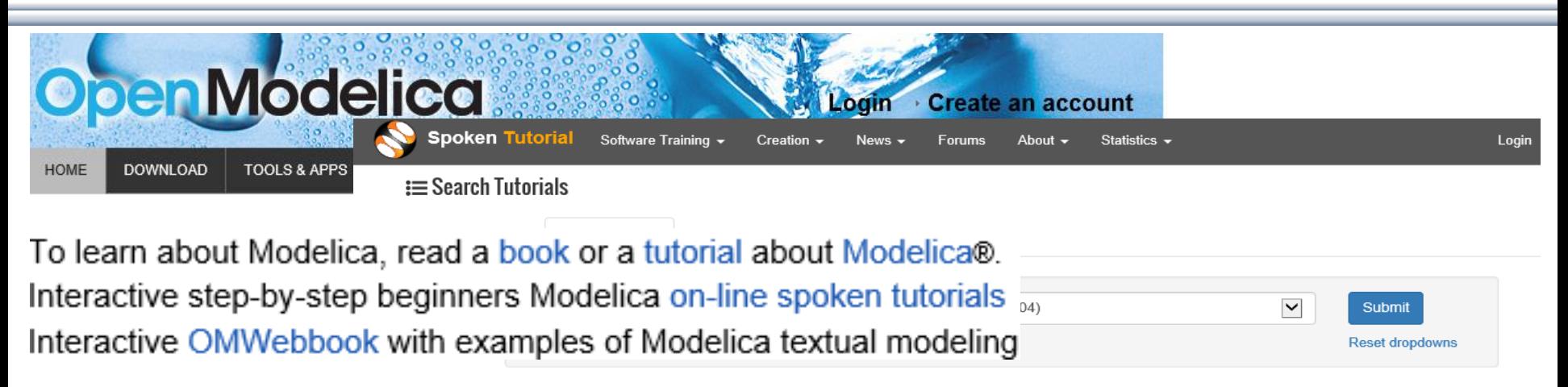

OpenModelica is an open source modelling and simulation environment intended for industrial and academic usage. It is an object oriented declarative multi domain modelling language for complex systems. This environment can be used to work for both steady state as well as dynamic systems. Attractive strategy when dealing with design and optimization problems. As all the equations are solved simultaneously it doesn't matter whether the unknown variable in an input or output variable. Read more

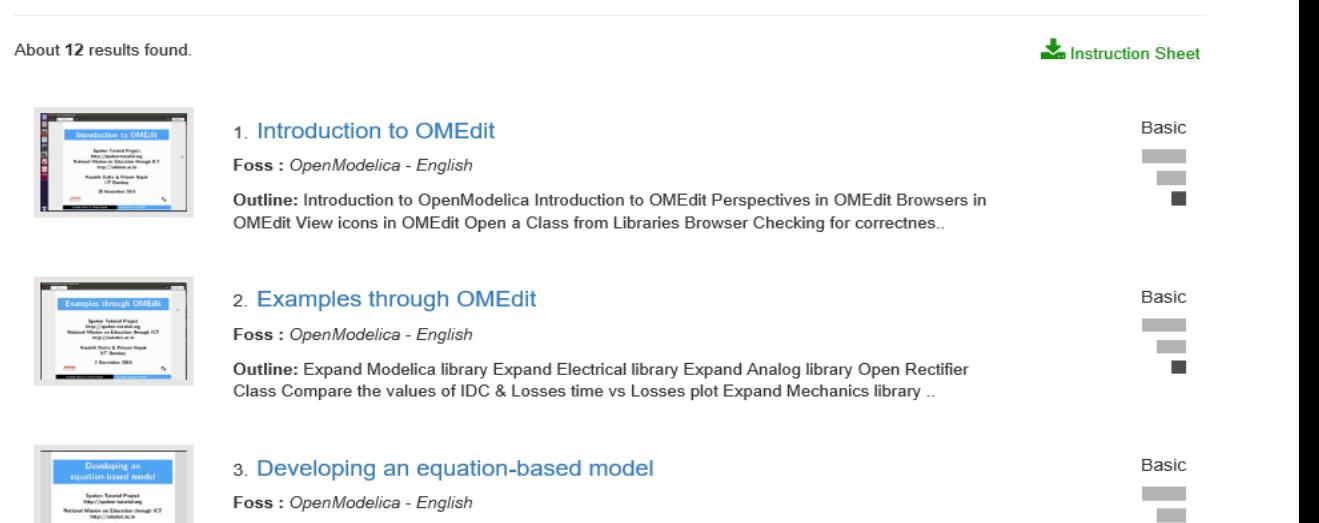

Outline: Introduction to OMEdit Declaration of variables and equations Simulation of a model in

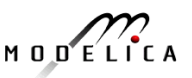

٠

# **OMNotebook Electronic Notebook with DrModelica**

W OMNotebook: DrModelica.onb\*

File Edit Cell Format Insert Window Help

- Primarily for teaching
- Interactive electronic book
- Platform independent

#### Commands:

- *Shift-return (evaluates a cell)*
- File Menu (open, close, etc.)
- Text Cursor (vertical), Cell cursor (horizontal)
- Cell types: text cells & executable code cells
- Copy, paste, group cells
- Copy, paste, group text
- Command Completion (shifttab)

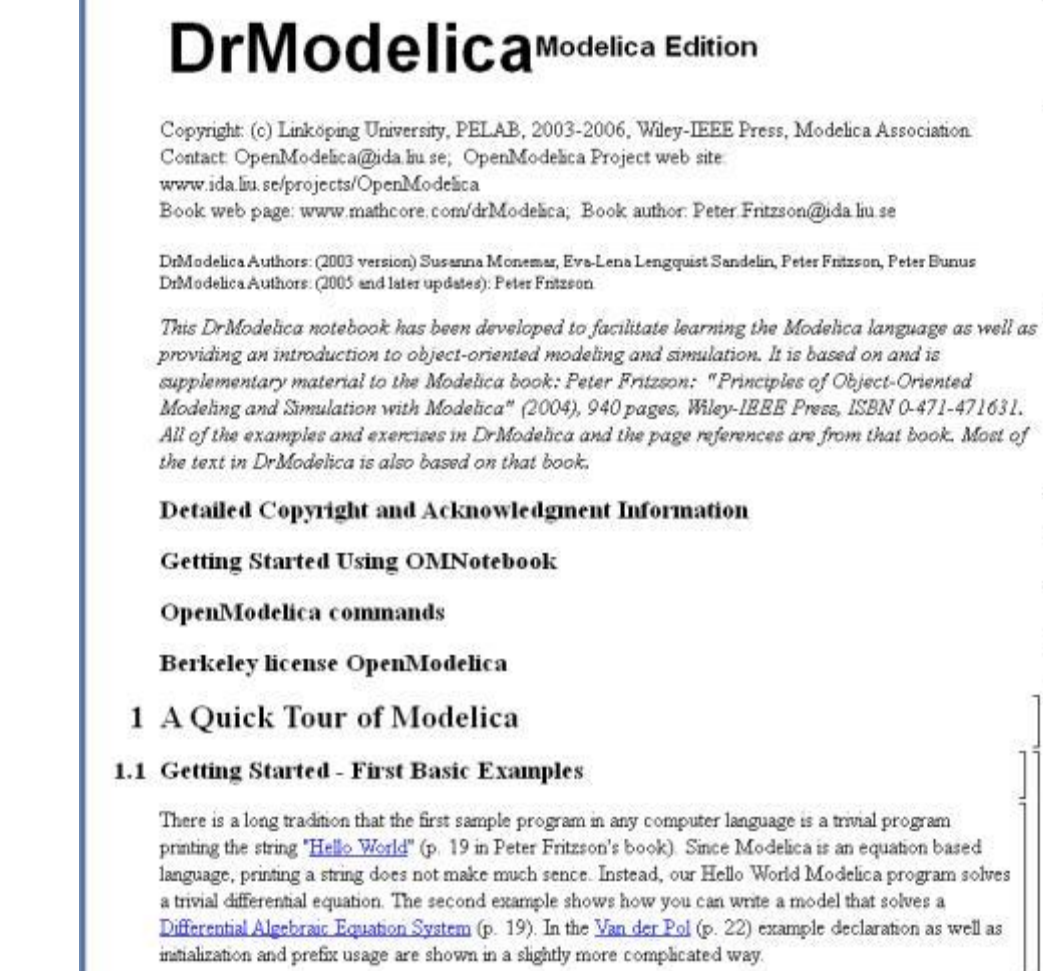

. inix

Version 2006-04-11

#### 1.2 Classes and Instances

In Modelica objects are created implicitly just by Declaring Instances of Classes (p. 26). Almost anything in Modelica is a class, but there are some keywords for specific use of the class concept, called

**61** Copyright © Open Source Modelica Consortium

Ready

#### **OMnotebook Interactive Electronic Notebook Here Used for Teaching Control Theory**

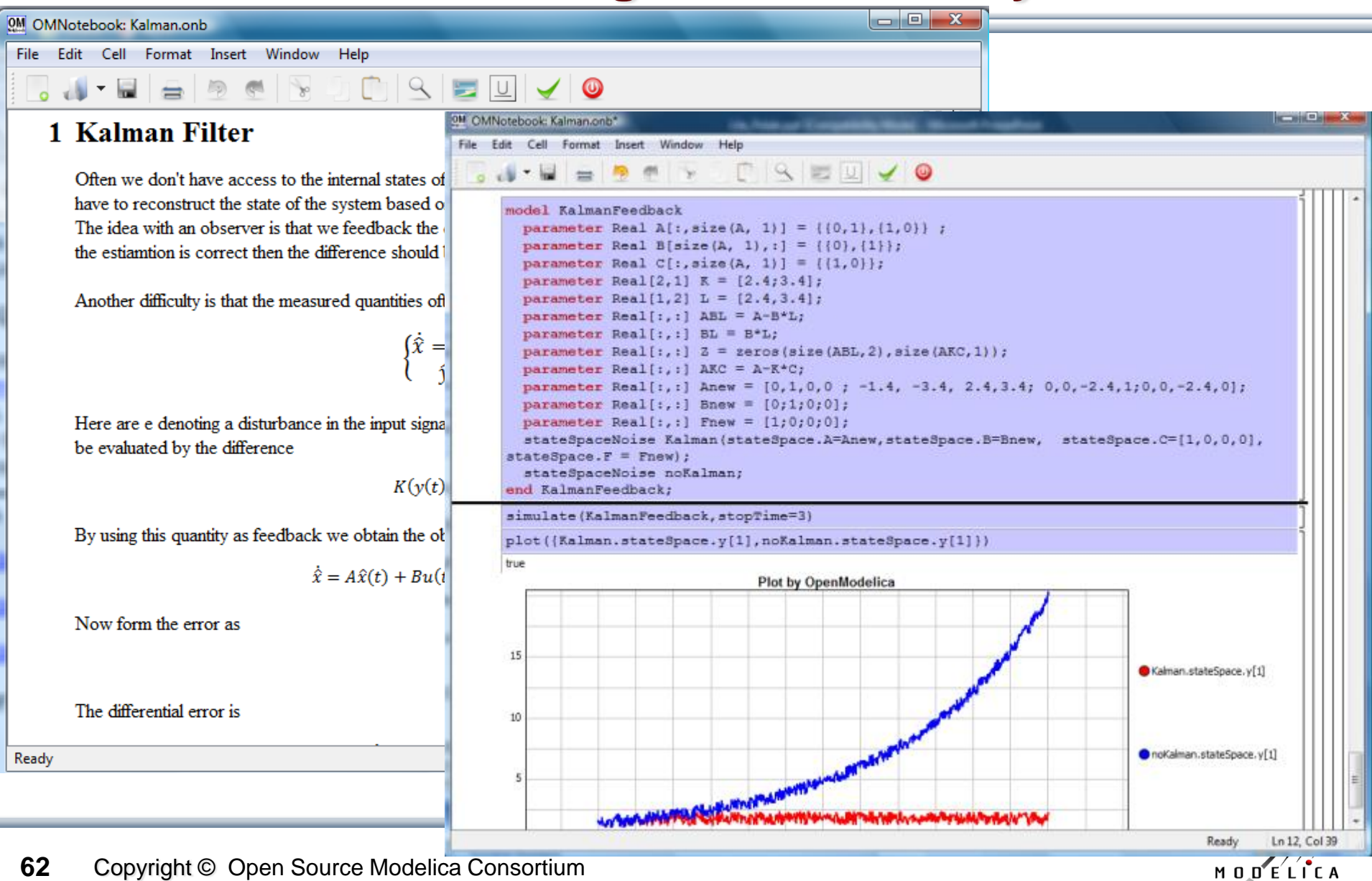

#### **OM Web Notebook Generated from OMNotebook Edit, Simulate, Plot Models on a Web Page http://omwebbook.openmodelica.org/**

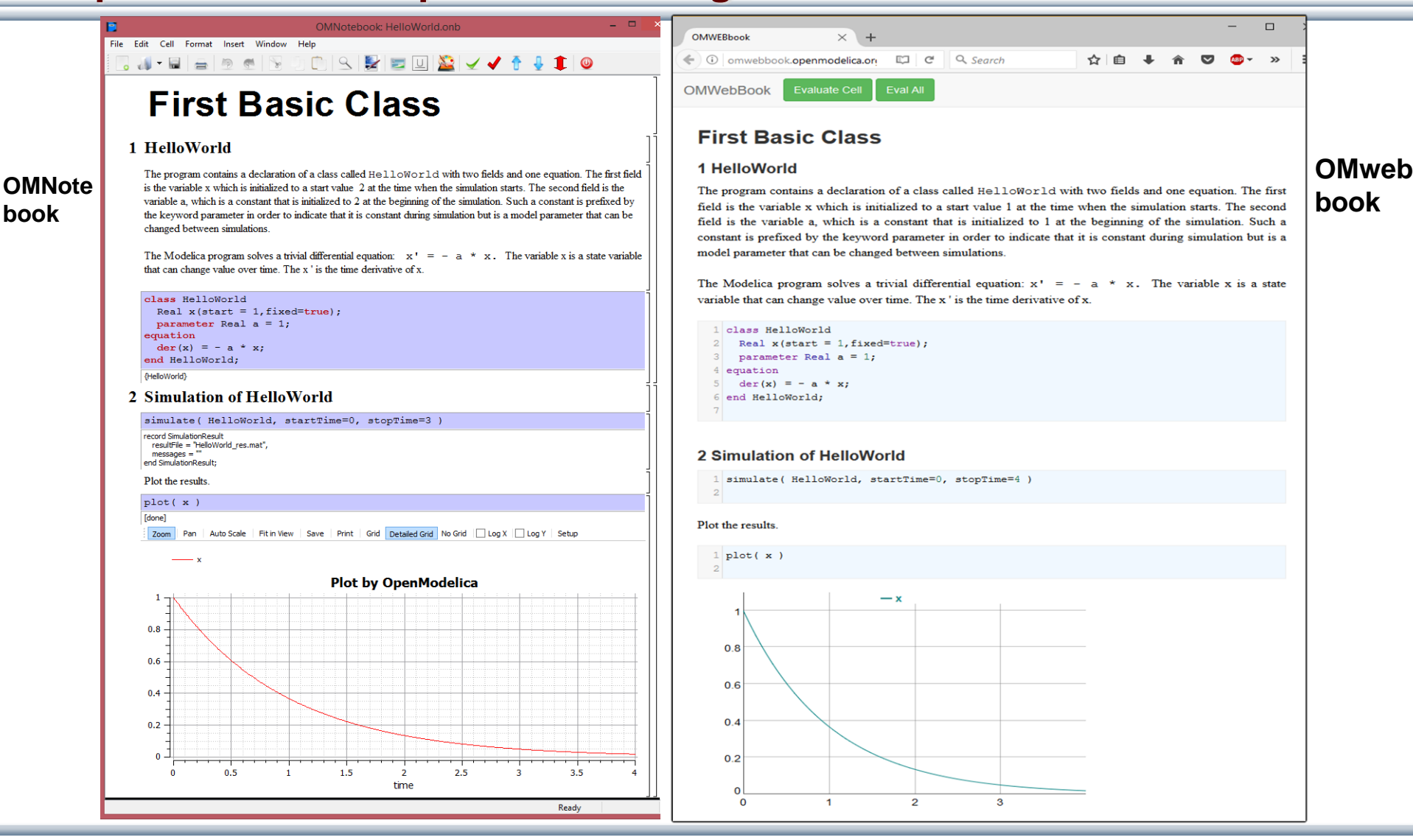

**book**

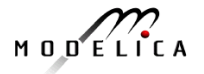

#### **BouncingBall Example of Using OMWebbook Editing and Simulating the BouncingBall model**

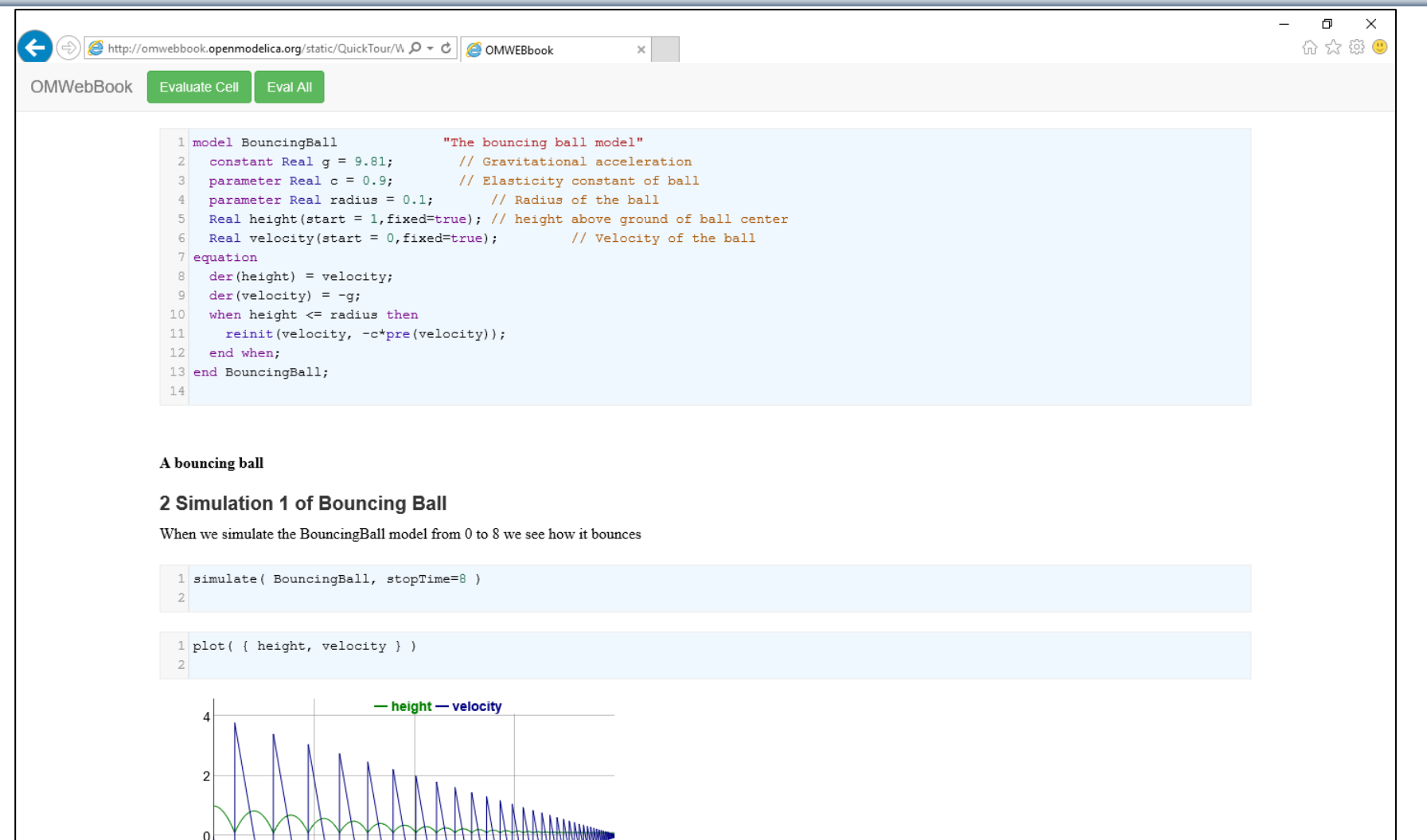

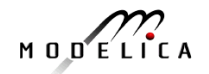

#### **Mathematical Typesetting in OMNotebook and OMWebbook**

OMNotebook supports Latex formatting for mathematics

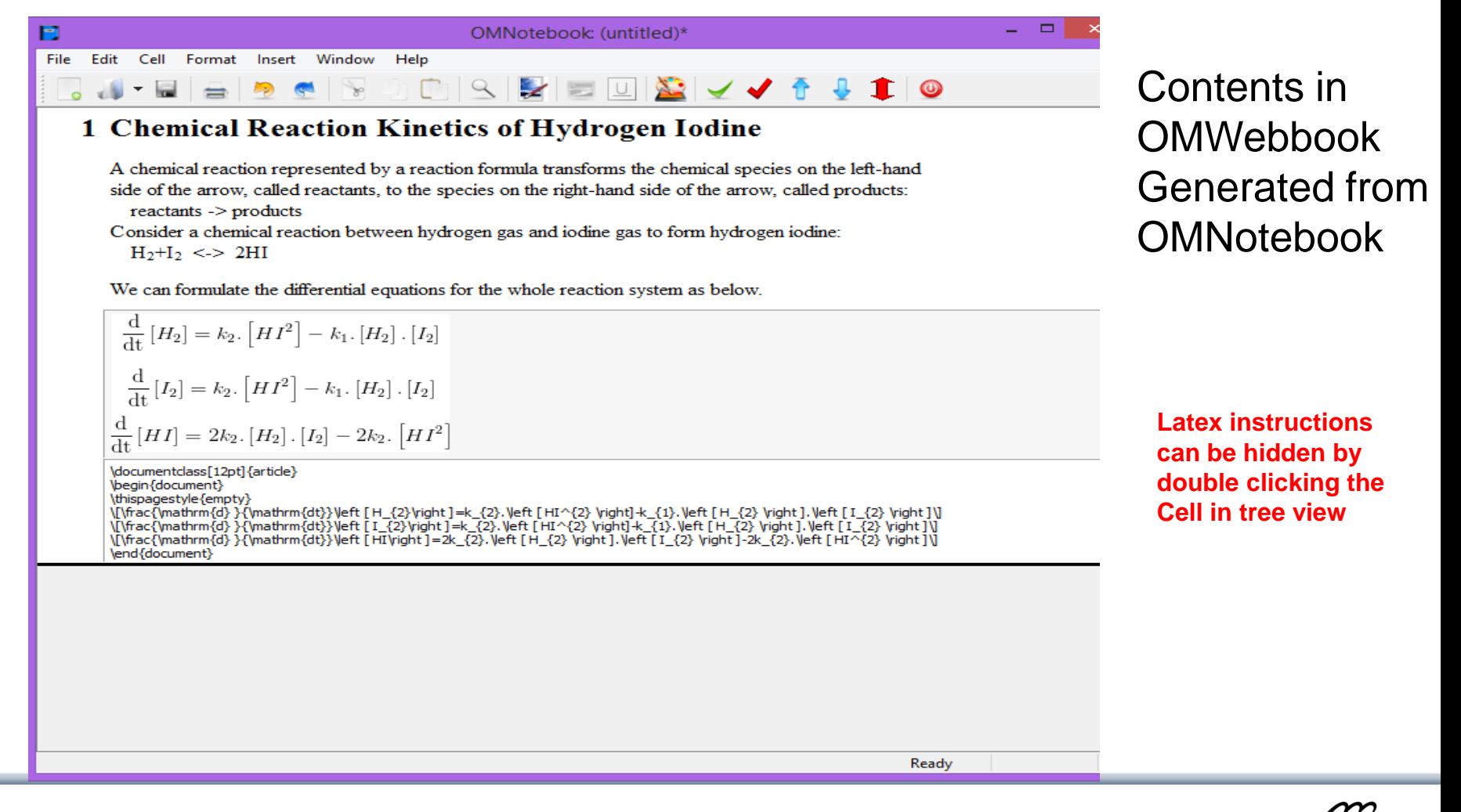

## **OpenModelica Environment Demo**

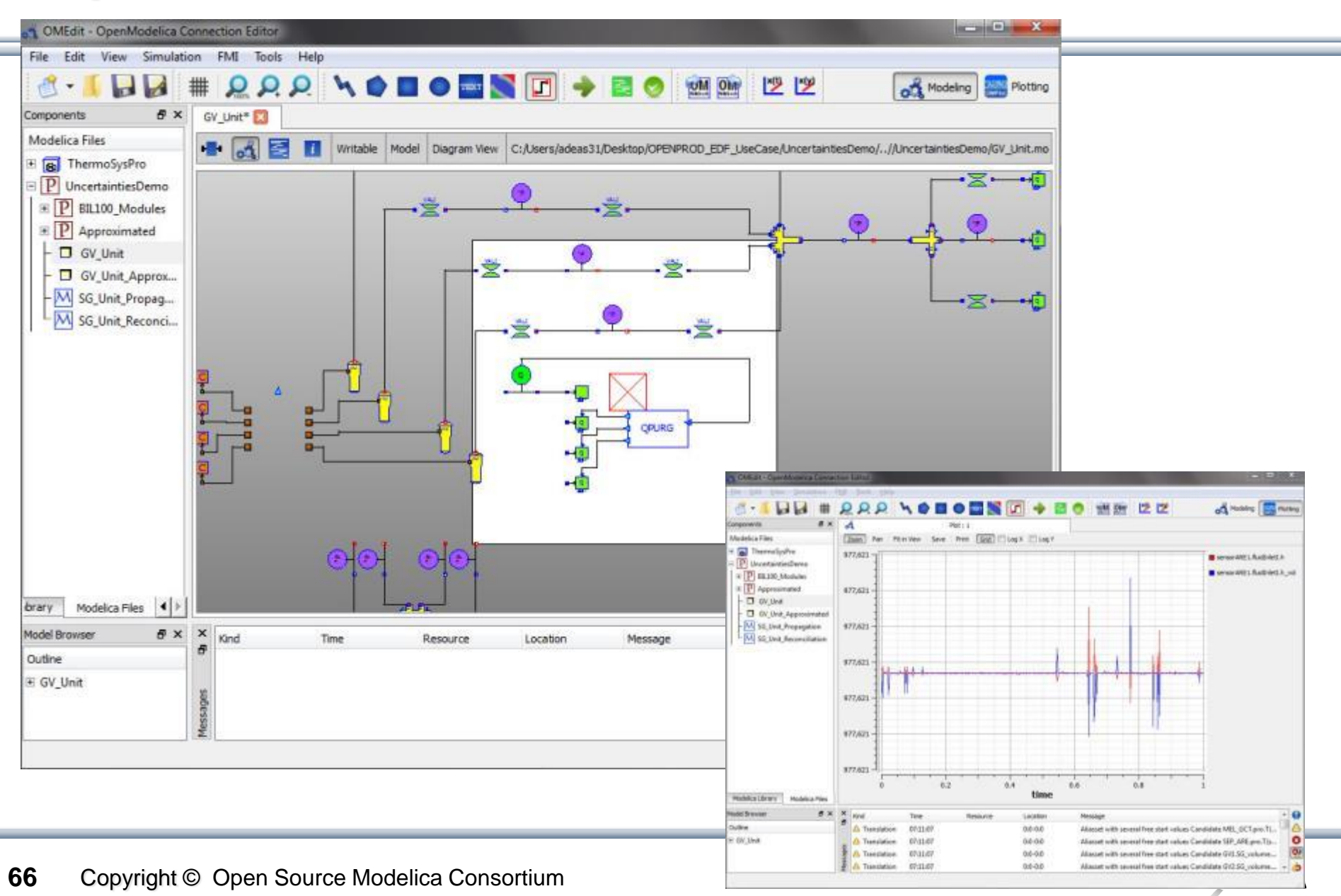

# **OpenModelica MDT – Eclipse Plugin**

- Browsing of packages, classes, functions
- Automatic building of executables; separate compilation
- Syntax highlighting
- Code completion, Code query support for developers
- Automatic Indentation
- **Debugger** (Prel. version for algorithmic subset)

![](_page_65_Figure_7.jpeg)

$$
M\cup D\subseteq L\cap C\neq A
$$

#### **OpenModelica MDT: Code Outline and Hovering Info**

![](_page_66_Picture_1.jpeg)

# **OpenModelica Simulation in Web Browser Client**

![](_page_67_Picture_27.jpeg)

![](_page_67_Picture_2.jpeg)

#### **Interactive Simulation**

![](_page_68_Figure_1.jpeg)

# **OMPython – Python Scripting with OpenModelica**

- Interpretation of Modelica commands and expressions
- Interactive Session handling
- Library / Tool
- Optimized Parser results
- **Helper functions**
- Deployable, Extensible and **Distributable**

**OMPvthon** 

Get/Set Helpers

![](_page_69_Figure_7.jpeg)

Modes of operation

-Library

![](_page_69_Picture_9.jpeg)

# **PySimulator Package**

- PySimulator, a simulation and analysis package developed by DLR
- Free, downloadable
- Uses OMPython to simulate Modelica models by **OpenModelica**

![](_page_70_Figure_4.jpeg)

![](_page_70_Picture_6.jpeg)

# **OMEdit 3D Visualization of Multi-Body Systems**

- Built-in feature of OMEdit to animate MSL-Multi-Body shapes
- Visualization of simulation results
- Animation of geometric primitives and CAD-Files

![](_page_71_Picture_4.jpeg)

![](_page_71_Figure_5.jpeg)

![](_page_71_Picture_6.jpeg)
## **Extending Modelica with PDEs for 2D, 3D flow problems – Research**

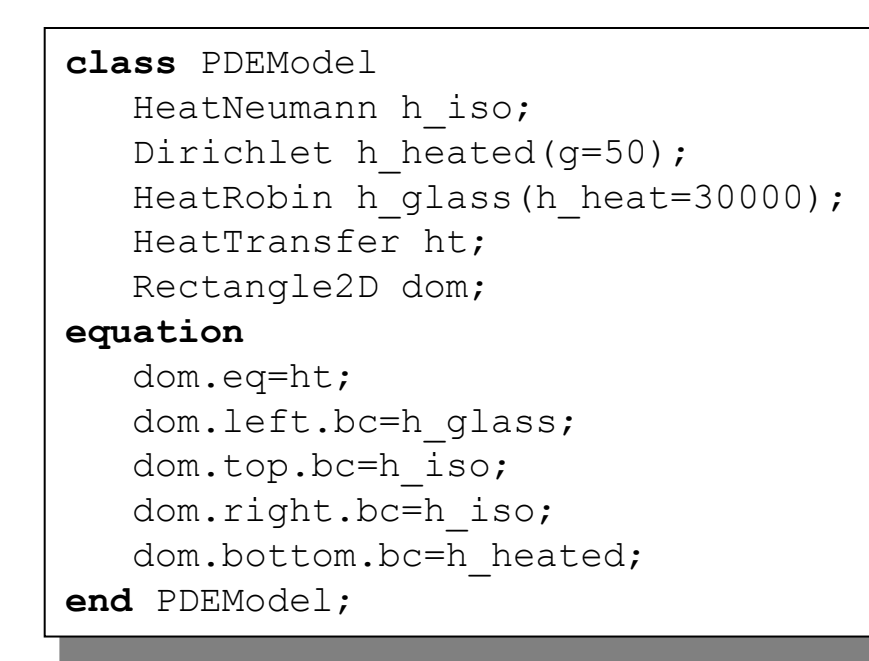

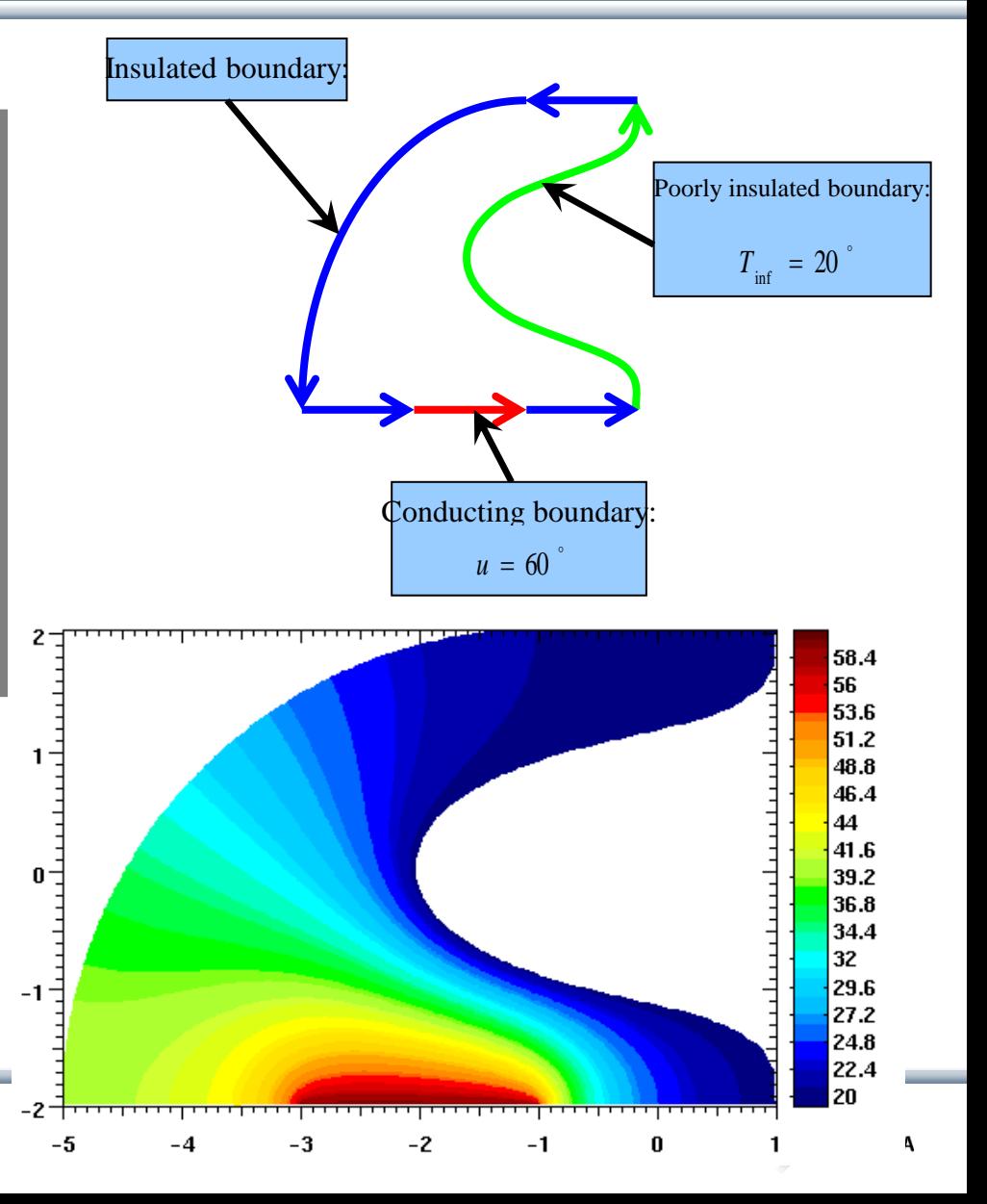

Prototype in OpenModelica 2005 PhD Thesis by Levon Saldamli [www.openmodelica.org](http://www.openmodelica.org/) Currently not operational

## **Failure Mode and Effects Analysis (FMEA) in OM**

- Modelica models augmented with reliability properties can be used to generate reliability models in Figaro, which in turn can be used for static reliability analysis
- Prototype in OpenModelica integrated with Figaro tool (which is becoming opensource)

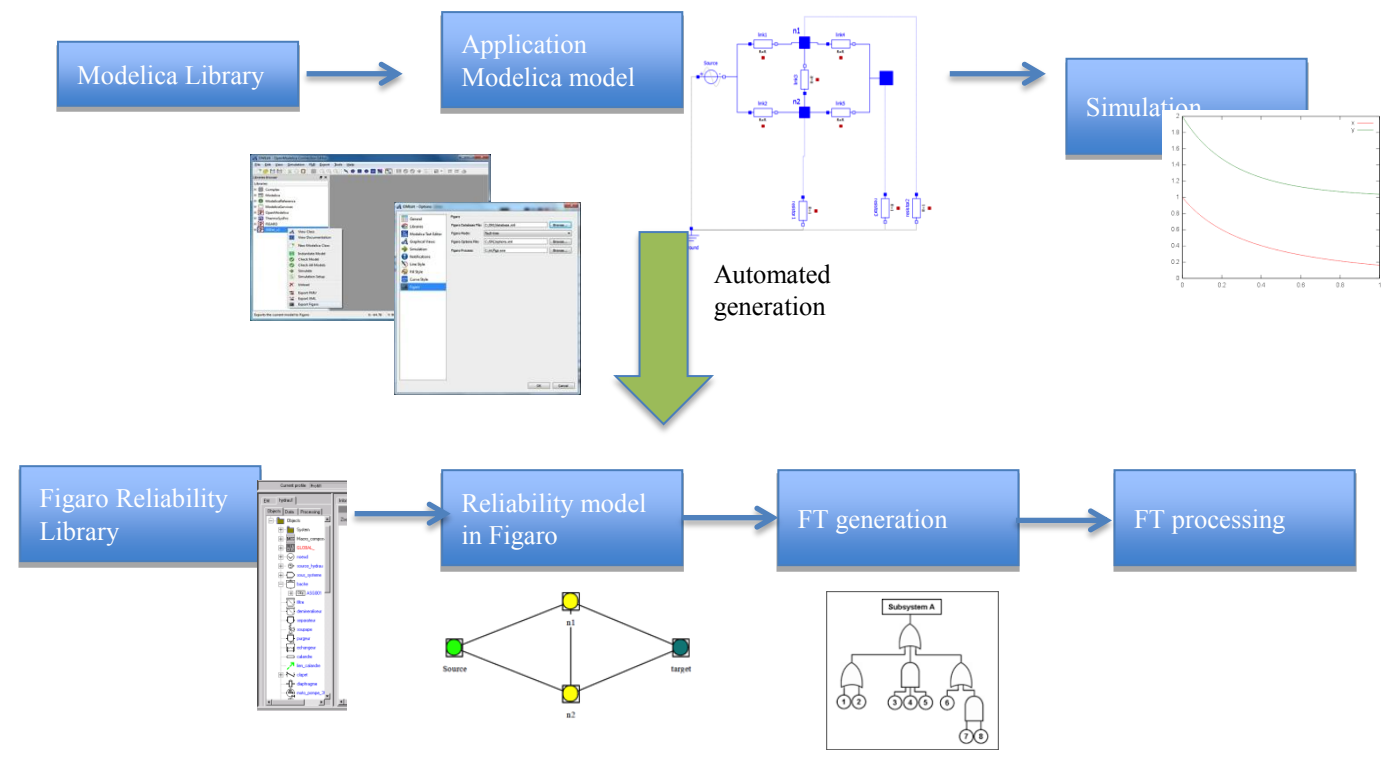

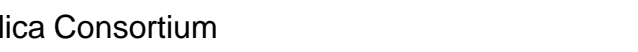

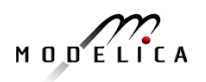

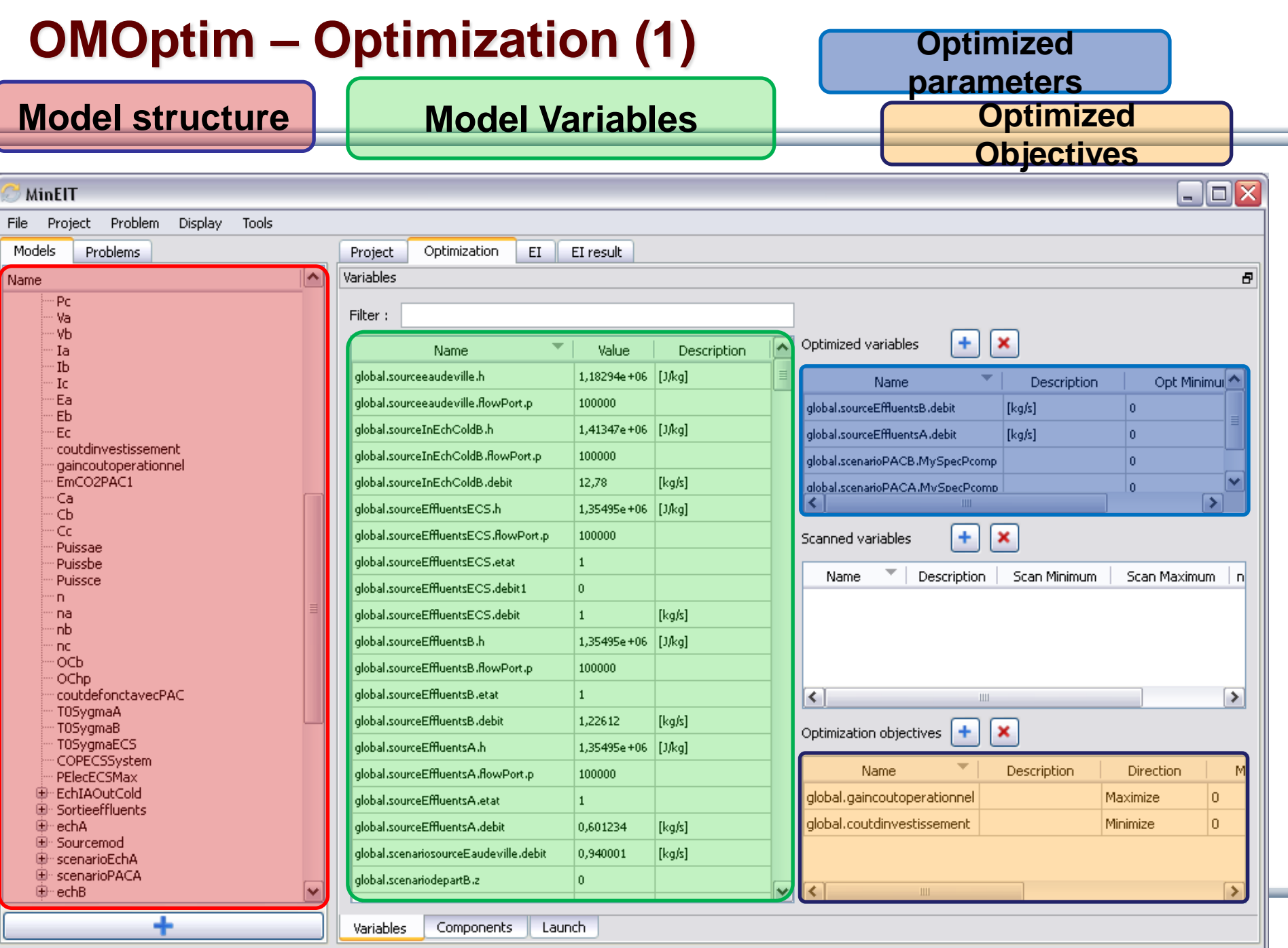

al

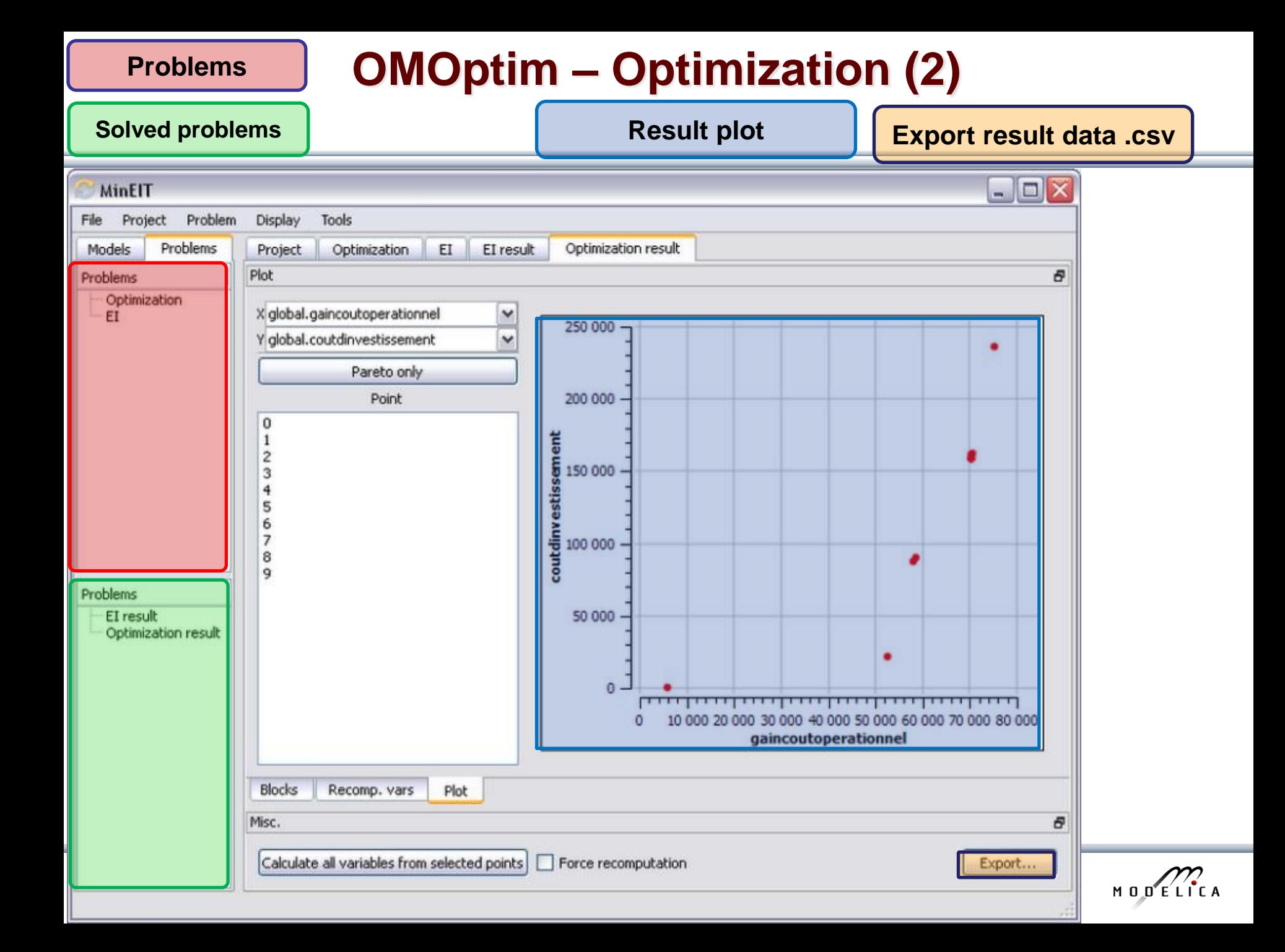

## **Multiple-Shooting and Collocation Dynamic Trajectory Optimization**

- Minimize a goal function subject to model equation constraints, useful e.g. for NMPC
- Multiple Shooting/Collocation

 $\pm$ .

Solve sub-problem in each sub-interval

$$
x_i(t_{i+1}) = h_i + \int_{t_i}^{t_{i+1}} f(x_i(t), u(t), t) dt \approx F(t_i, t_{i+1}, h_i, u_i), \qquad x_i(t_i) =
$$

![](_page_76_Figure_5.jpeg)

#### **Example speedup, 16 cores:**

 $h_i$ 

#### **MULTIPLE\_COLLOCATION**

![](_page_76_Figure_8.jpeg)

### **OpenModelica Dynamic Optimization Collocation**

![](_page_77_Figure_1.jpeg)

![](_page_77_Figure_2.jpeg)

## **General Tool Interoperability & Model Exchange Functional Mock-up Interface (FMI)**

![](_page_78_Figure_1.jpeg)

- FMI development was started by ITEA2 MODELISAR project. FMI is a Modelica Association Project now
- **Version 1.0**
- FMI for Model Exchange (released Jan 26,2010)
- FMI for Co-Simulation (released Oct 12,2010)
- **Version 2.0**
- FMI for Model Exchange and Co-Simulation (released July 25,2014)
- **> 60 tools** supporting it (https://www.fmi-standard.org/tools)

![](_page_78_Picture_9.jpeg)

## **Functional Mockup Units**

- Import and export of input/output blocks **Functional Mock-Up Units – FMU**s, described by
	- differential-, algebraic-, discrete equations,
	- with time-, state, and step-events
- An FMU can be large (e.g. 100 000 variables)
- An FMU can be used in an embedded system (small overhead)
- FMUs can be connected together

![](_page_79_Figure_7.jpeg)

![](_page_79_Picture_8.jpeg)

## **OpenModelica Functional Mockup Interface (FMI)**

![](_page_80_Figure_1.jpeg)

**82** Copyright © Open Source Modelica Consortium

![](_page_80_Figure_3.jpeg)

## **FMI in OpenModelica**

- Model Exchange implemented (FMI 1.0 and FMI 2.0)
- FMI 2.0 Co-simulation available
- The FMI interface is accessible via the **OpenModelica scripting environment** and the **OpenModelica connection editor**

![](_page_81_Picture_38.jpeg)

#### **OpenModelica Code Generators for Embedded Real-time Code**

- A **full-fledged** OpenModelica-generated source-code FMU (Functional Mockup Unit) code generator
	- Can be used to **cross-compile FMUs** for platforms with more available memory.
	- These platforms can **map** FMI inputs/outputs to analog/digital I/O in the importing FMI master.
- A very **simple code generator** generating a **small footprint** statically linked executable.
	- Not an FMU because there is no OS, filesystem, or shared objects in microcontrollers.

![](_page_82_Figure_6.jpeg)

#### **Code Generator Comparison, Full vs Simple**

![](_page_83_Picture_81.jpeg)

The largest 8-bit AVR processor MCUs (Micro Controller Units) have 16 kB SRAM.

One of the more (ATmega328p; Arduino Uno) has 2 kB SRAM.

The ATmega16 we target has **1 kB SRAM available** (stack, heap, and global variables)

$$
M\cup D\subseteq L\cap C\neq A
$$

## **The Simple Code Generator**

Supports only a limited Modelica subset

- No initialization (yet)
- No strongly connected components
- No events
- No functions (except external C and built-in)
- Only parts that OpenModelica can generate good and efficient code for right now (extensions might need changes in the intermediate code)
	- Unused variables are not accepted (OM usually duplicates all variables for pre() operators, non-linear system guesses, etc… but only a few of them are actually used)
- FMU-like interface (but statically linked)

#### **Communication & I/O Devices: MODELICA\_DEVICEDRIVERS Library**

- Modelica\_DeviceDrivers
- **in Columnation** Guide
	- 圖Blocks
	- **E** Examples
	- Packaging
	- Communication
		- **B**SharedMemoryRead
		- SharedMemoryWrite
		- **R**UDPReceive
		- ∙<mark>ଲ</mark>ା∪DPSend
		- **E**SerialPortReceive
		- **E**SerialPortSend
	- SoftingCAN Ė
	- SocketCAN
	- ⊕ ⊟Internal
	- InputDevices
	- **JoystickInput**
	- **KeyboardKeyInput**
	- **SpaceMouseInput**
	- **KeyboardInput**
	- ⊕ Types
	- OperatingSystem
	- HardwarelO Ė
	- **画图Interfaces**
- **Free library** for interfacing hardware drivers
- **Cross-platform** (Windows and Linux)
- UDP, SharedMemory, CAN, Keyboard, Joystick/Gamepad
- DAQ cards for digital and analog IO (only Linux)
- Developed for **interactive realtime** simulations

![](_page_85_Figure_30.jpeg)

![](_page_85_Picture_31.jpeg)

#### **OpenModelica and Device Drivers Library AVR Processor Support**

- No direct Atmel AVR or Arduino support in the OpenModelica compiler
- **Everything is done by the Modelica DeviceDrivers library**
- All **I/O** is **modeled explicitly in Modelica**, which makes code generation very simple

Modelica Device Drivers Library - AVR processor sub-packages:

- IO.AVR.Analog (ADC Analog Input)
- **IO.AVR.PWM** (PWM output)
- IO.AVR.Digital.LCD (HD44780 LCD driver on a single 8-pin digital port)
- OS.AVR.Timers (Hardware timer setup, used by real-time and PWM packages)
- OS.AVR.RealTime (very simple real-time synchronization; one interrupt per clock cycle; works for single-step solvers)

## **Use Case: SBHS (Single Board Heating System)**

Single board heating system (IIT Bombay)

- Use for teaching basic control theory
- Usually controlled by serial port (set fan value, read temperature, etc)
- OpenModelica can generate code targeting the ATmega16 on the board (AVR-ISP programmer in the lower left).

 Program size is 4090 bytes including LCD driver and PIDcontroller (out of 16 kB flash memory available).

![](_page_87_Picture_6.jpeg)

#### **Movie Demo!**

![](_page_87_Picture_8.jpeg)

#### **OPENPROD – Large 28-partner European Project, 2009-2012 Vision of Cyber-Physical Model-Based Product Development**

![](_page_88_Figure_1.jpeg)

**OPENPROD Vision of unified modeling framework for model-based product development.**

**Open Standards – Modelica (HW, SW) and UML (SW)**

$$
M\cup D\subseteq L\cap C\neq A
$$

#### **OPENPROD Model-Based Development Environment Covers Product-Design V**

![](_page_89_Figure_1.jpeg)

**Documentation, Version and Configuration Management** 

#### **Business Process Control and Modeling**

![](_page_90_Figure_1.jpeg)

#### **Requirement Capture**

![](_page_91_Figure_1.jpeg)

MODELICA

**93** Copyright © Open Source Modelica Consortium

#### **OpenModelica – ModelicaML UML Profile SysML/UML to Modelica OMG Standardization**

- ModelicaML is a UML Profile for SW/HW modeling
	- Applicable to "pure" UML or to other UML profiles, e.g. SysML
- Standardized Mapping UML/SysML to Modelica
	- Defines transformation/mapping for **executable** models
	- Being **standardized** by OMG
- **ModelicaML** 
	- Defines graphical concrete syntax (graphical notation for diagram) for representing Modelica constructs integrated with UML
	- Includes graphical formalisms (e.g. State Machines, Activities, Requirements)
		- Which do not exist in Modelica language
		- Which are translated into executable Modelica code
	- Is defined towards generation of executable Modelica code
	- Current implementation based on the Papyrus UML tool + OpenModelica

![](_page_92_Picture_14.jpeg)

### **Example: Simulation and Requirements Evaluation**

![](_page_93_Figure_1.jpeg)

![](_page_93_Picture_3.jpeg)

## **vVDR Method – virtual Verification of Designs vs Requirements**

![](_page_94_Figure_1.jpeg)

![](_page_94_Picture_3.jpeg)

#### **ABB Industry Use of OpenModelica FMI 2.0 and Debugger**

• ABB OPTIMAX® provides advanced model based control products for power generation and water utilities

![](_page_95_Picture_2.jpeg)

- ABB: "*ABB uses several compatible Modelica tools, including OpenModelica, depending on specific application needs.*"
- ABB: "*OpenModelica provides outstanding debugging features that help to save a lot of time during model development.*"

#### **Recent Large-scale ABB OpenModelica Application Generate code for controlling 7.5 to 10% of German Power Production**

![](_page_96_Picture_1.jpeg)

![](_page_96_Picture_2.jpeg)

#### **ABB OPTIMAX PowerFit**

- Real-time optimizing control of largescale virtual power plant for system integration
- **Software including OpenModelica** now used in managing more than 2500 renewable plants, total up to 1.5 GW

#### **High scalability supporting growth**

- 2012: initial delivery (for 50 plants)
- 2013: SW extension (500 plants)
- 2014: HW+SW extension (> 2000)
- 2015: HW+SW extension, incl. OpenModelica generating optimizing controller code in FMI 2.0 form

#### **Manage 7.5% - 10% of German Power**

• 2015, Aug: OpenModelica Exports FMUs for real-time optimizing control (seconds) of about **5.000 MW (7.5%) of power in Germany**

![](_page_96_Picture_13.jpeg)

#### **Industrial Product with OEM Usage of OpenModelica – MIKE by DHI, WEST Water Quality**

- **MIKE by DHI**, www.mikebydhi.com, **WEST Water Quality** modeling and simulation environment
- Includes a large part of the OpenModelica compiler using the OEM license.
- Here a water treatment effluent and sludge simulation.

![](_page_97_Figure_4.jpeg)

![](_page_97_Picture_5.jpeg)

# **Performance Profiling for faster Simulation**

- **(Here: Profiling equations of Siemens Drum boiler model with evaporator**
	- Measuring **performance** of equation blocks to find bottlenecks
		- Useful as input before model simplification for real-time applications
	- Integrated with the debugger to **point out the slow equations**
	- Suitable **for real-time profiling** (collect less information), or a complete view of all equation blocks and function calls

![](_page_98_Figure_6.jpeg)

![](_page_98_Picture_8.jpeg)

## **OpenModelica MDT Algorithmic Code Debugger**

![](_page_99_Picture_11.jpeg)

**101** Copyright © Open Source Modelica Consortium

$$
M\cup D\subseteq L\cap C\neq A
$$

## **The OpenModelica MDT Debugger (Eclipse-based) Using Japanese Characters**

![](_page_100_Picture_15.jpeg)

### **OpenModelica Equation Model Debugger**

![](_page_101_Picture_100.jpeg)

Mapping run-time error to source model position

![](_page_101_Figure_3.jpeg)

time  $\langle \rangle$  0

### **Transformations Browser – EngineV6 Overview (11 116 equations in model)**

![](_page_102_Picture_17.jpeg)

![](_page_102_Picture_2.jpeg)

#### **Equation Model Debugger on Siemens Model (Siemens Evaporator test model, 1100 equations)**

![](_page_103_Figure_1.jpeg)

$$
M\cup D\subseteq L\cap C\neq A
$$

## **Debugging Example – Detecting Source of Chattering (excessive event switching) causing bad performance**

![](_page_104_Picture_50.jpeg)

![](_page_104_Picture_2.jpeg)

## **Error Indication – Simulation Slows Down**

![](_page_105_Picture_14.jpeg)

![](_page_105_Picture_2.jpeg)

## **Exercise 1.2 – Equation-based Model Debugger**

In the model ChatteringEvents1, chattering takes place after  $t = 0.5$ , due to the discontinuity in the right hand side of the first equation. Chattering can be detected because lots of tightly spaced events are generated. The debugger allows to identify the (faulty) equation that gives rise to all the zero crossing events.

```
model ChatteringEvents1 
   Real x(start=1, fixed=true);
   Real y;
   Real z;
equation
  z = noEvent (if x > 0 then -1 else 1);
  y = 2 \times z;
  \text{der}(x) = y;end ChatteringNoEvents1;
```
![](_page_106_Figure_3.jpeg)

- Switch to OME dit text view (click on text button upper left)
- Open the Debugging.mo package file using OMEdit
- Open subpackage Chattering, then open model ChatteringEvents1
- Simulate in debug mode
- Click on the button Debug more (see prev. slide)
- Possibly start task manager and look at CPU. Then click stop simulation button

$$
M \cup D \subseteq L \cap C
$$

# **Part III**

# Modelica language concepts and textual modeling

![](_page_107_Figure_2.jpeg)

$$
M\cup D\subseteq L\cap C\neq A
$$
**The order of computations is not decided at modeling time**

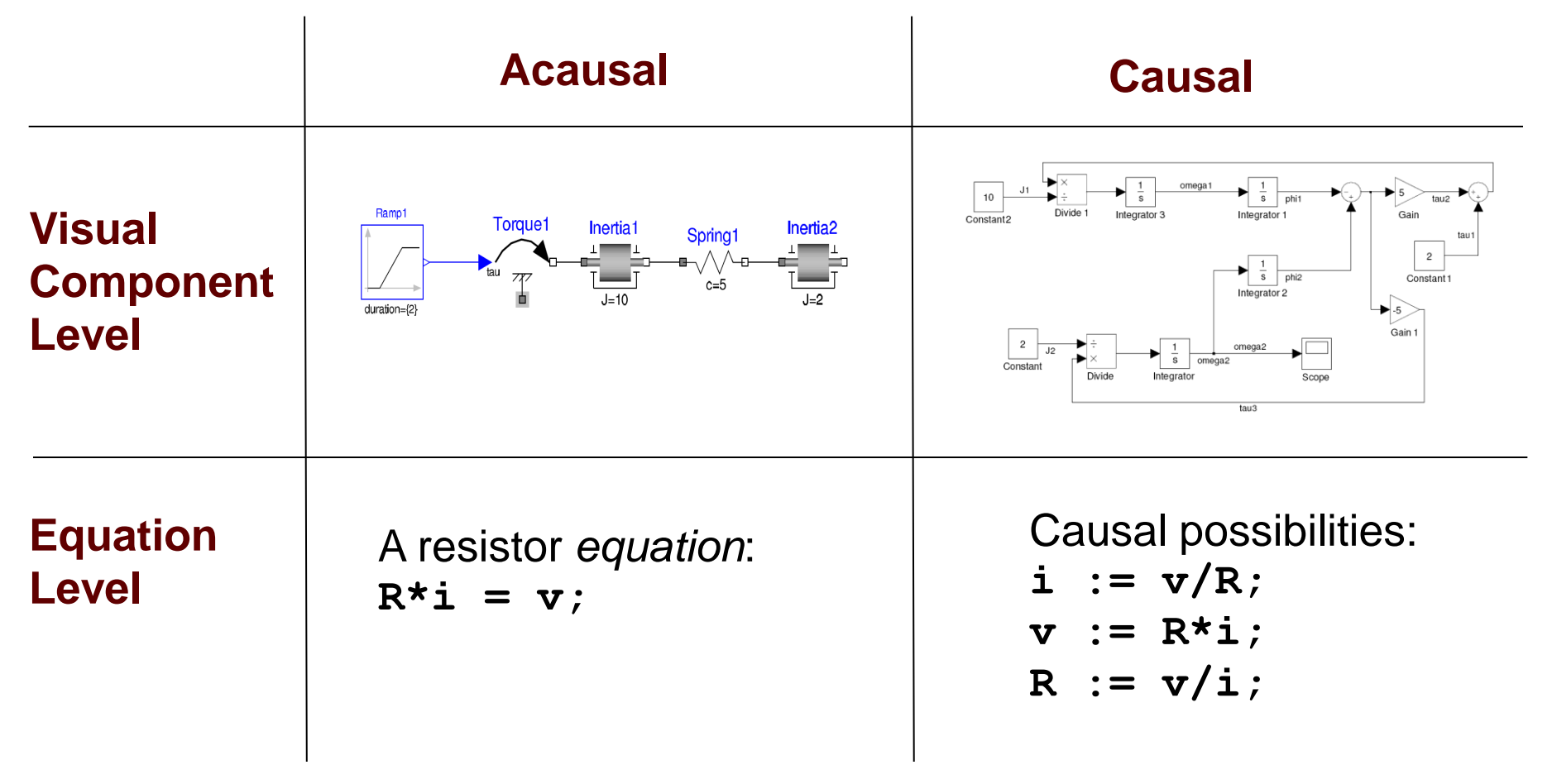

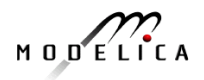

## **Typical Simulation Process**

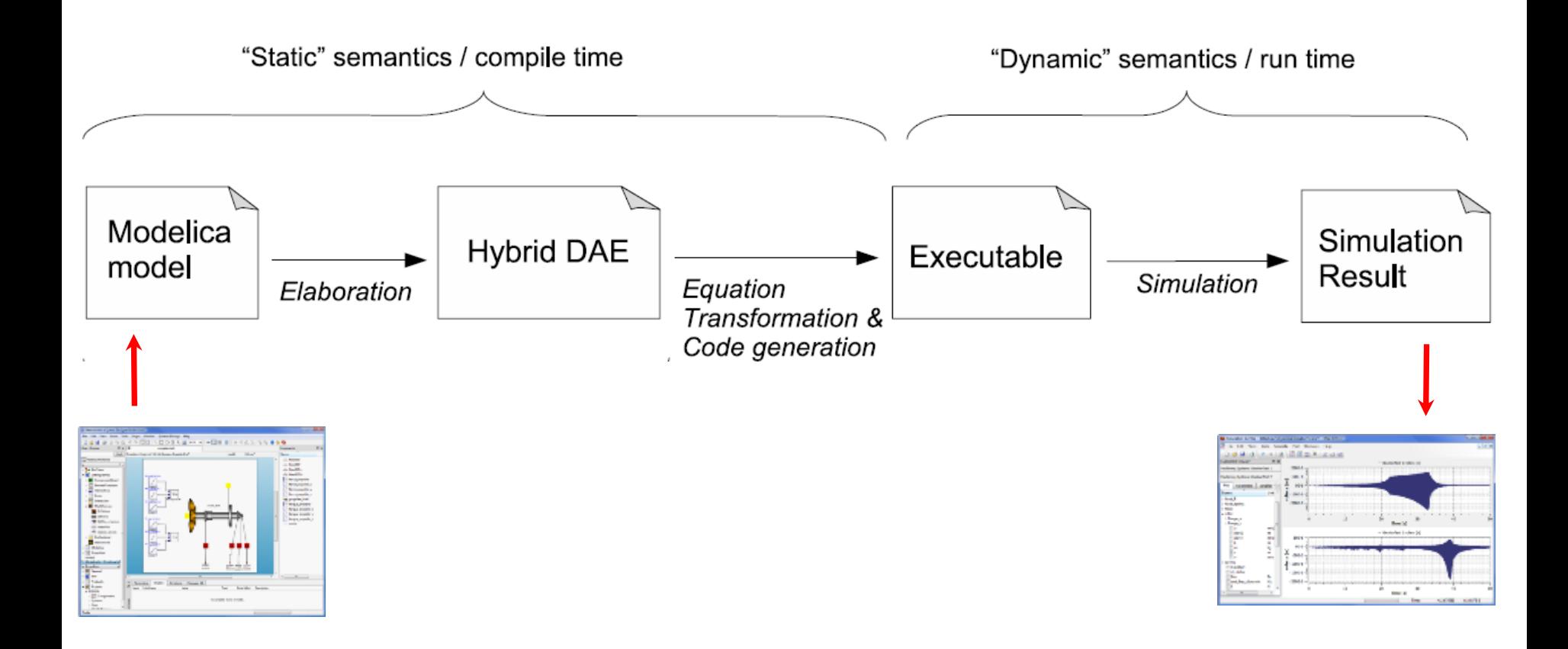

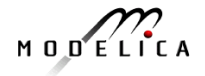

## **Simple model - Hello World!**

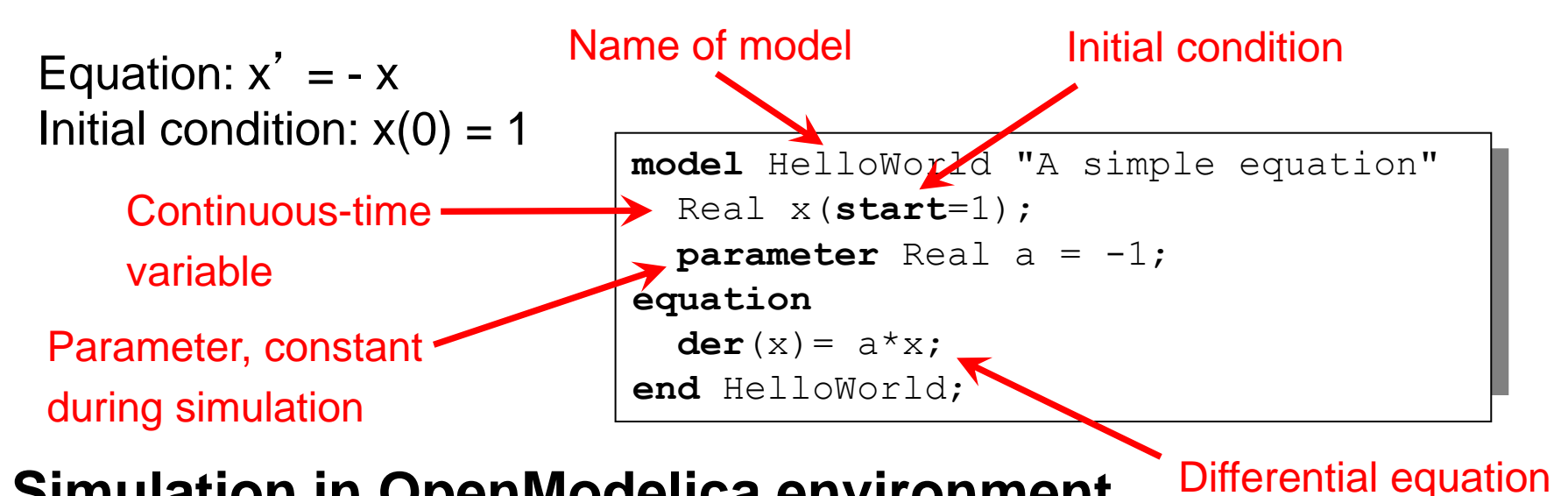

#### **Simulation in OpenModelica environment**

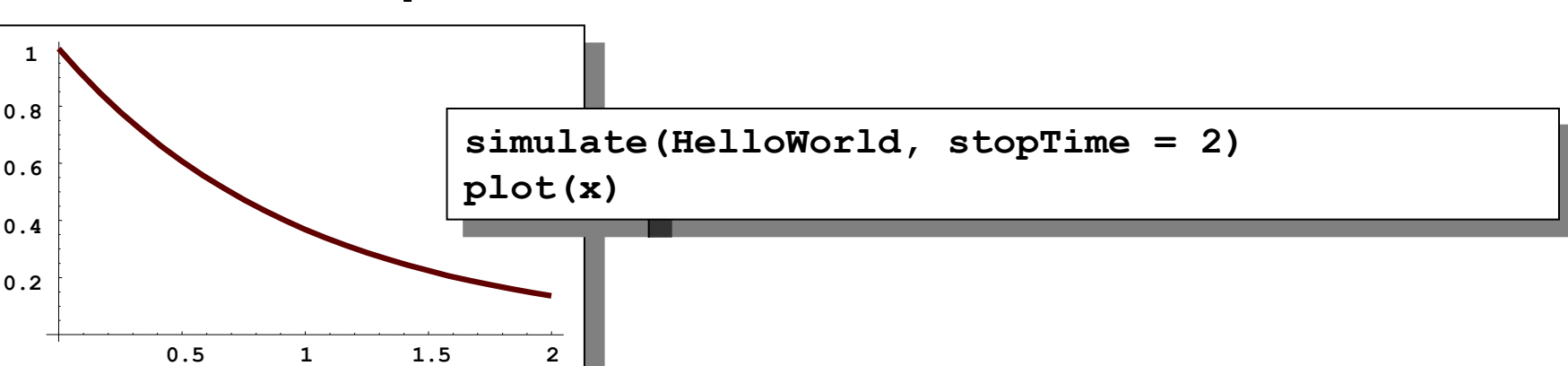

$$
M \cup D \subseteq L \cap C \land A
$$

#### **Modelica Variables and Constants**

Built-in primitive data types **Boolean true** or **false Integer** Integer value, e.g. **42** or **–3 Real** Floating point value, e.g. **2.4e-6 String** String, e.g. "**Hello world**" **Enumeration** Enumeration literal e.g. **ShirtSize.Medium**

- Parameters are constant during simulation
- Two types of constants in Modelica
	- **constant**
	- **parameter**

**constant** Real PI=3.141592653589793; **constant** String redcolor = "red"; **constant** Integer one = 1; **parameter** Real mass = 22.5;

## **A Simple Rocket Model**

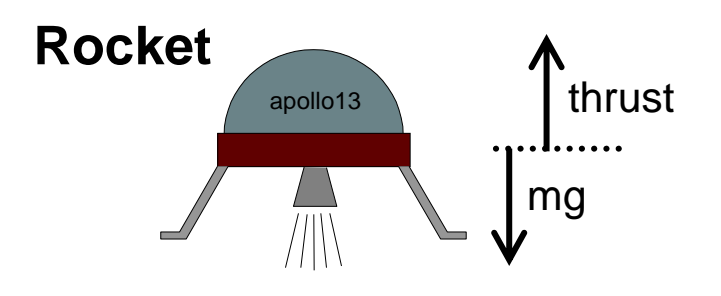

 $\int_0^\infty \frac{1}{s} \, ds \, ds = -m \, assL \, loss \, R \, ate \cdot abs \left( th \, rust \right)$ *th r u s t - m a s s · g r a v ity a c c e le r a tio n m a s s a ltitu d e v e lo c ity*

*ve locity'* = acceleration

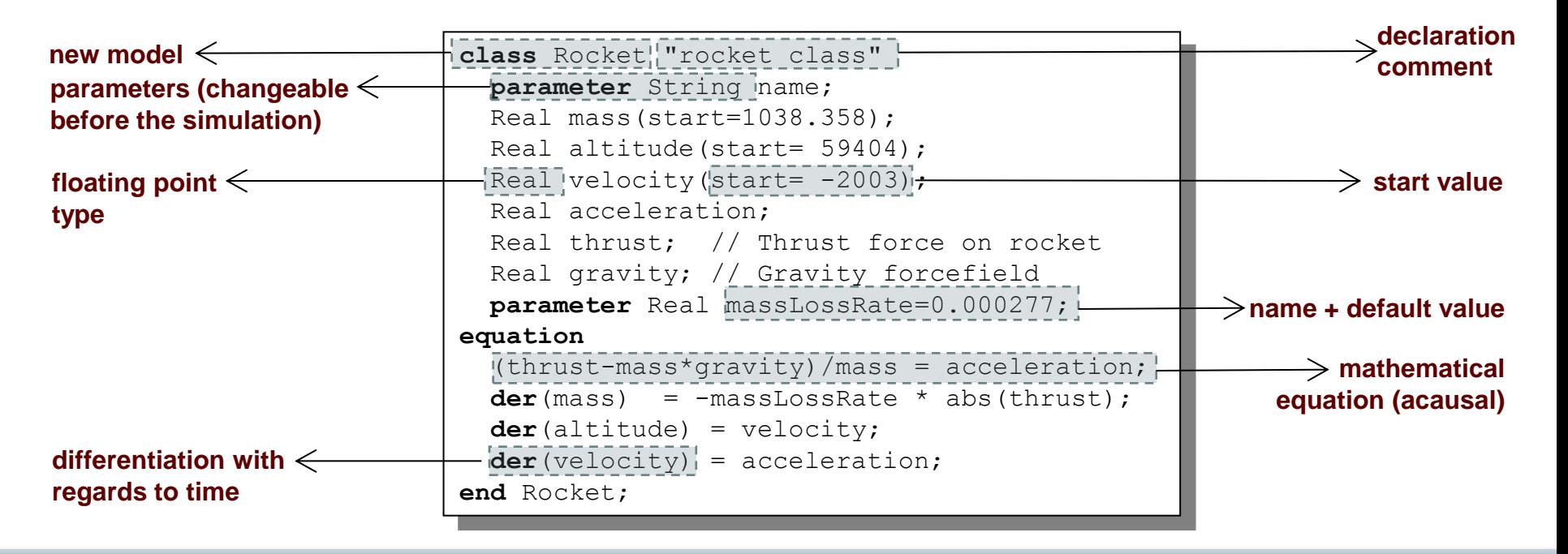

#### A class declaration creates a *type name* in Modelica

**class** CelestialBody  $constant$  Real  $q = 6.672e-11;$ **parameter** Real radius;  **parameter** String name; **parameter** Real mass; **end** CelestialBody;

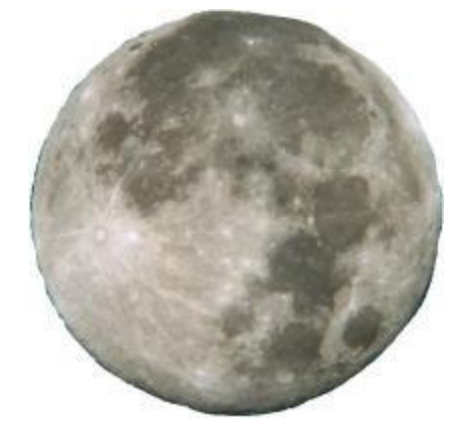

An *instance* of the class can be declared by *prefixing* the type name to a variable name

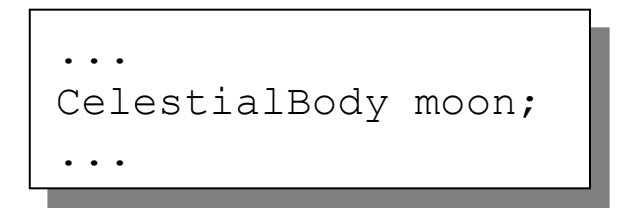

The declaration states that **moon** is a variable containing an object of type **CelestialBody**

## **Moon Landing**

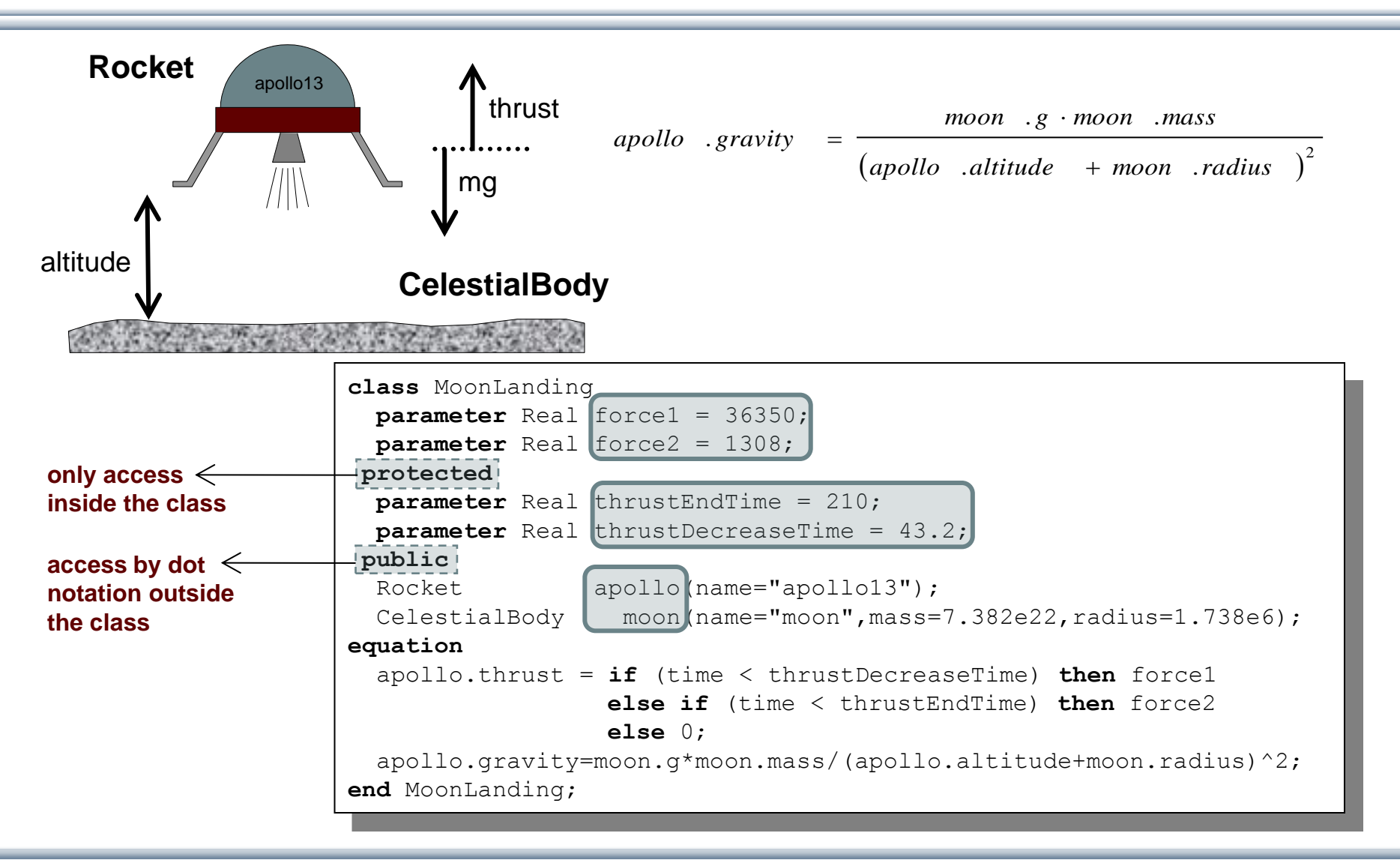

**116** Copyright © Open Source Modelica Consortium

$$
M\cup D\subseteq L\cap C\neq A
$$

## **Simulation of Moon Landing**

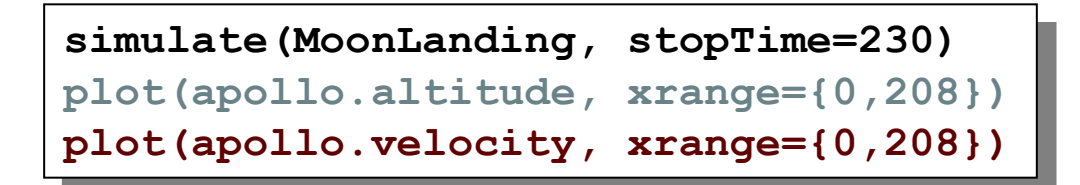

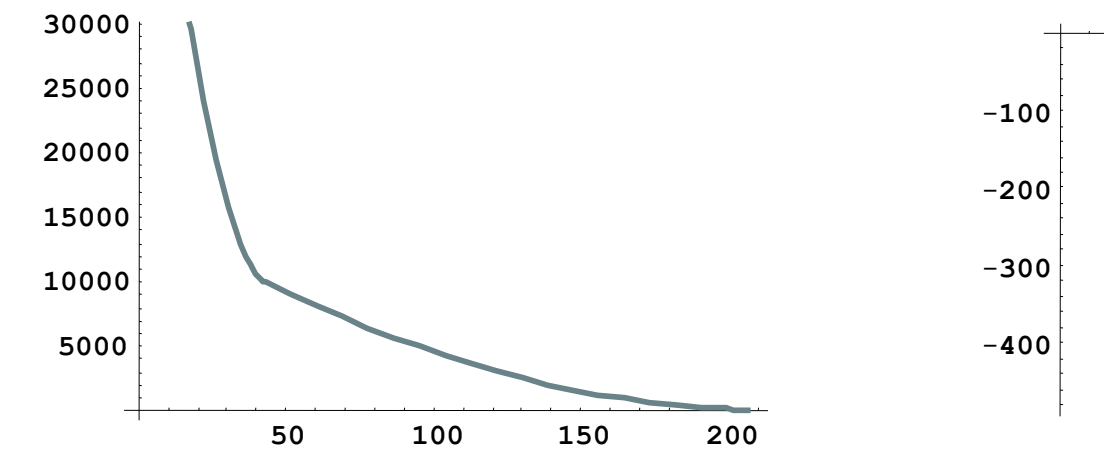

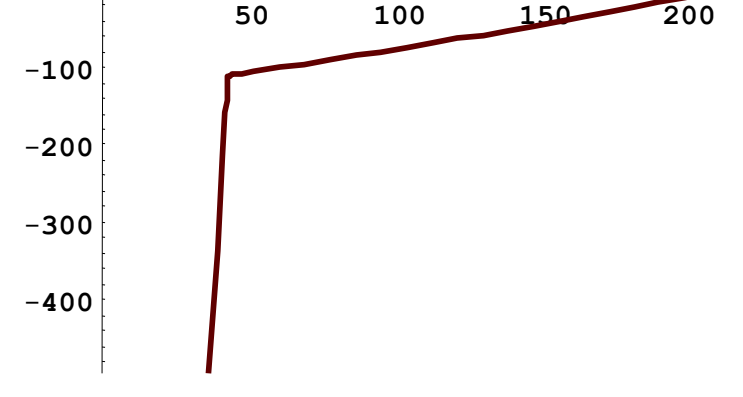

It starts at an altitude of 59404 (not shown in the diagram) at time zero, gradually reducing it until touchdown at the lunar surface when the altitude is zero The rocket initially has a high negative velocity when approaching the lunar surface. This is reduced to zero at touchdown, giving a smooth landing

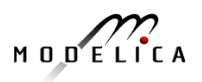

### **Specialized Class Keywords**

- Classes can also be declared with other keywords, e.g.: model, record, block, connector, function, ...
- Classes declared with such keywords have specialized properties
- Restrictions and enhancements apply to contents of specialized classes
- After Modelica 3.0 the class keyword means the same as  $model$
- **Example: (Modelica 2.2).** A model is a class that cannot be used as a connector class
- Example: A  $\text{record}$  is a class that only contains data, with no equations
- Example: A  $block$  ck is a class with fixed input-output causality

```
model CelestialBody
 constant Real q = 6.672e-11;
 parameter Real radius;
  parameter String name;
  parameter Real mass;
end CelestialBody;
```
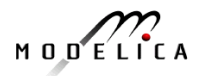

### **Modelica Functions**

- Modelica Functions can be viewed as a specialized class with some restrictions and extensions
- A function can be called with arguments, and is instantiated dynamically when called

```
function sum
   input Real arg1;
   input Real arg2;
   output Real result;
algorithm
   result := arg1+arg2;
end sum;
```
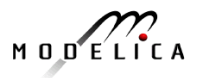

## **Function Call – Example Function with for-loop**

#### Example Modelica function call:

```
function PolynomialEvaluator 
  input Real A[:]; // array, size defined 
                         // at function call time
  input Real x := 1.0;// default value 1.0 for x
   output Real sum;
protected
 Real xpower; \frac{1}{10} local variable xpower
algorithm
  sum := 0;
  xpower := 1; for i in 1:size(A,1) loop
    sum := sum + A[i] * xpower;xpower := xpower*x;
   end for;
end PolynomialEvaluator;
                                                        The function 
                                                        PolynomialEvaluator
                                                        computes the value of a 
                                                        polynomial given two 
                                                        arguments: 
                                                        a coefficient vector A and 
                                                        a value of x.
...
 p = polynomialEvallator({1, 2, 3, 4}, 21)the value of the 
                                                         coefficient vector A, and 
                                                         21 becomes the value of 
                                                         the formal parameter x.
```
 $\{1, 2, 3, 4\}$  becomes

#### **Inheritance**

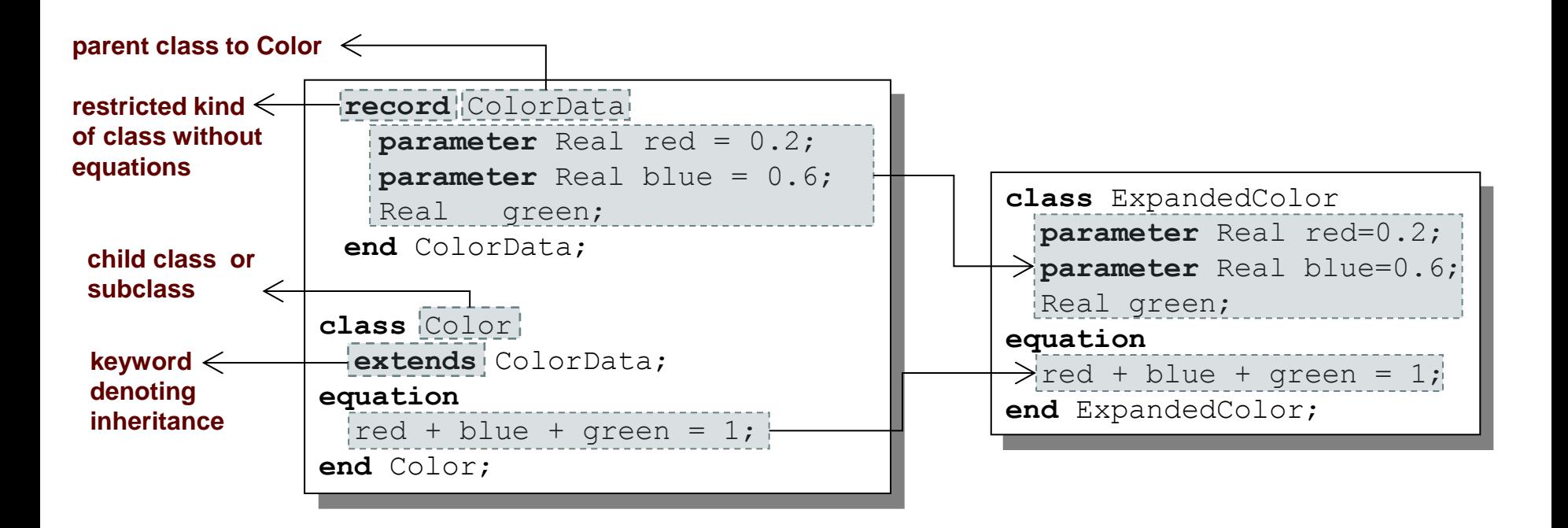

Data and behavior: field declarations, equations, and certain other contents are *copied* into the subclass

$$
M\cup D\subseteq L\cap C\neq A
$$

#### **Multiple Inheritance**

Multiple Inheritance is fine – inheriting both geometry and color

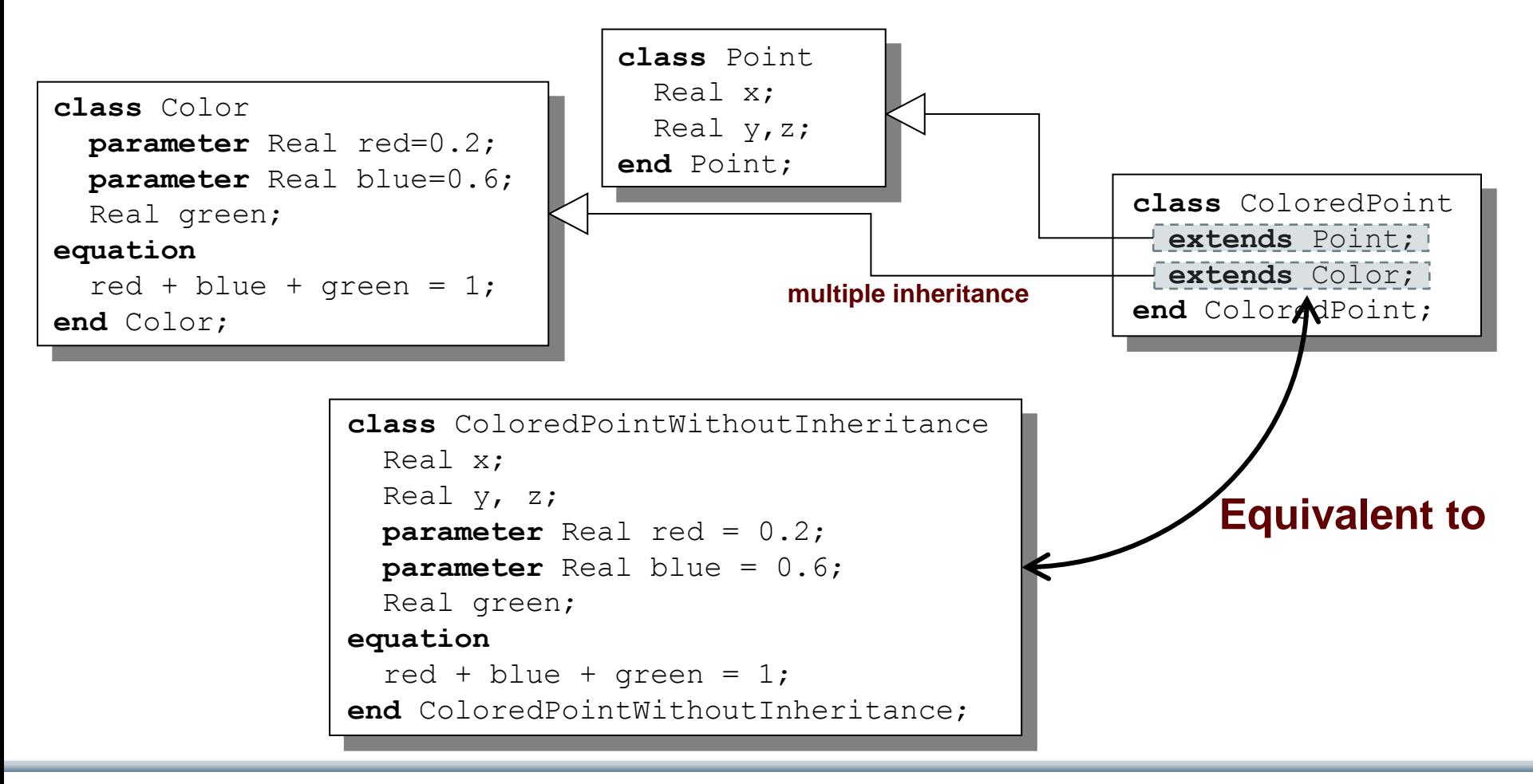

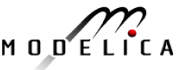

### **Multiple Inheritance cont**'

Only one copy of multiply inherited class Point is kept

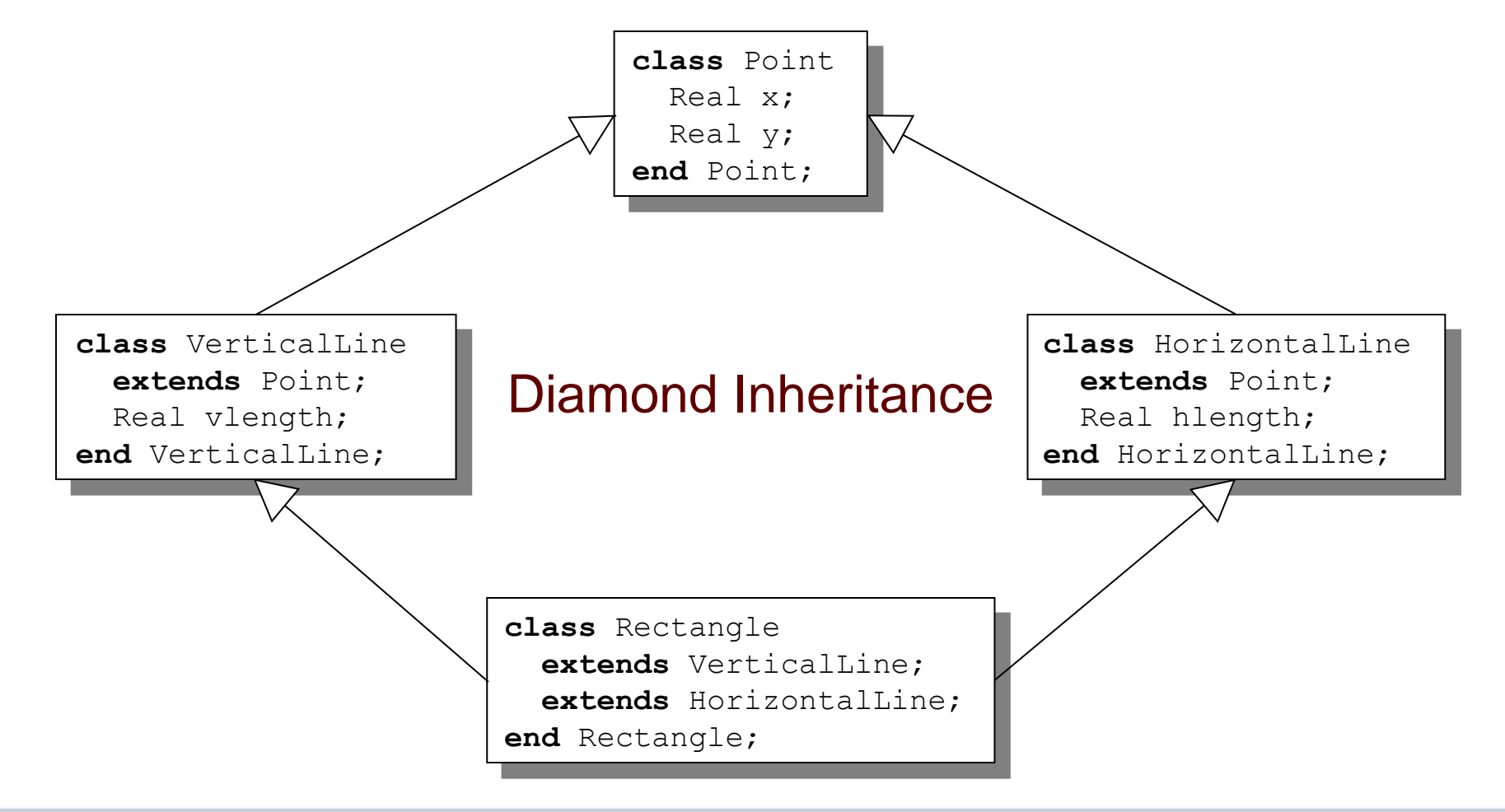

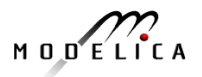

## **Simple Class Definition**

- Simple Class Definition
	- Shorthand Case of Inheritance
- Example:

**class** SameColor = Color;

#### Equivalent to:

**class** SameColor **extends** Color; **end** SameColor; **inheritance**

• Often used for introducing new names of types:

**type** Resistor = Real;

**connector** MyPin = Pin;

$$
M \cup D \subseteq L \cap C \land A
$$

### **Inheritance Through Modification**

- Modification is a concise way of combining inheritance with declaration of classes or instances
- A *modifier* modifies a declaration equation in the inherited class
- Example: The class Real is inherited, modified with a different start value equation, and instantiated as an altitude variable:

```
...
Real altitude(start= 59404);
...
```
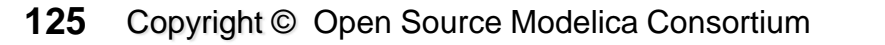

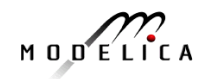

#### **The Moon Landing - Example Using Inheritance (I) Extra slide**

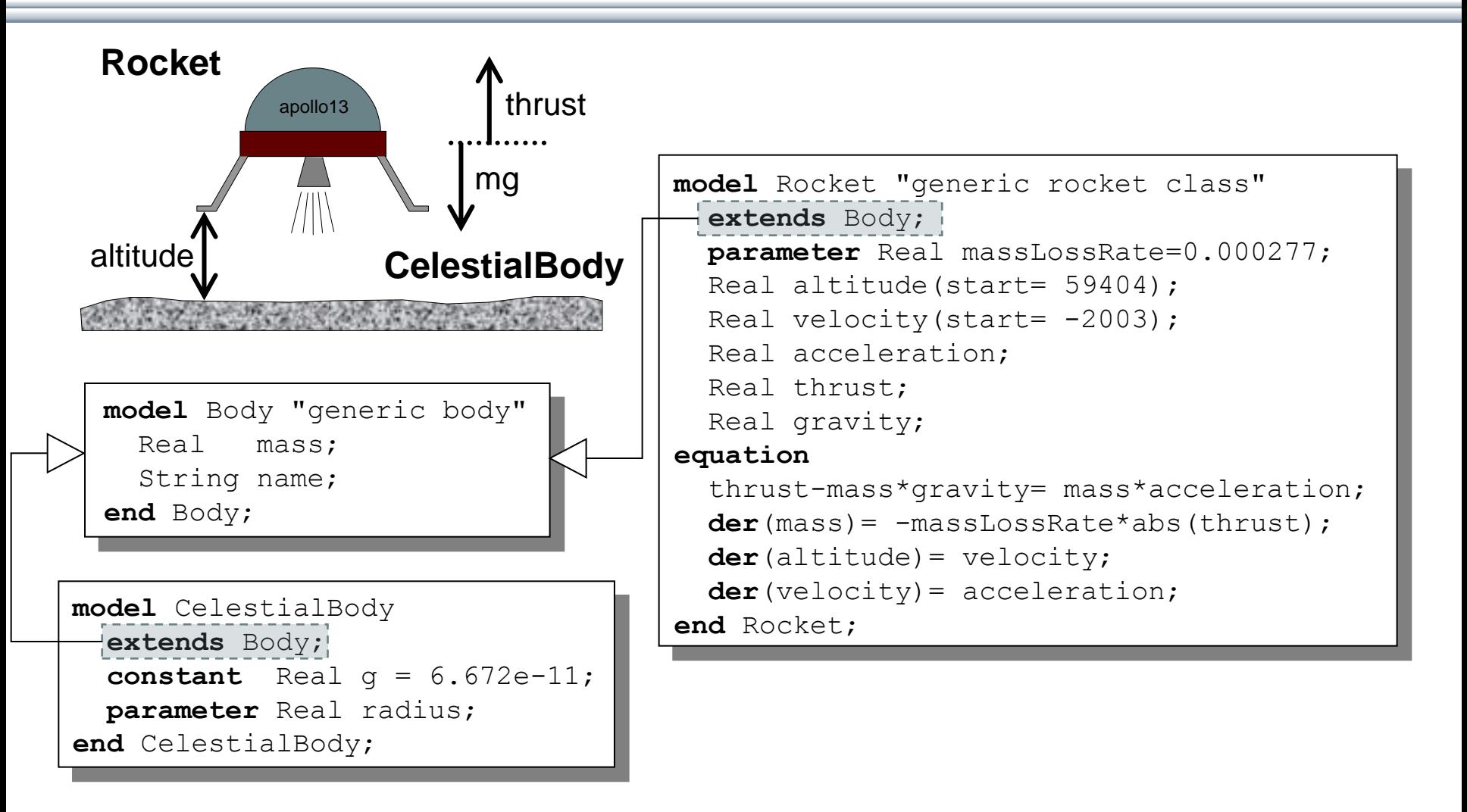

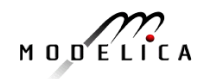

#### **The Moon Landing - Example using Inheritance (II) Extra slide**

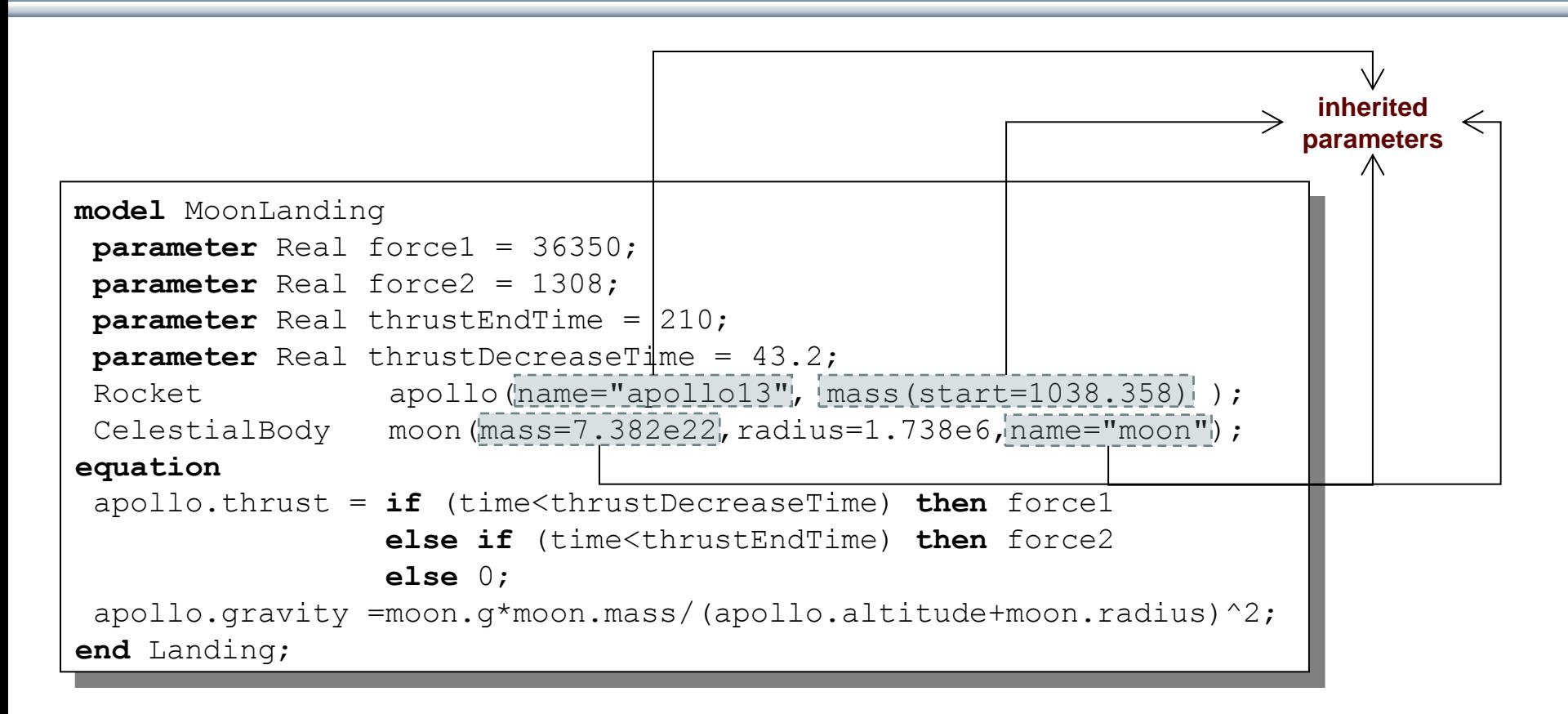

$$
M \cup D \subseteq L \cap C \land A
$$

#### **Inheritance of Protected Elements**

If an extends-clause is preceded by the protected keyword, all inherited elements from the superclass become protected elements of the subclass

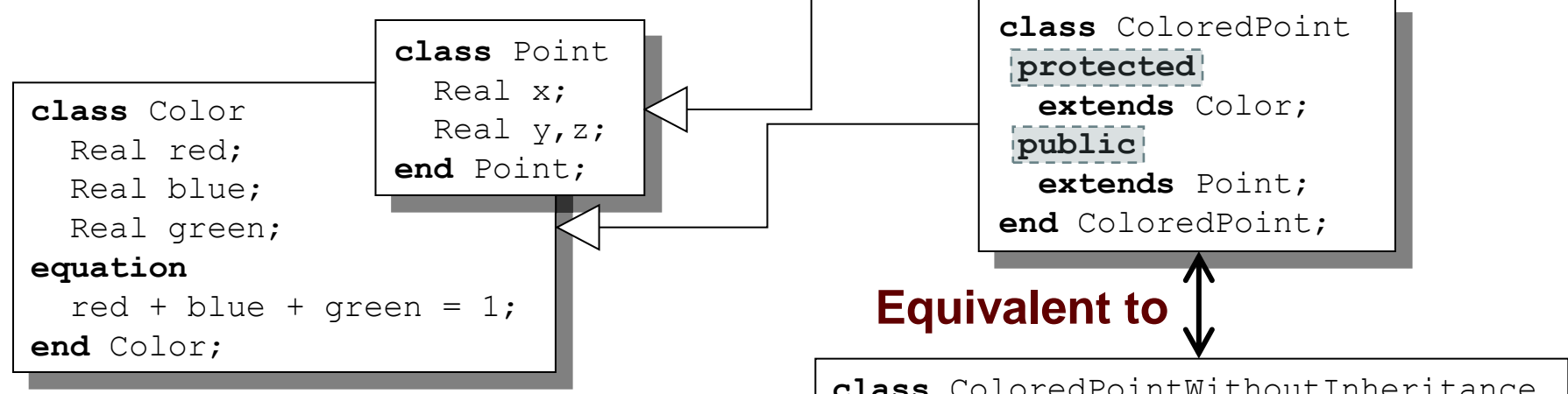

The inherited fields from Point keep their protection status since that extends-clause is preceded by public

#### **A protected element cannot be accessed via dot notation!**

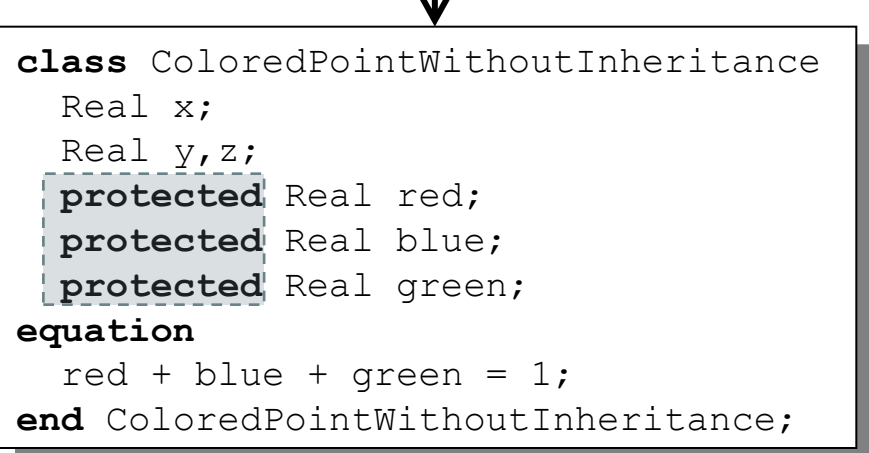

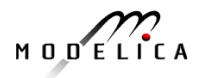

# **Exercises Part III a (15 minutes)**

- Start OMNotebook (part of OpenModelica)
	- **Start-**>Programs->OpenModelica->OMNotebook
	- **Open File**: Exercises-ModelicaTutorial.onb from the directory you copied your tutorial files to.
	- **Note**: The DrModelica electronic book has been automatically opened when you started OMNotebook.
	- (**Alternatively**: Open the OMWeb notebook <http://omwebbook.openmodelica.org/>
- Open Exercises-ModelicaTutorial.pdf (also available in printed handouts)

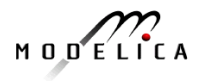

## **Exercises 2.1 and 2.2 (See also next two pages)**

- Open the **Exercises-ModelicaTutorial.onb** found in the Tutorial directory you copied at installation.
- **Exercise 2.1**. Simulate and plot the HelloWorld example. Do a slight change in the model, re-simulate and re-plot. Try command-completion, val( ), etc.

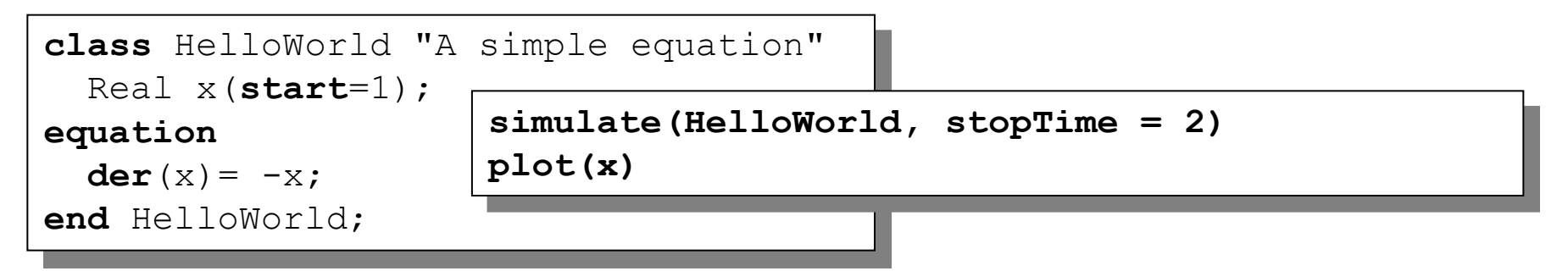

- Locate the VanDerPol model in DrModelica (link from Section 2.1), using OMNotebook!
- **(extra) Exercise 2.2**: Simulate and plot VanDerPol. Do a slight change in the model, re-simulate and re-plot.

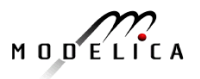

## **A Modelica** "**Hello World**" **model**

Equation:  $x' = -x$ Initial condition:  $x(0) = 1$ 

```
class HelloWorld "A simple equation"
   parameter Real a=-1;
   Real x(start=1);
equation
  \text{der}(x) = a \cdot x;end HelloWorld;
```
#### **Simulation in OpenModelica environment**

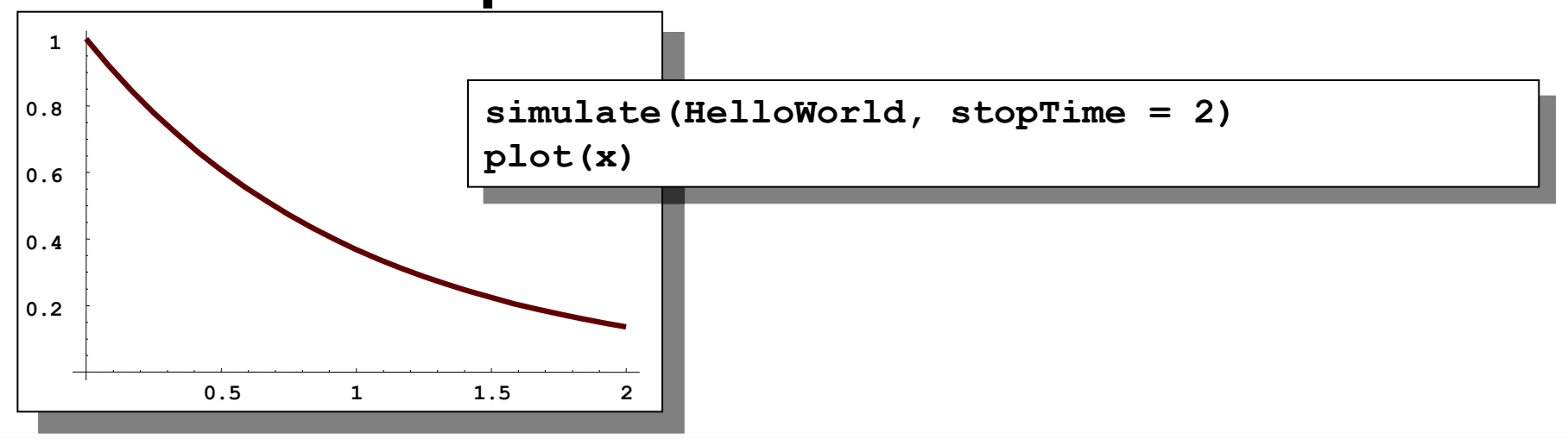

$$
M \cup D \subseteq L \cap C \land A
$$

## **(extra) Exercise 2.2 – Van der Pol Oscillator**

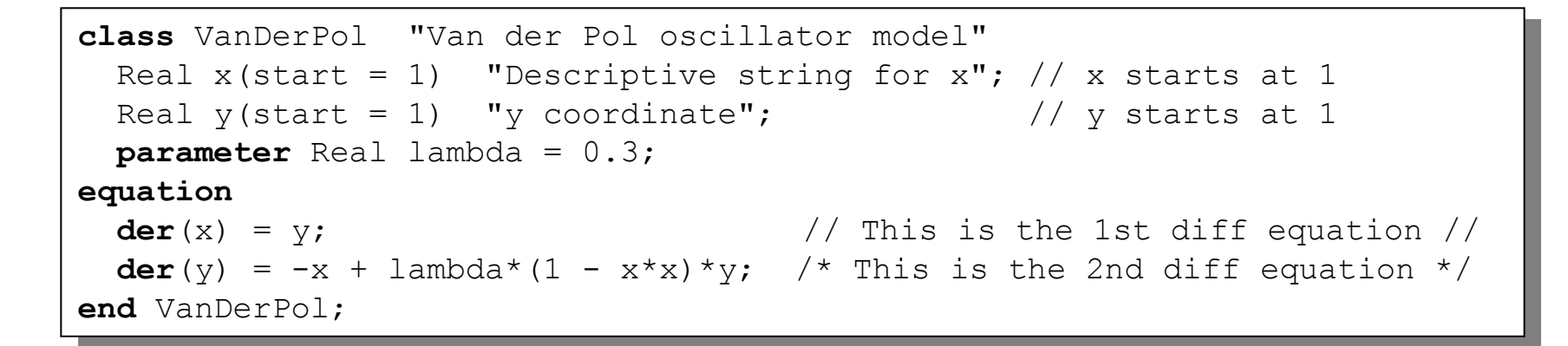

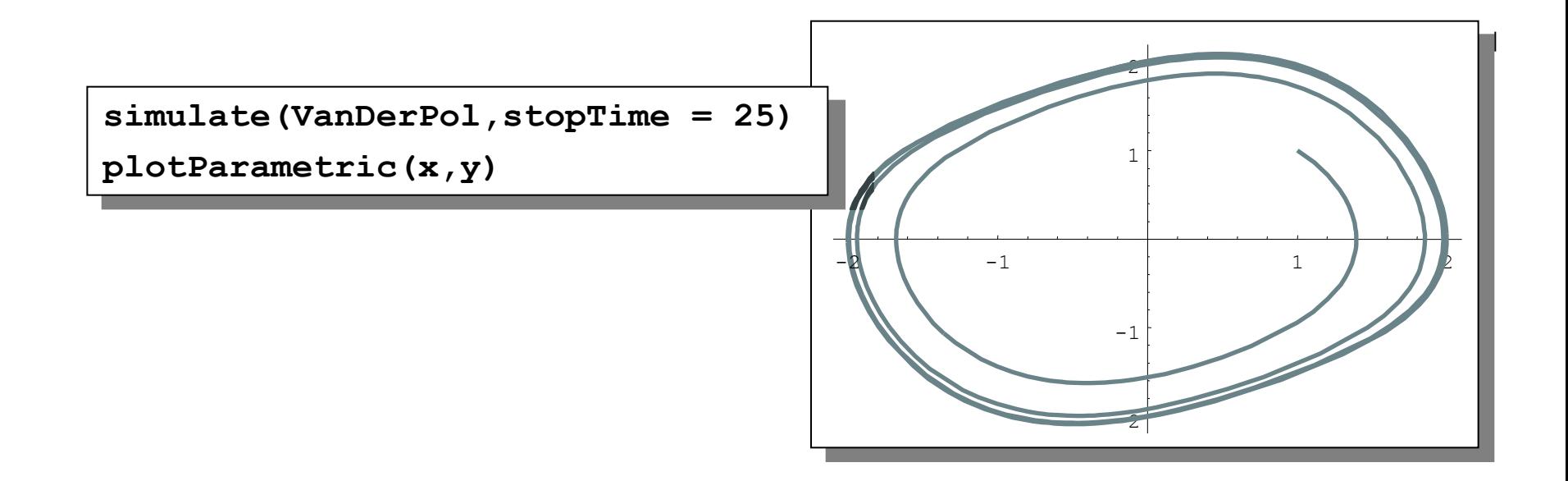

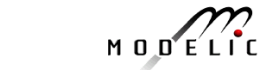

## **(extra) Exercise 2.3 – DAE Example**

#### **Include algebraic equation**

Algebraic equations contain no derivatives

**Exercise**: Locate in DrModelica. Simulate and plot. Change the model, simulate+plot.

```
class DAEexample
  Real x(start=0.9);
   Real y;
equation
  der(y) + (1+0.5*sin(y)) *der(x)
    = sin(time);
  x - y = exp(-0.9*x) * cos(y);end DAEexample;
```
#### **Simulation in OpenModelica environment**

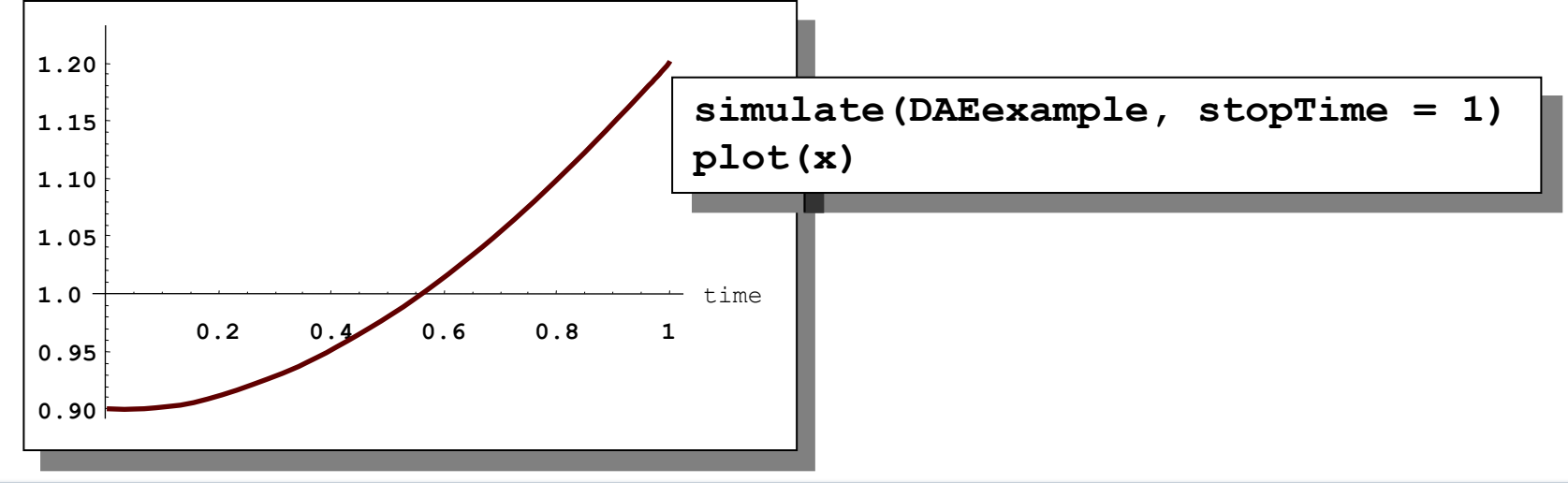

$$
M \cup D \subseteq L \cap C
$$

#### **Exercise 2.4 – Model the system below**

• Model this Simple System of Equations in Modelica

$$
\dot{x} = 2 \star x \star y - 3 \star x
$$
  
\n
$$
\dot{y} = 5 \star y - 7 \star x \star y
$$
  
\n
$$
x(0) = 2
$$
  
\n
$$
y(0) = 3
$$

$$
M\cup D\subseteq L\cap C\neq A
$$

### **(extra) Exercise 2.5 – Functions**

- a) Write a function, **sum2**, which calculates the sum of Real numbers, for a vector of arbitrary size.
- b) Write a function, **average**, which calculates the average of Real numbers, in a vector of arbitrary size. The function **average** should make use of a function call to **sum2**.

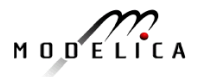

# **Part III b Discrete Events and Hybrid Systems**

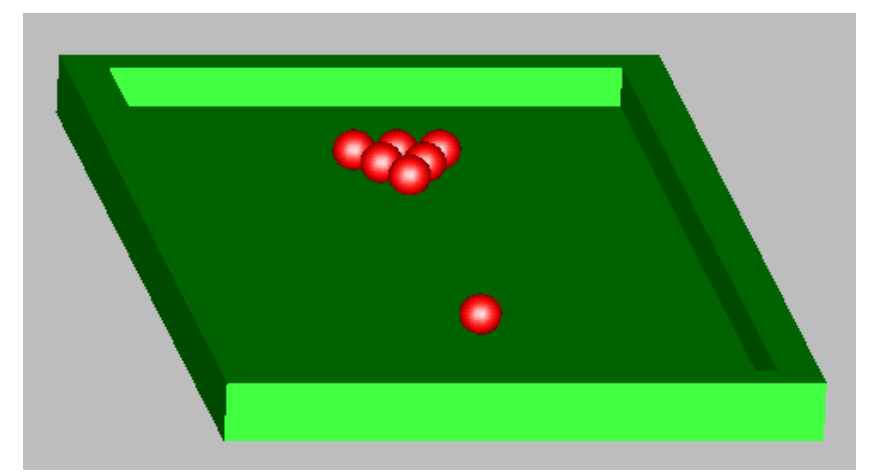

Picture: Courtesy Hilding Elmqvist

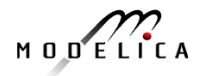

**137** Copyright © Open Source Modelica Consortium

### **Modelica Hybrid Modeling**

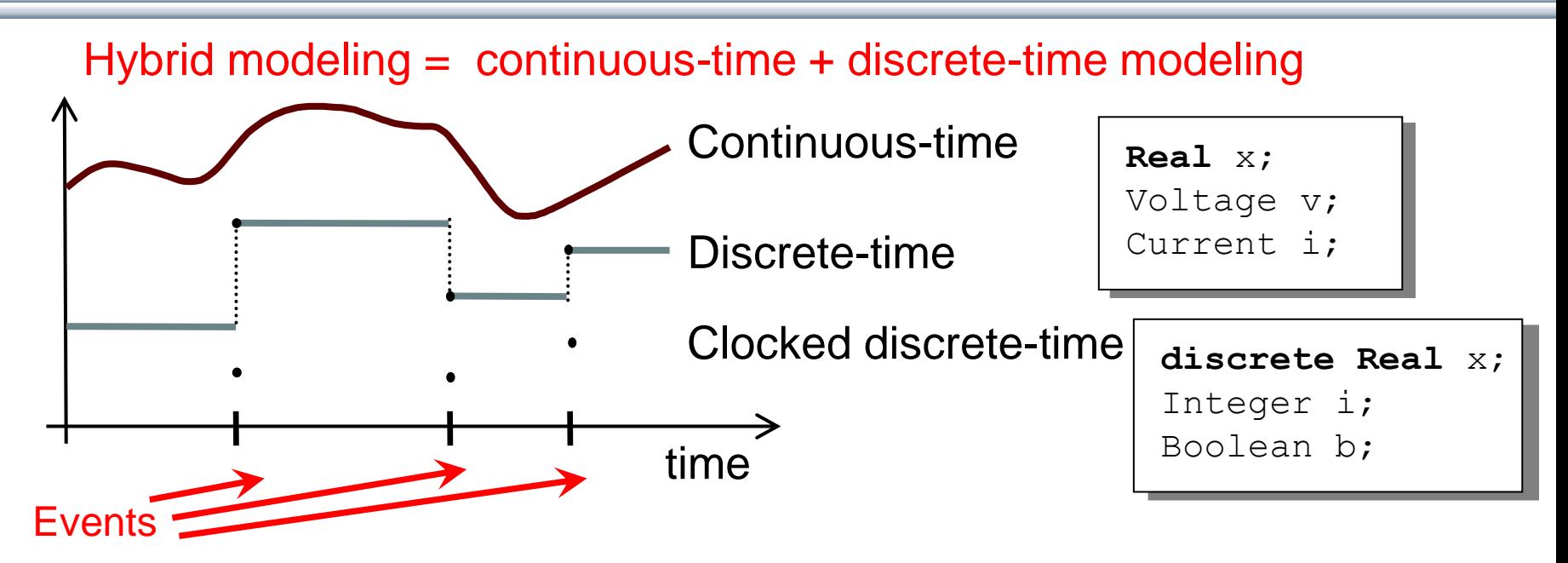

- A *point* in time that is instantaneous, i.e., has zero duration
- An *event condition* or *clock tick* so that the event can take place
- A set of *variables* that are associated with the event
- Some *behavior* associated with the event, e.g. *conditional equations* that become active or are deactivated at the event

$$
M\cup D\subseteq L\cap C\neq A
$$

#### **Event Creation – if**

#### *if-equations, if-statements, and if-expressions*

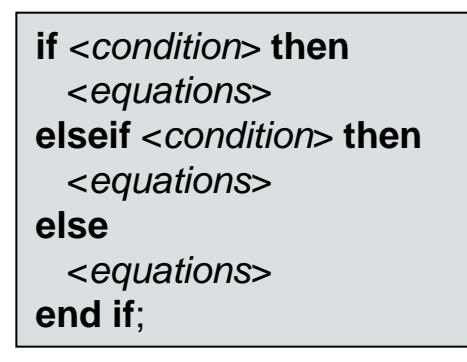

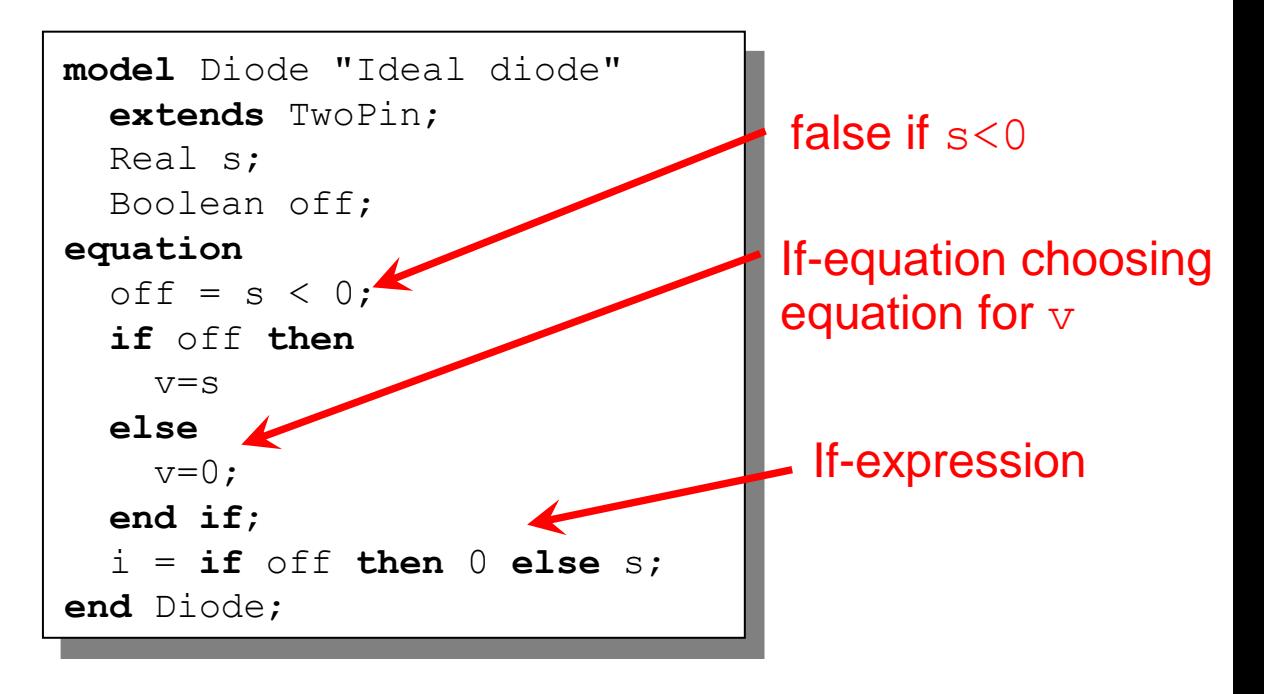

$$
M \cup D \subseteq L \cap C \land A
$$

#### **Event Creation – when**

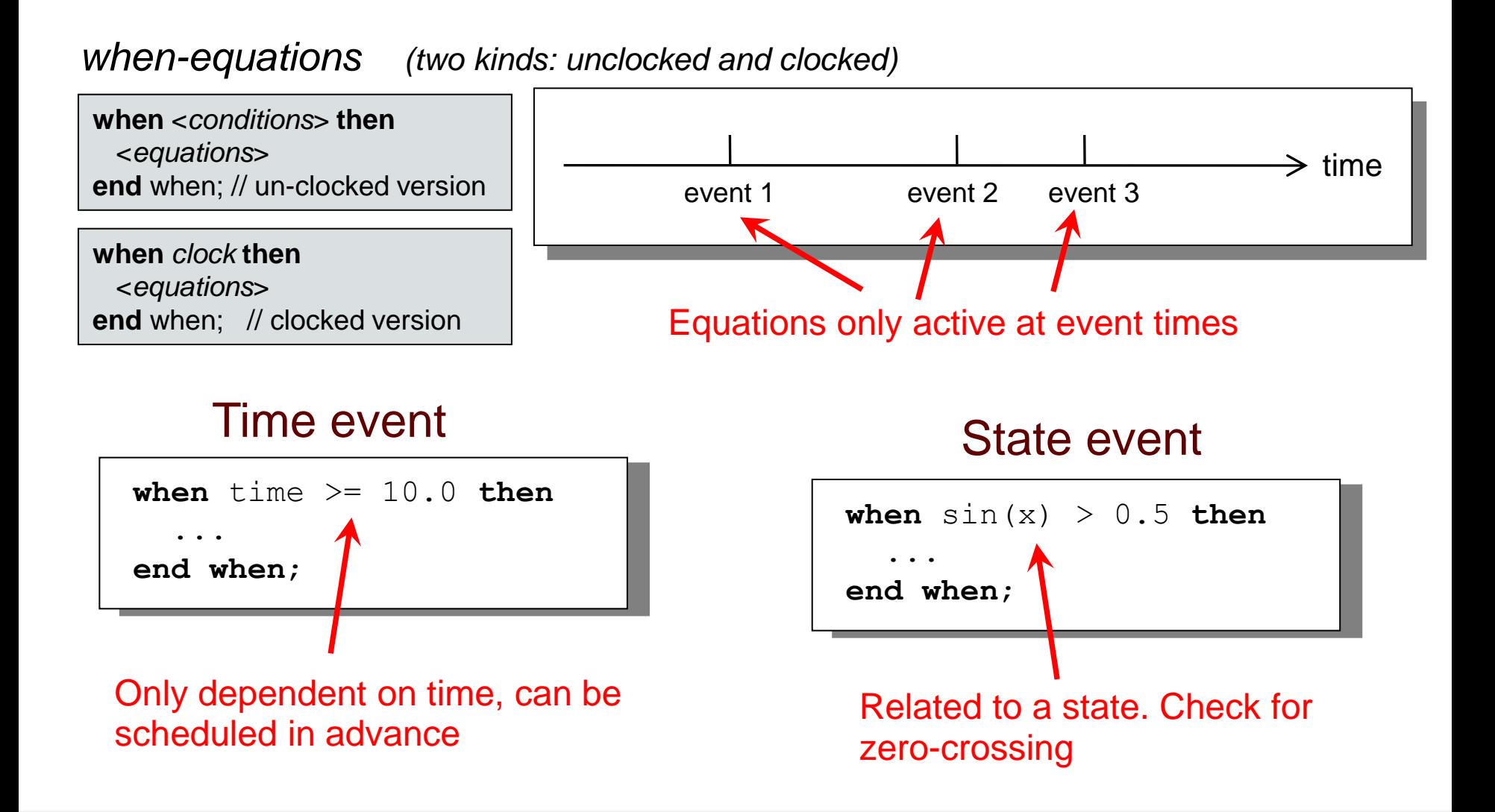

$$
M \cup D \subseteq L \cap C \land A
$$

### **Generating Repeated Events by unclocked sample**

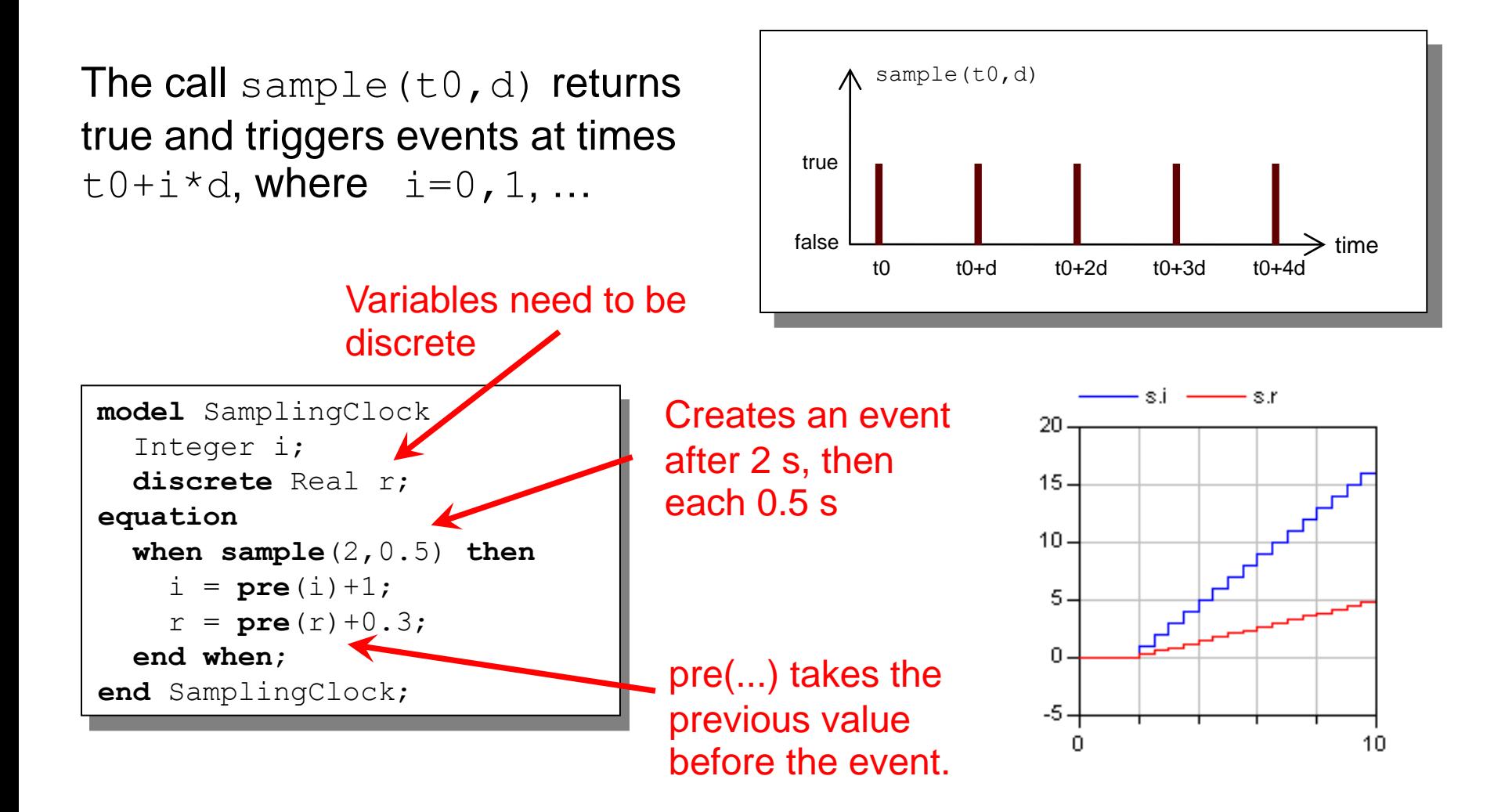

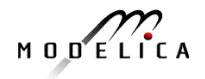

#### **Generating Clock Tick Events using Clock() (clocked models, Modelica 3.3)**

- Clock( ) inferred clock
- Clock(intervalCounter, resolution) clock with Integer quotient (rational number) interval
- Clock(interval) clock with a Real value interval
- Clock(condition, startInterval)
- Clock solver clock

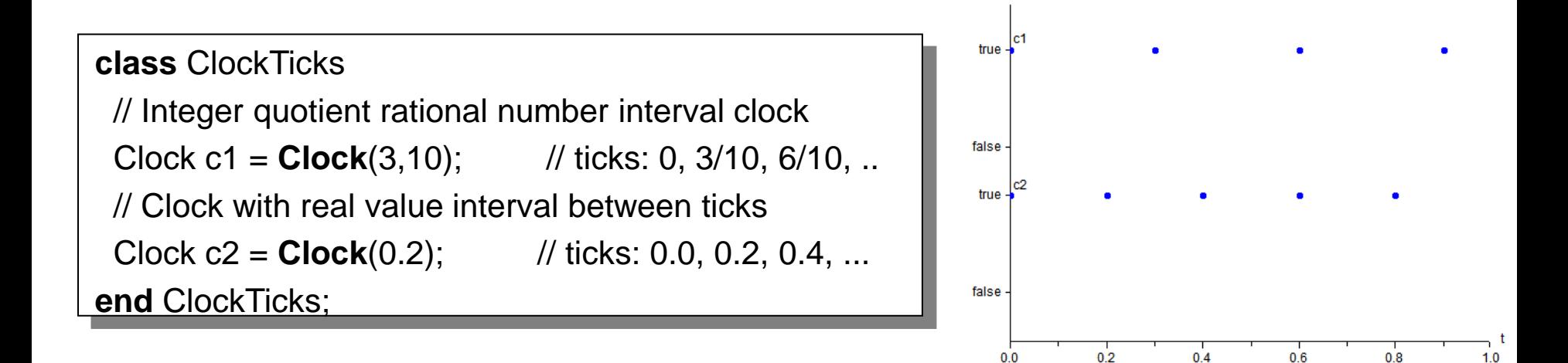

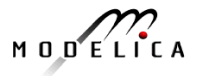

## **Reinit - Discontinuous Changes**

The value of a *continuous-time* state variable can be instantaneously changed by a reinit-equation within a when-equation

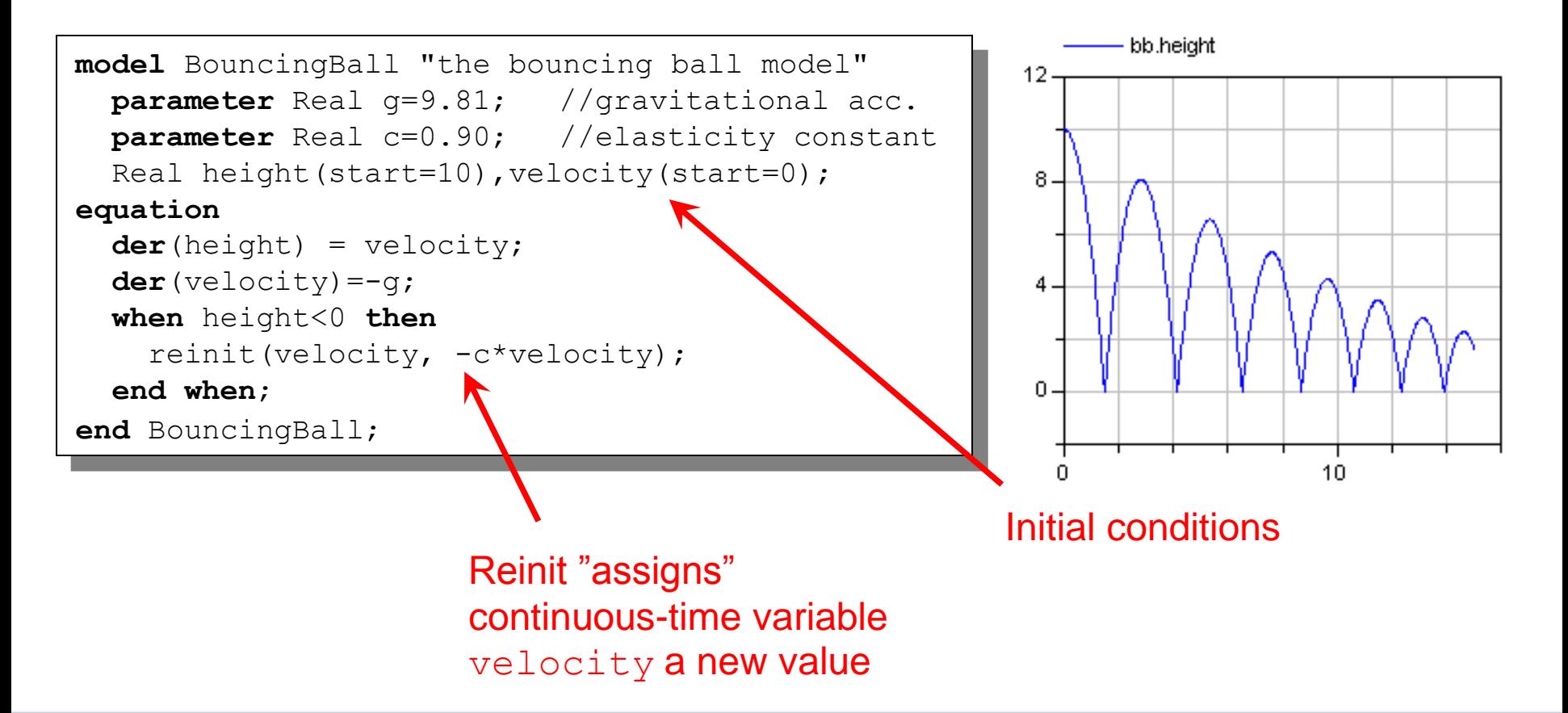

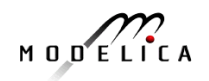

## **Exercise 2.6 – BouncingBall**

• Locate the BouncingBall model in one of the hybrid modeling sections of DrModelica (the When-Equations link in Section 2.9), run it, change it slightly, and re-run it.

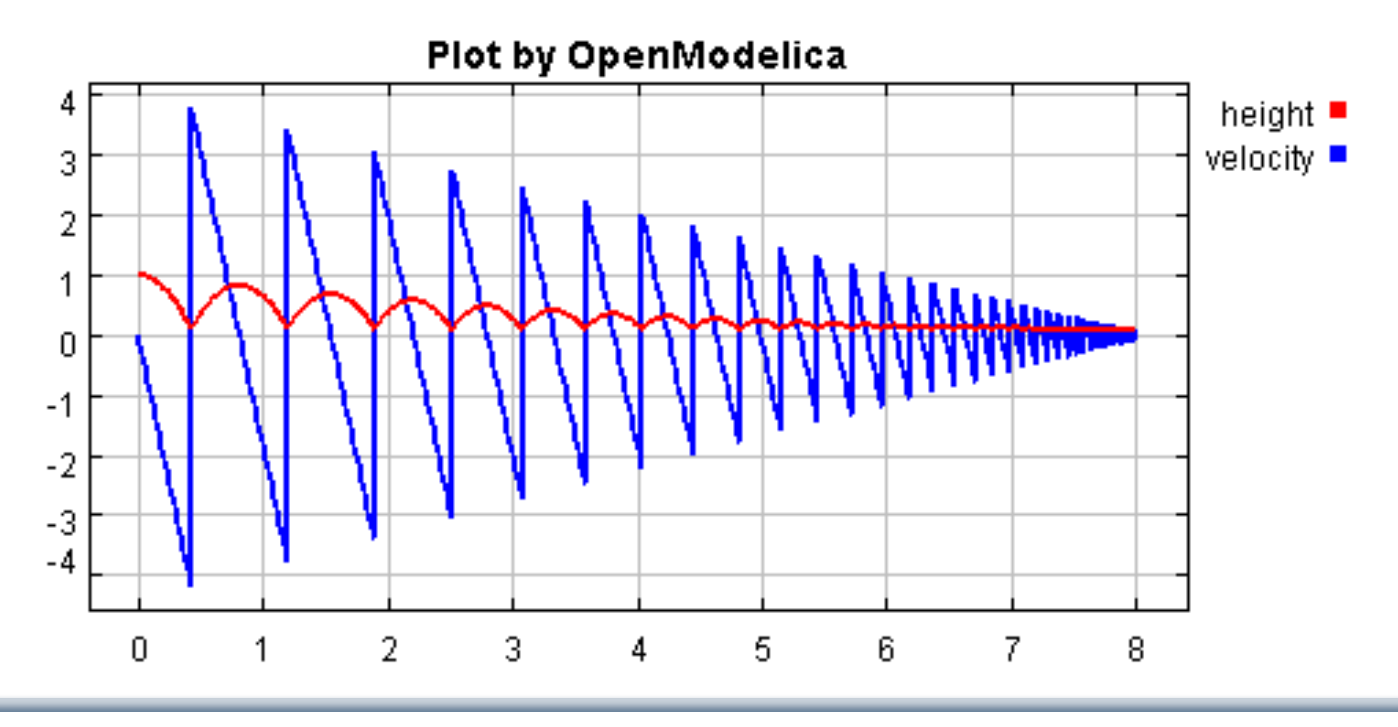

$$
M\cup D\subseteq L\cap C\neq A
$$

#### **Part IIIc**

## **Clocked Synchronous Models and State Machines**

## **and Applications for Digital Controllers**
#### **Control System Applications**

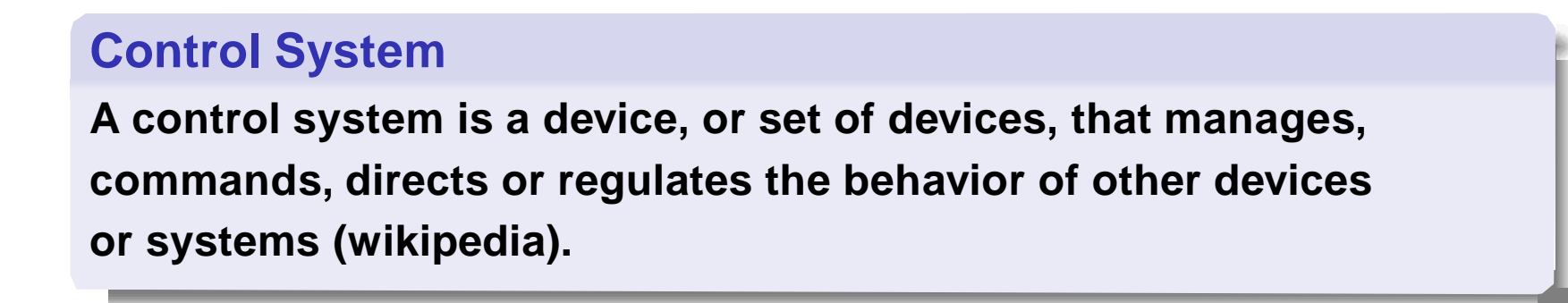

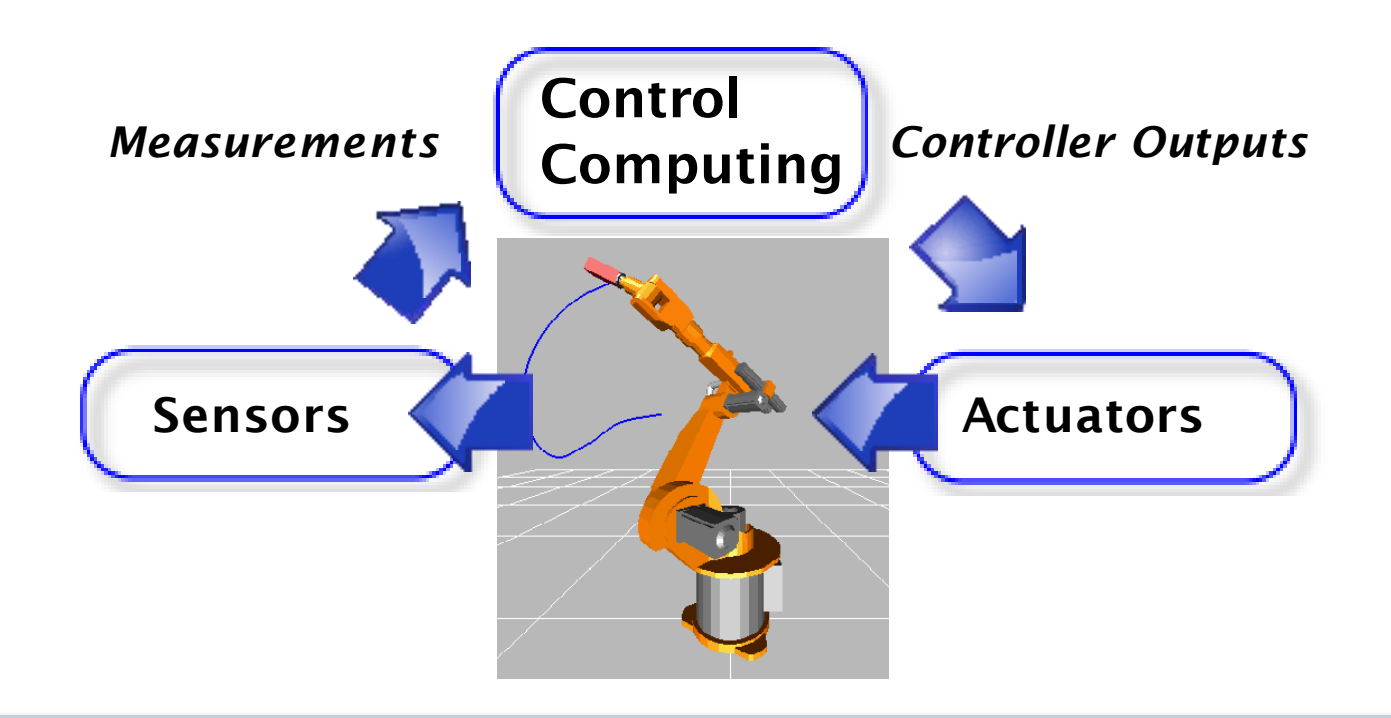

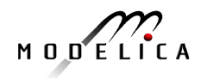

#### **Control Theory Perspective Feedback Control System**

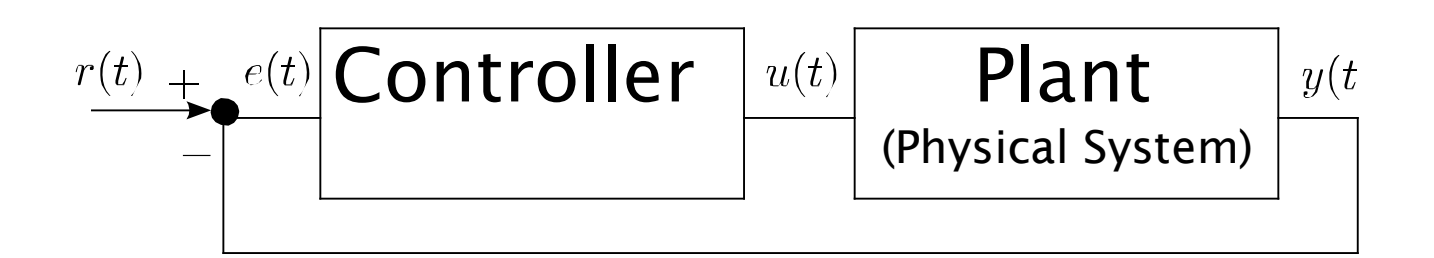

- *r***(***t***) reference (setpoint)**
- *e***(***t***) error**
- *y***(***t***) measured process variable (plant output)**
- *u***(***t***) control output variable (plant input)**

#### **Usual Objective**

**Plant output should follow the reference signal.**

$$
M\cup D\subseteq L\cap C\neq A
$$

### **Embedded Real-Time Control System**

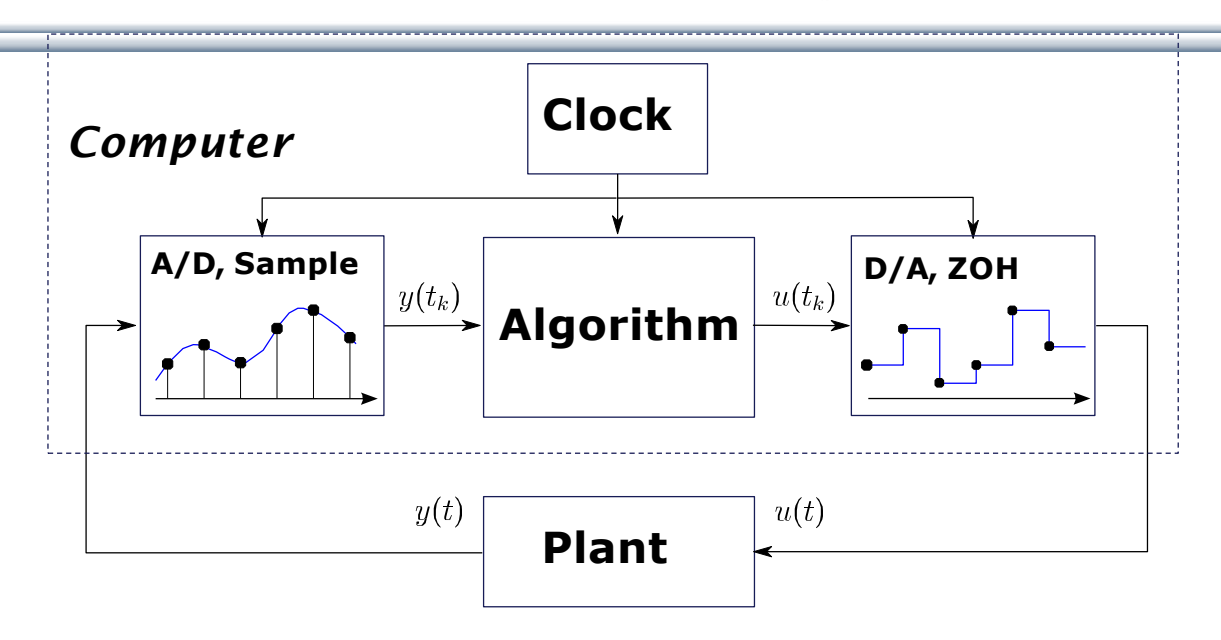

- *1. Discrete-time* controller + *continuous-time* plant *≡ hybrid system* or *sampled-data system*
- 2. Interface between digital and analog world: Analog to Digital and Digital to Analog Converters (ADC and DAC).
- 3. ADC*→*Algorithm*→*DAC is synchronous (zero-delay model!)
- 4. A *clock* controls the *sampling instants*. Usually *periodic sampling*.

$$
M \cup D \xleftarrow{P} L \upharpoonright C A
$$

# **Controller with Sampled Data-Systems**

**(unclocked models, using pre() and sample() )**

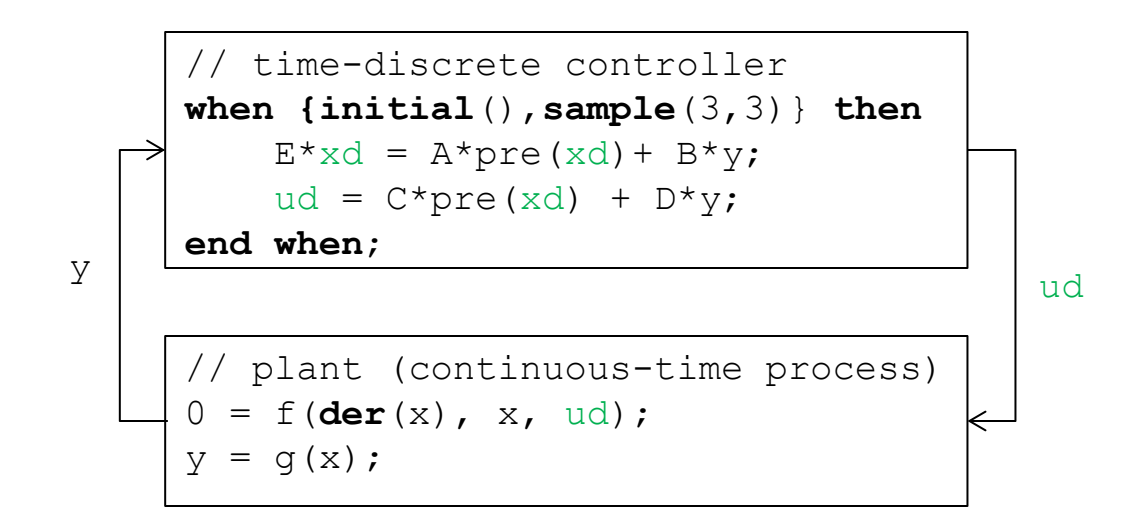

- y is automatically sampled at  $t = 3, 6, 9, \ldots;$
- xd, u are piecewise-constant variables that change values at sampling events (implicit zero-order hold)
- initial() triggers event at initialization  $(t=0)$

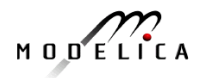

#### **Controller with Clocked Synchronous Constructs clocked models using Clock(), previous(), hold() in Modelica 3.3**

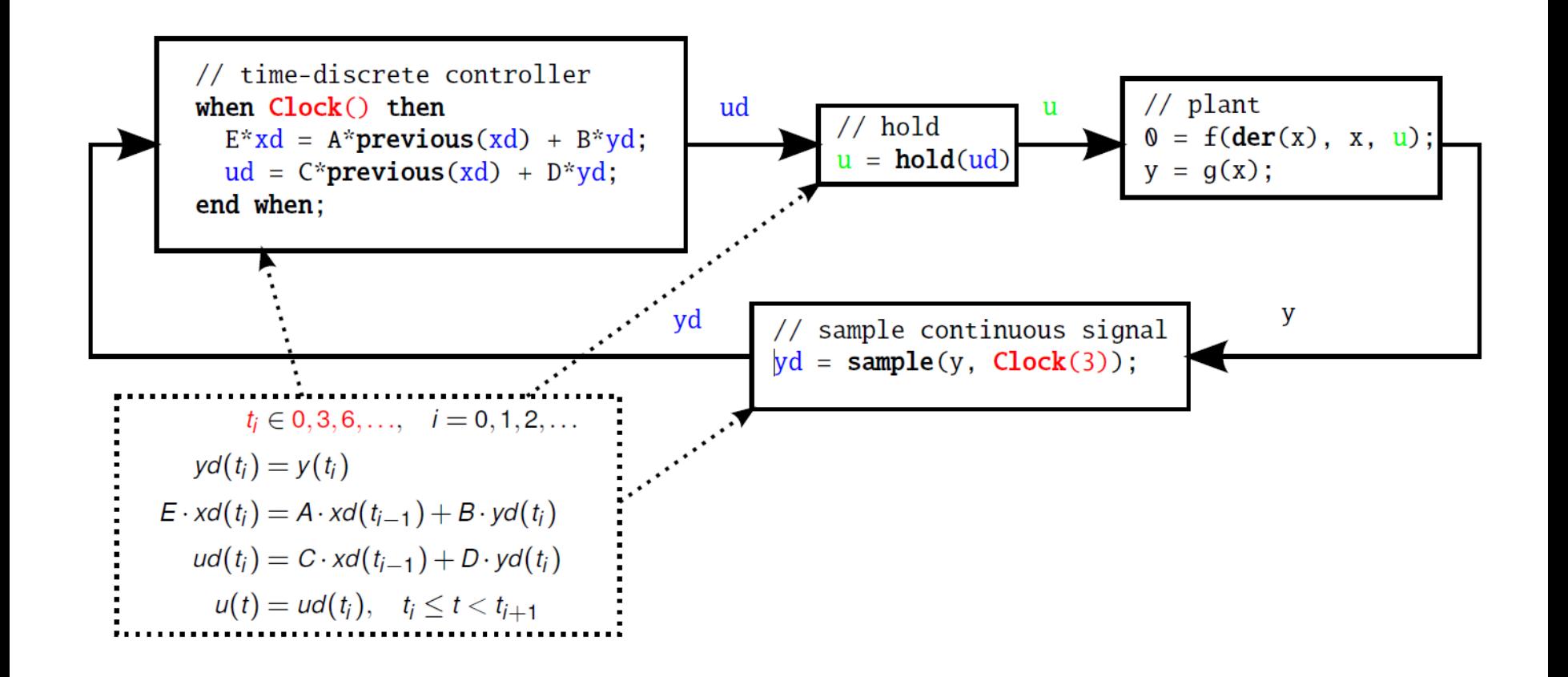

$$
M \cup D \xleftarrow{C} L \cap C A
$$

### **Unclocked Variables in Modelica 3.2**

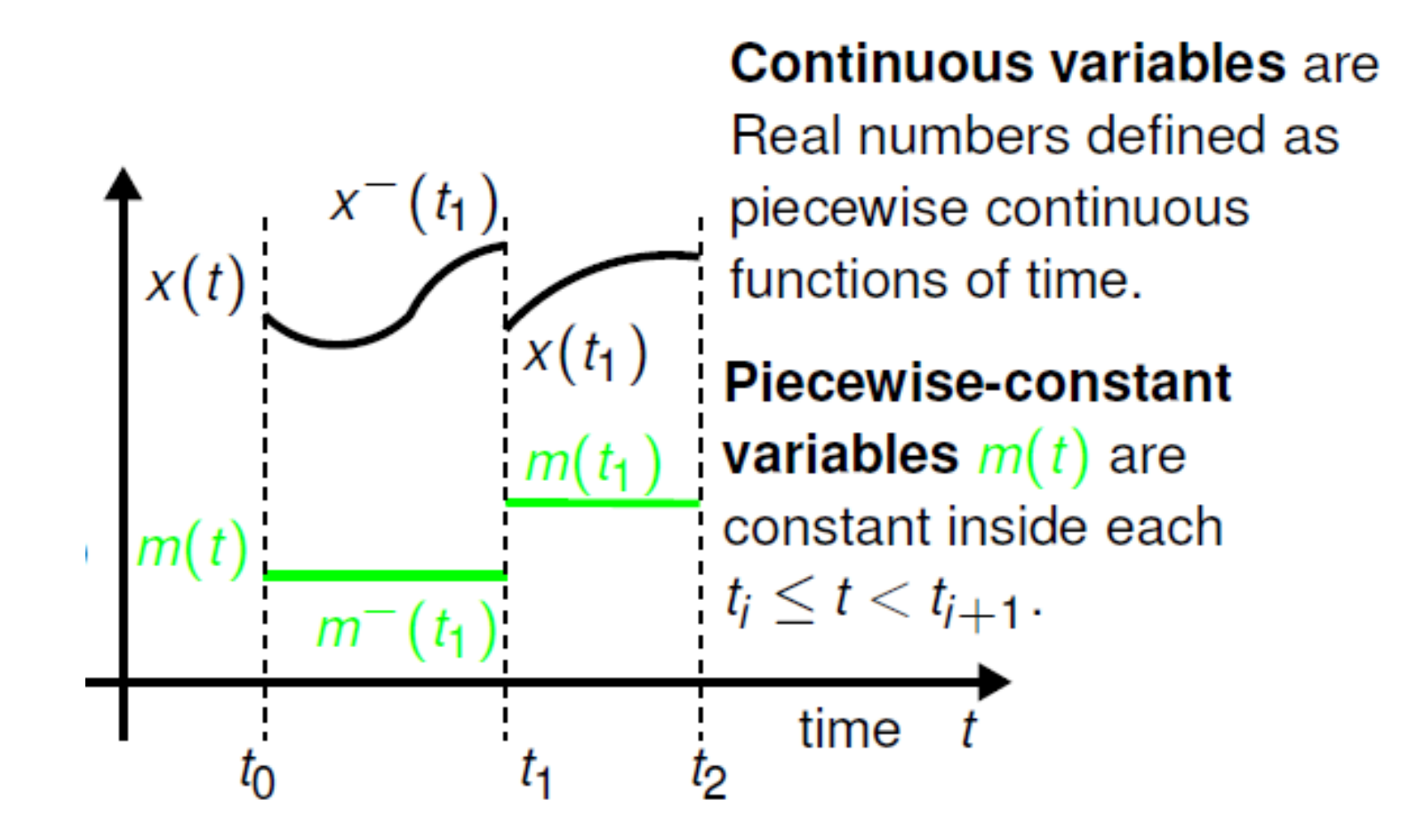

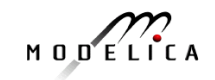

#### **Clock variables (Clock) and Clocked Variables (Real) (in Modelica 3.3)**

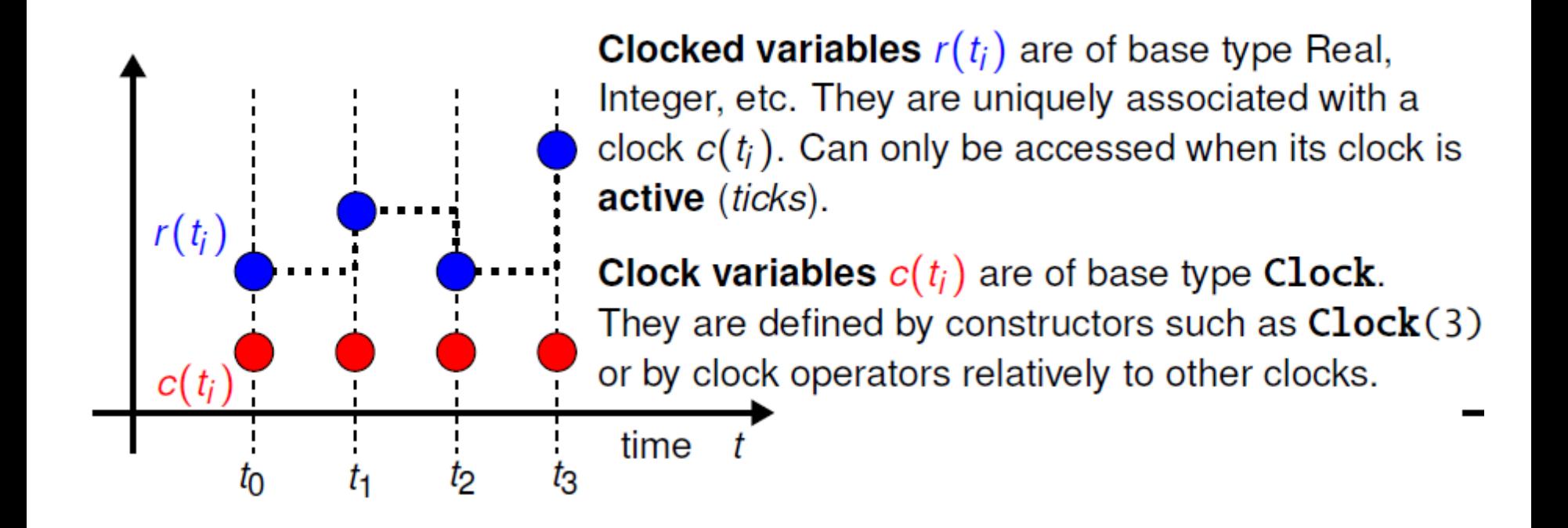

$$
M\cup D\subseteq L\cap C\neq A
$$

# **Clocked Synchronous Extension in Modelica 3.3**

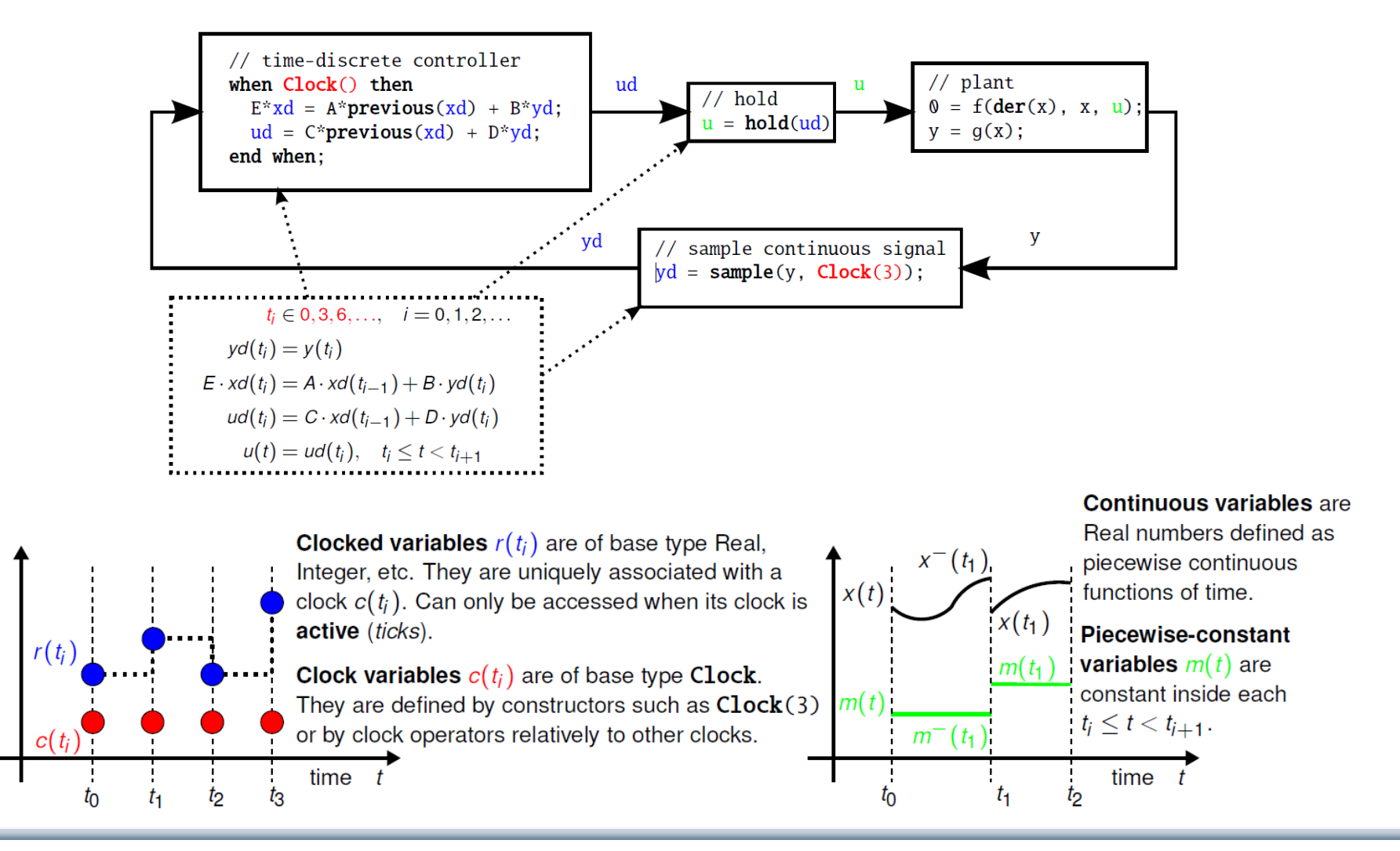

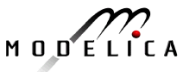

# **State Machines in Modelica 3.3: Simple Example**

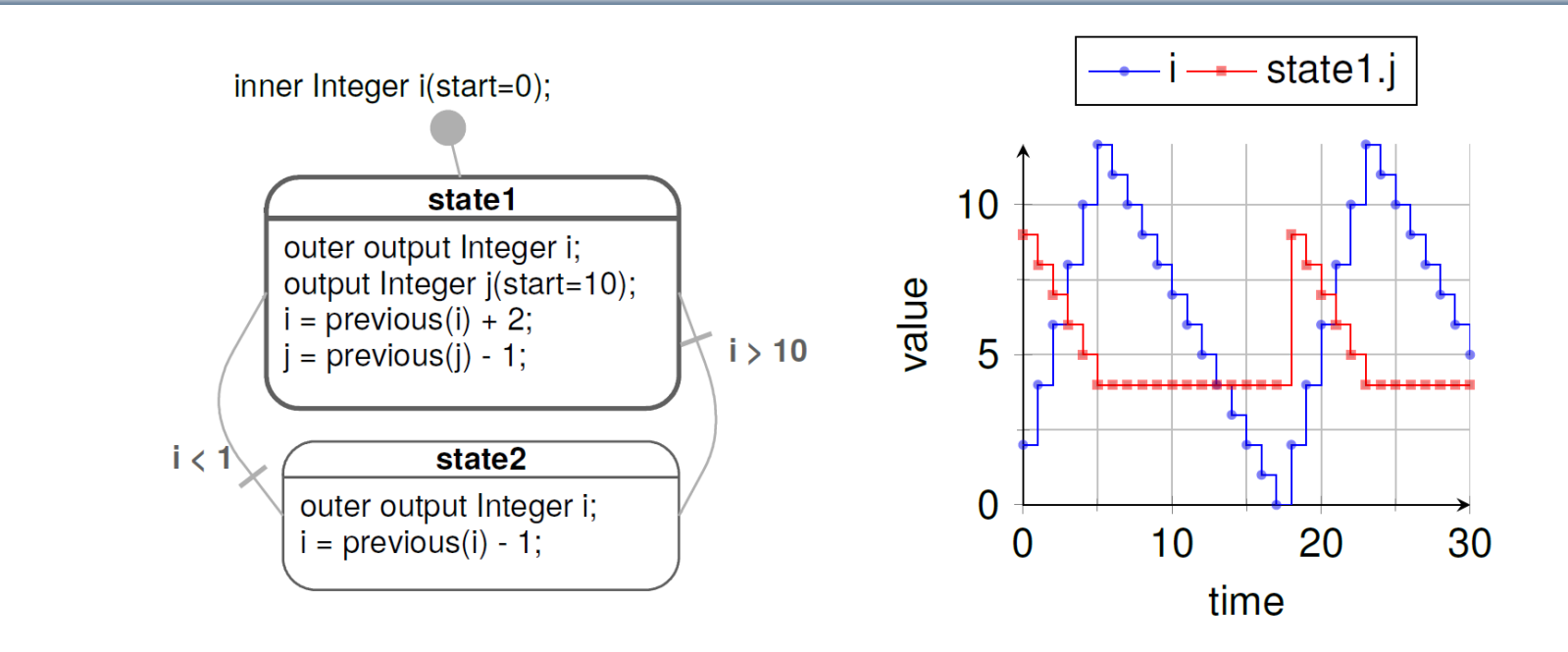

- Equations are active if corresponding *clock* ticks. Defaults to periodic clock with 1.0 s sampling period
- "i" is a shared variable, "j" is a local variable. Transitions are "*delayed*" and enter states by "*reset*"

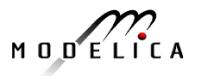

# **Simple Example: Modelica Code**

```
model Simple_NoAnnotations "Simple state machine"
   inner Integer i(start=0);
   block State1
     outer output Integer i;
     output Integer j(start=10);
   equation
    i = previous(i) + 2;
    j = previous(j) - 1;
   end State1;
   State1 state1;
   block State2
     outer output Integer i;
   equation
    i = previous (i) - 1;
   end State2;
   State2 state2;
equation
   transition(state1,state2,i > 10,immediate=false);
   transition(state2,state1,i < 1,immediate=false);
   initialState(state1);
end Simple_NoAnnotations;
```
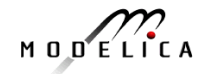

### **Hierarchical and Parallel Composition of Modelica State Machine Models**

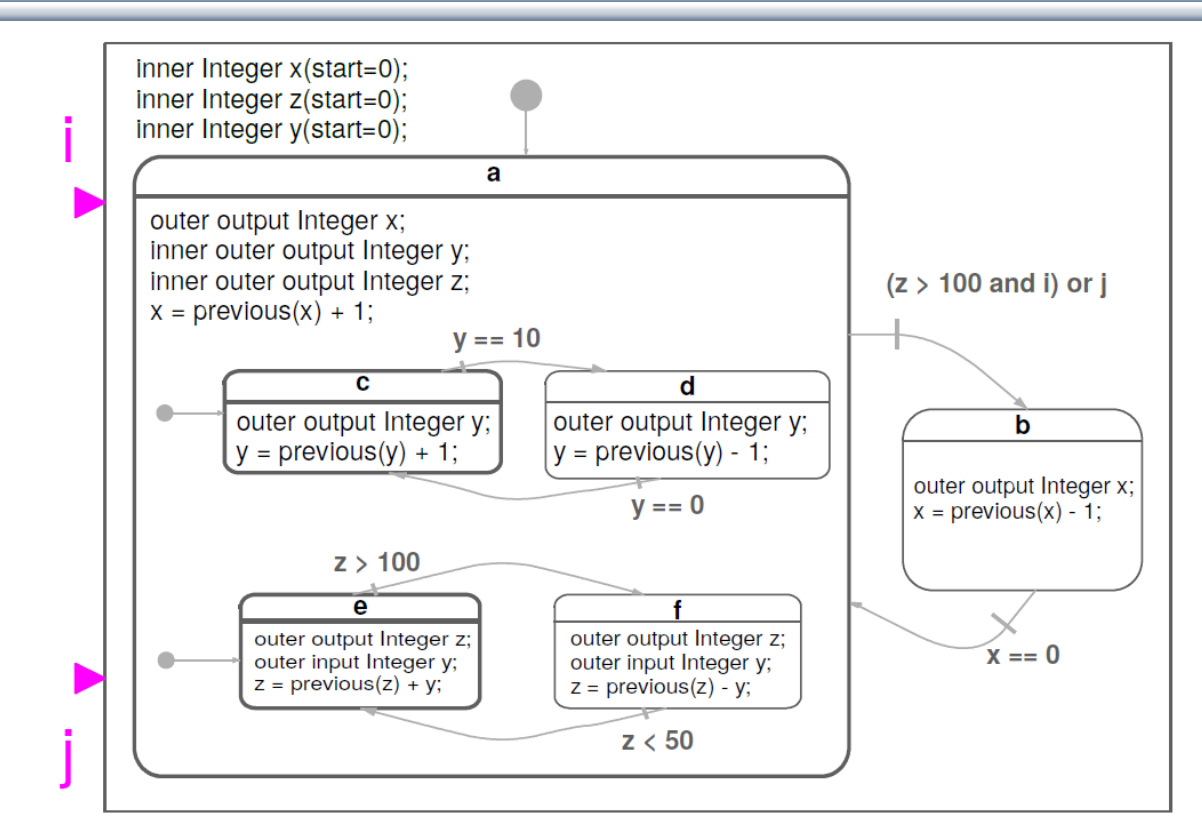

Semantics of Modelica state machines (and example above) inspired by Florence Maraninchi & Yann Rémond's "Mode-Automata" and by Marc Pouzet's Lucid Synchrone 3.0.

$$
M\cup D\subseteq L\cap C\neq A
$$

# **State Machines in Modelica 3.3: Simple Example**

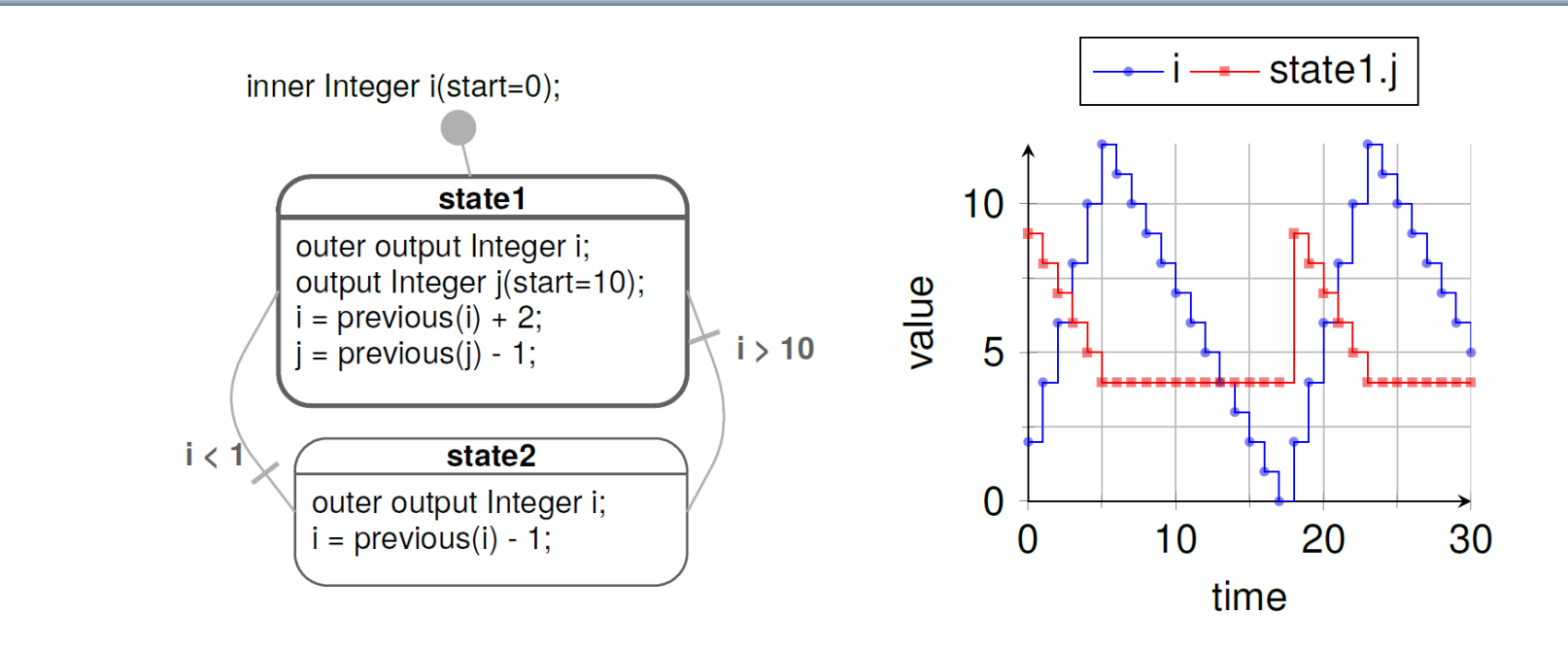

- Equations are active if corresponding *clock* ticks. Defaults to periodic clock with 1.0 s sampling period
- "i" is a shared variable, "j" is a local variable. Transitions are "*delayed*" and enter states by "*reset*"

$$
M \cup D \subseteq L \cap C \land A
$$

# **Simple Example: Modelica Code**

```
model Simple_NoAnnotations "Simple state machine"
   inner Integer i(start=0);
   block State1
     outer output Integer i;
     output Integer j(start=10);
   equation
    i = previous(i) + 2;
    j = previous(j) - 1;
   end State1;
   State1 state1;
   block State2
     outer output Integer i;
   equation
    i = previous (i) - 1;
   end State2;
   State2 state2;
equation
   transition(state1,state2,i > 10,immediate=false);
   transition(state2,state1,i < 1,immediate=false);
   initialState(state1);
end Simple_NoAnnotations;
```
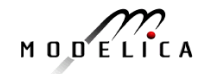

### **Part IV**

# **Components, Connectors and Connections – Modelica Libraries and Graphical Modeling**

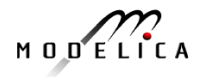

**160** Copyright © Open Source Modelica Consortium

# **Software Component Model**

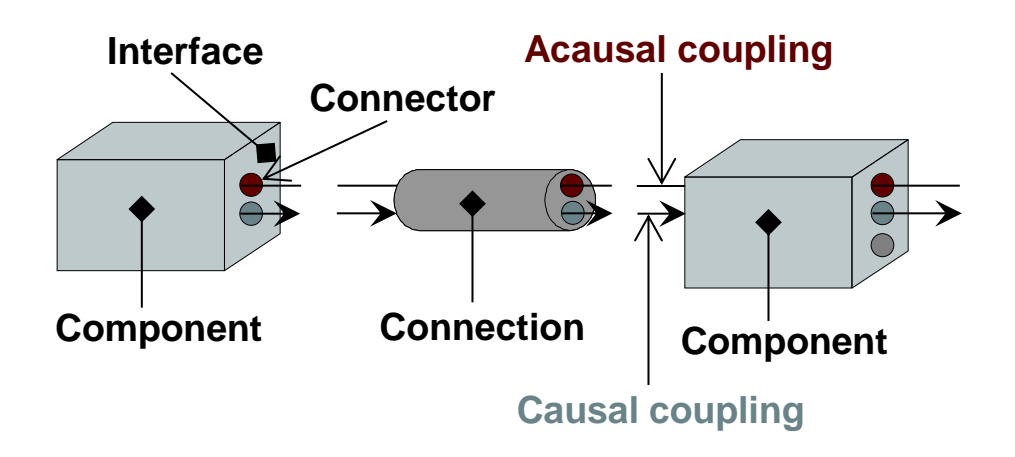

A component class should be defined *independently of the environment,* very essential for *reusability*

A component may internally consist of other components, i.e. *hierarchical* modeling

Complex systems usually consist of large numbers of *connected* components

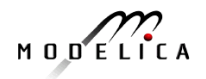

# **Connectors and Connector Classes**

### Connectors are instances of *connector classes*

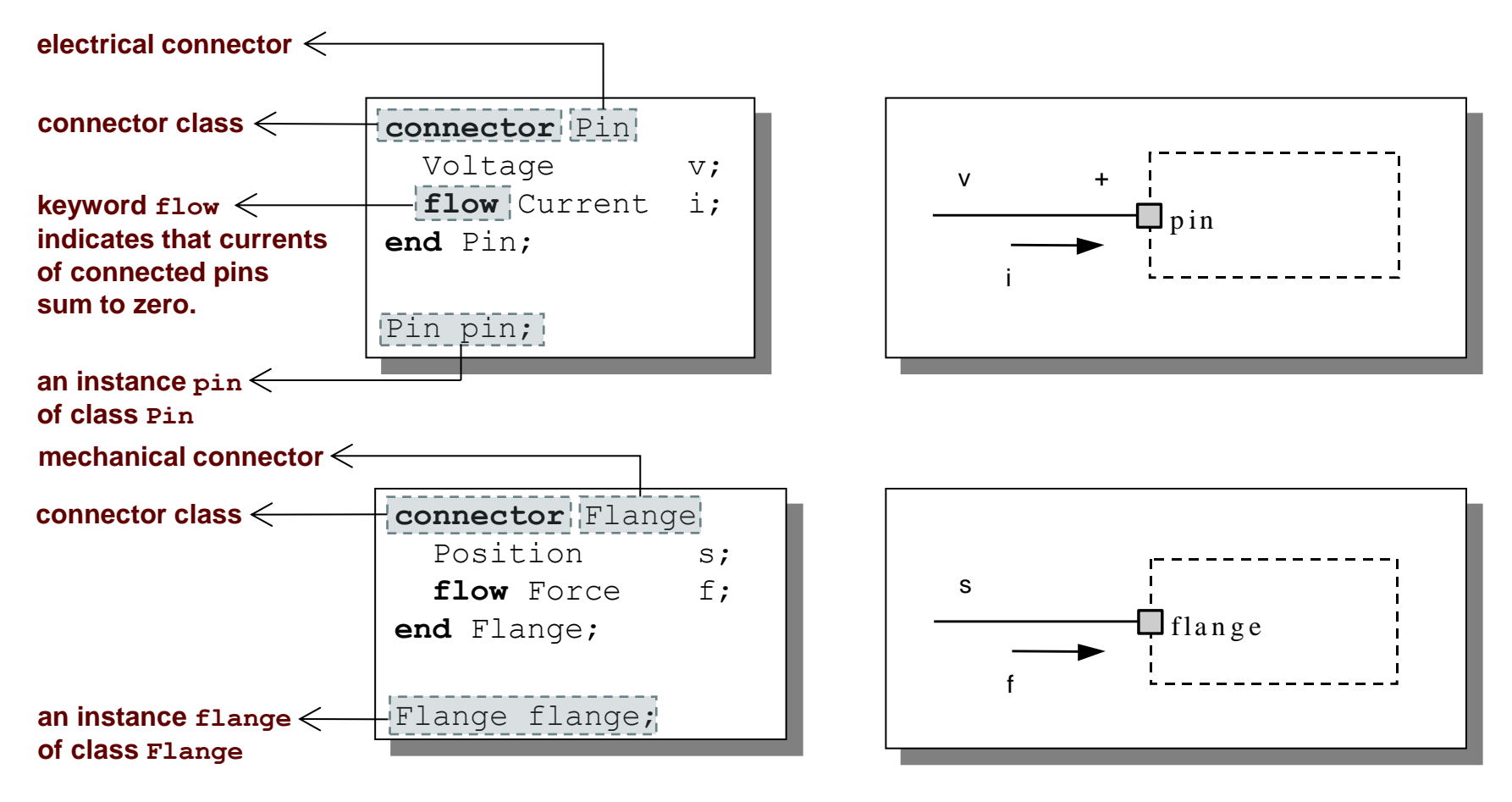

$$
M \cup D \subseteq L \cap C \land A
$$

### Three possible kinds of variables in connectors:

- *Potential variables potential* or energy level
- *Flow variables* represent some kind of flow
- *Stream variables* represent fluid flow in convective transport

# **Coupling**

- *Equality coupling*, for potential variables
- Sum-to-zero coupling, for  $f$ low variables

The value of a  $f$ low variable is *positive* when the current or the flow is *into* the component

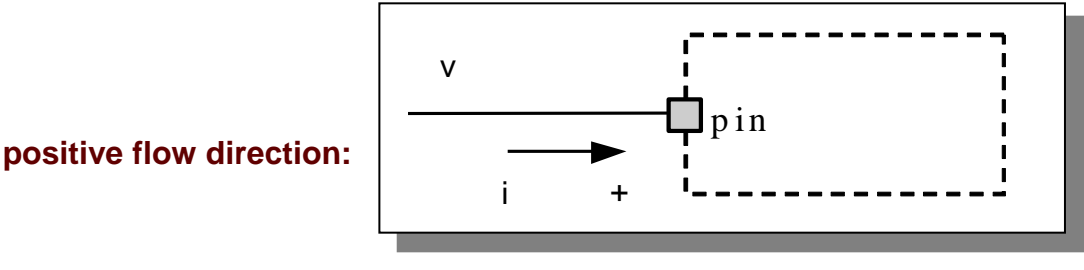

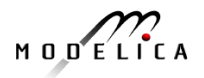

# **Physical Connector**

• Classes Based on Energy Flow

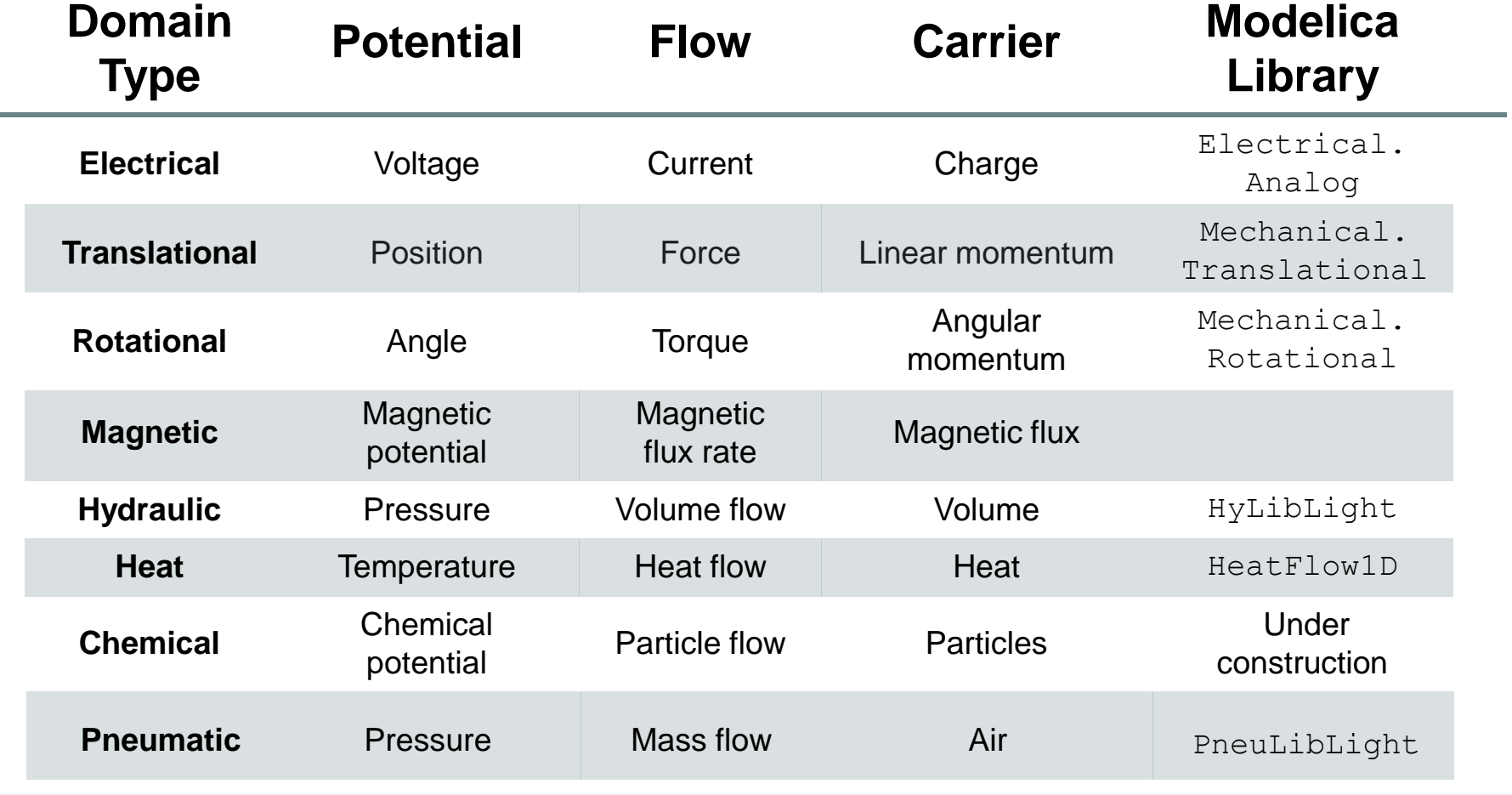

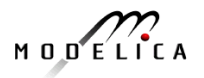

Connections between connectors are realized as *equations* in Modelica

```
connect(connector1,connector2)
```
The two arguments of a connect-equation must be references to *connectors*, either to be declared directly *within* the *same class* or be *members* of one of the declared variables in that class

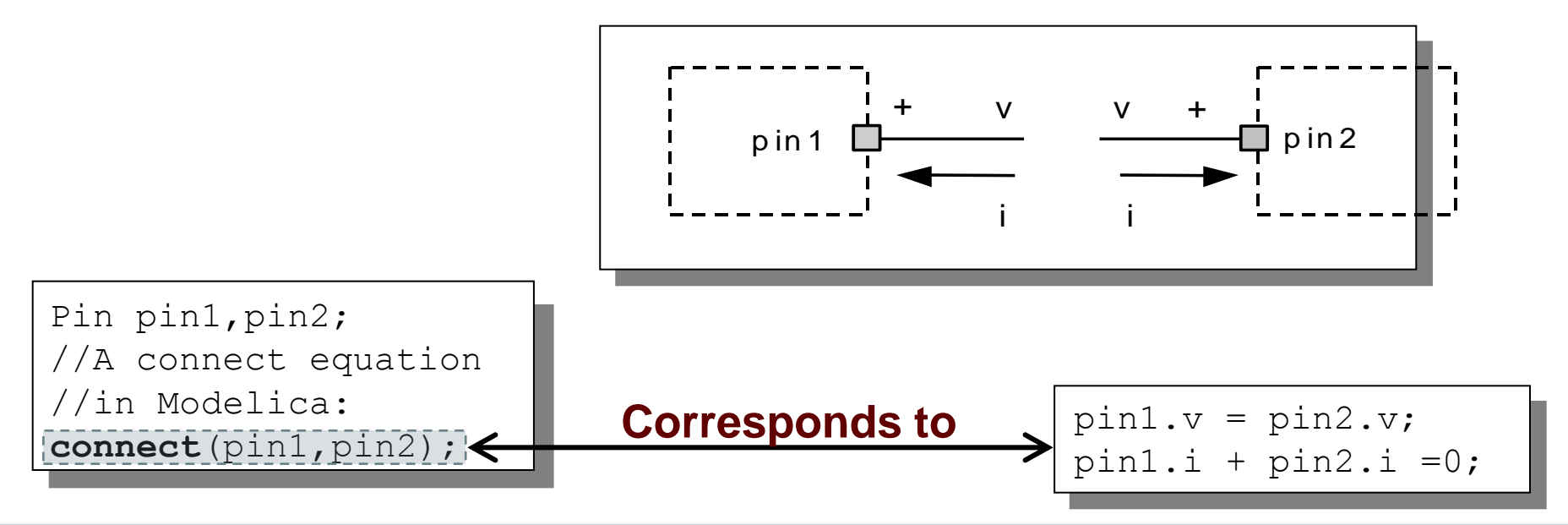

# **Connection Equations**

Pin pin1,pin2; //A connect equation //in Modelica **connect**(pin1,pin2); **Corresponds to**

 $pin1. v = pin2. v;$ pin1.i + pin2.i =0;

**connect**(pin1,pin2); **connect**(pin1,pin3); ... **connect**(pin1,pinN); Multiple connections are possible:

Each primitive connection set of potential variables is used to generate equations of the form:

 $v_1 = v_2 = v_3 = \cdots v_n$ 

Each primitive connection set of flow variables is used to generate *sum-to-zero* equations of the form:

 $i_1 + i_2 + \cdots (-i_k) + \cdots i_n = 0$ 

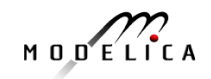

# **Common Component Structure**

The base class TwoPin has two connectors p and n for positive and negative pins respectively

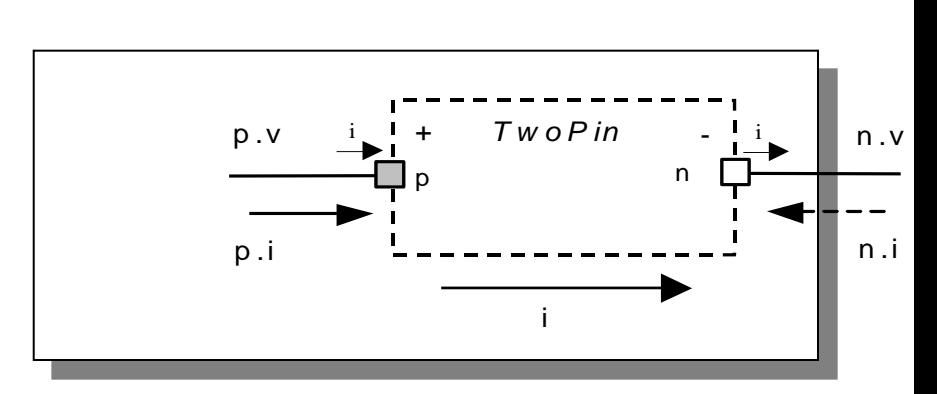

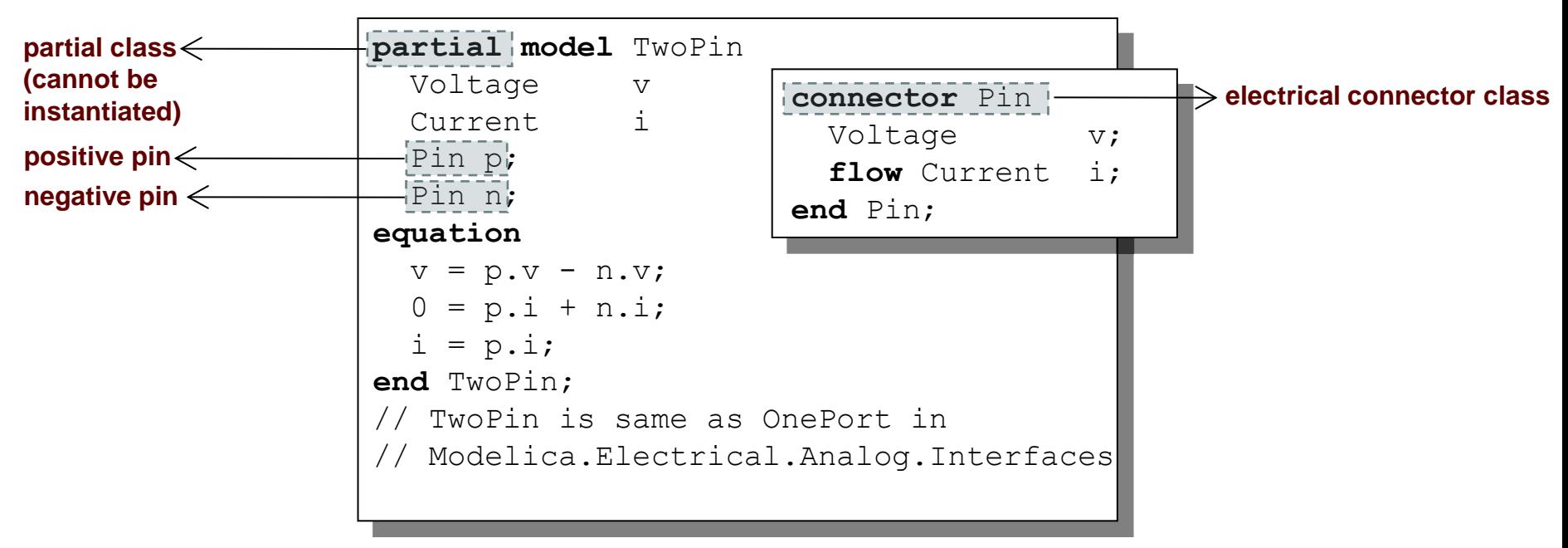

# **Electrical Components**

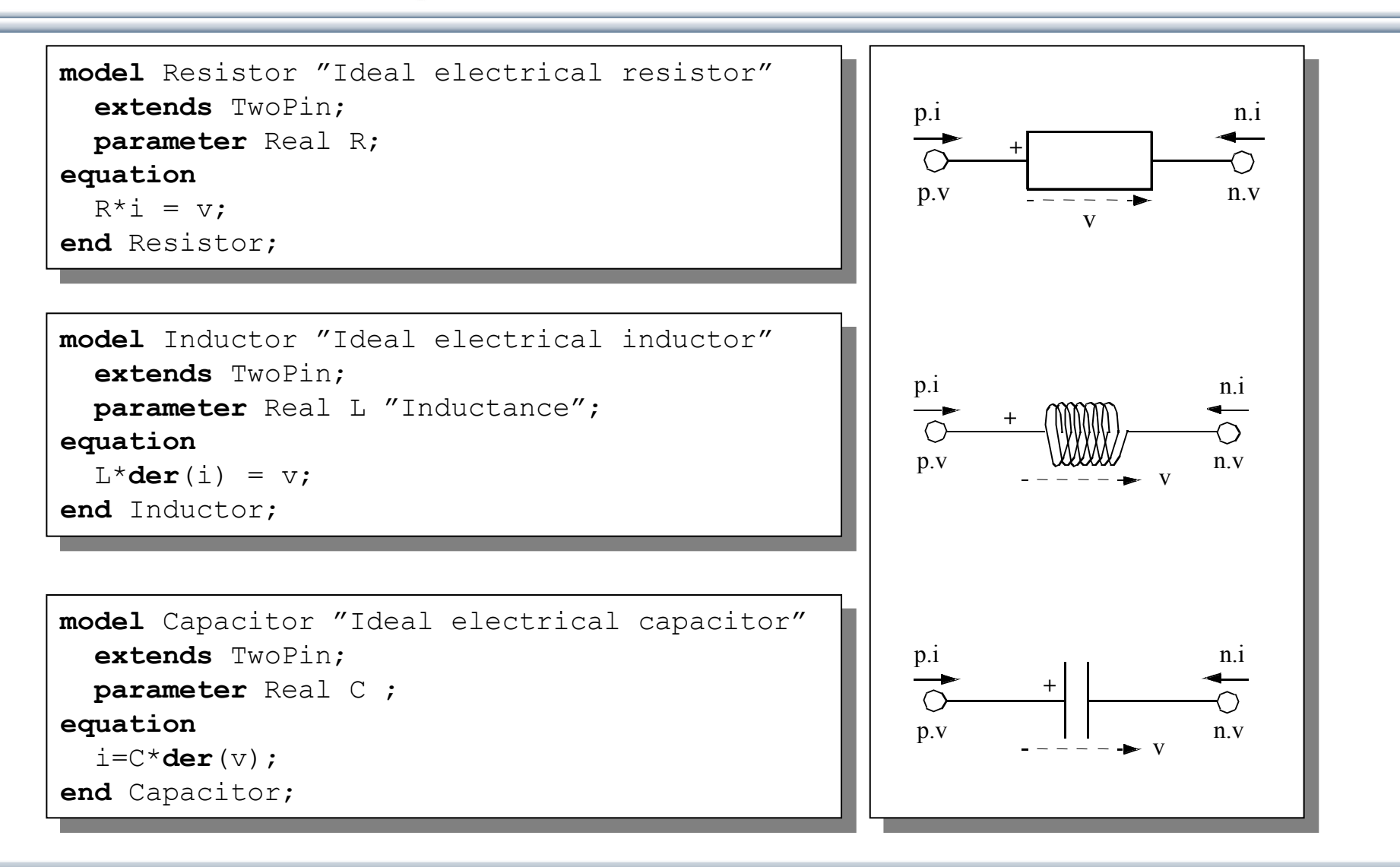

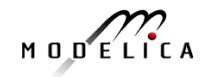

# **Electrical Components cont**'

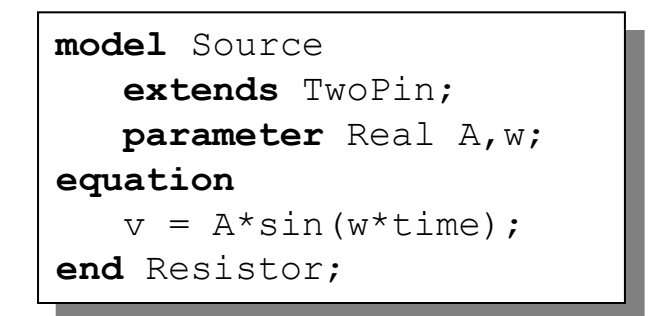

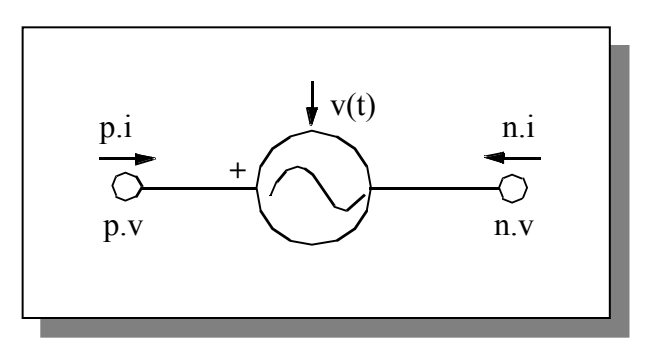

**model** Ground Pin p; **equation** p.v = 0; **end** Ground;

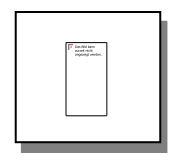

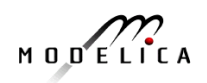

# **Resistor Circuit**

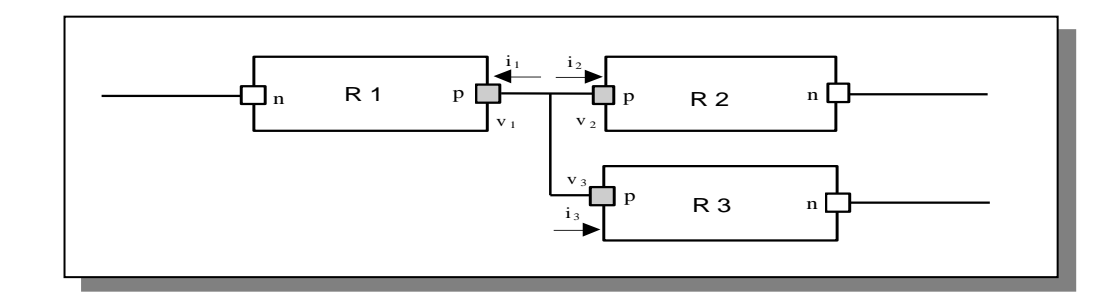

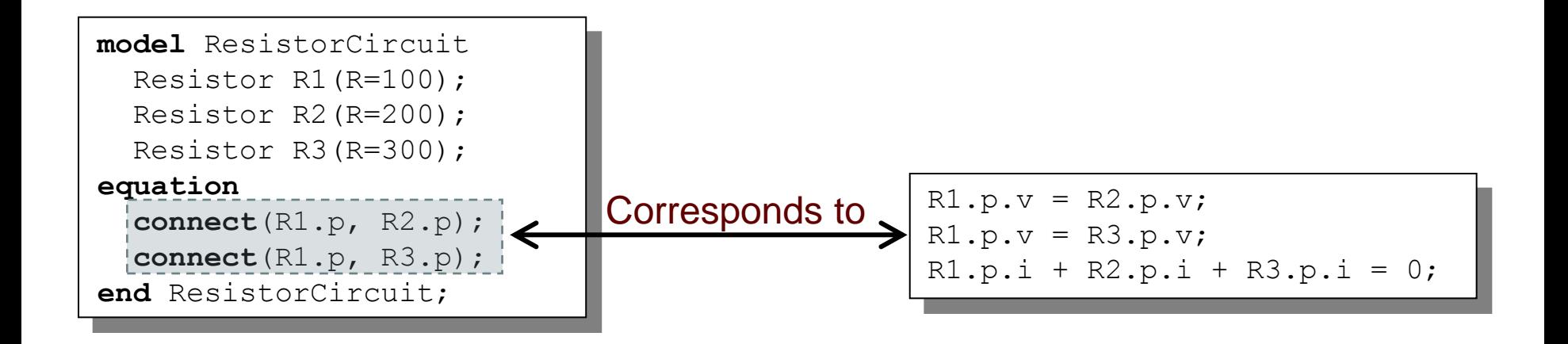

$$
M \cup D \subseteq L \cap C \land A
$$

# **Modelica Standard Library - Graphical Modeling**

- *Modelica Standard Library* (called Modelica) is a standardized predefined package developed by Modelica Association
- It can be used freely for both commercial and noncommercial purposes under the conditions of *The Modelica License*.
- Modelica libraries are available online including documentation and source code from <http://www.modelica.org/library/library.html>

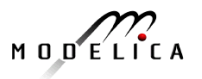

# **Modelica Standard Library cont**'

The Modelica Standard Library contains components from various application areas, including the following sublibraries:

- Blocks Library for basic input/output control blocks
- Constants Mathematical constants and constants of nature
- Electrical Library for electrical models
- Icons Icon definitions
- Fluid 1-dim Flow in networks of vessels, pipes, fluid machines, valves, etc.
- Math Mathematical functions
- Magnetic Magnetic.Fluxtubes for magnetic applications
- Mechanics Library for mechanical systems
- Media **Media models for liquids and gases**
- SIunits Type definitions based on SI units according to ISO 31-1992
- Stategraph Hierarchical state machines (analogous to Statecharts)
- Thermal Components for thermal systems
- Utilities Utility functions especially for scripting

### **Modelica.Blocks**

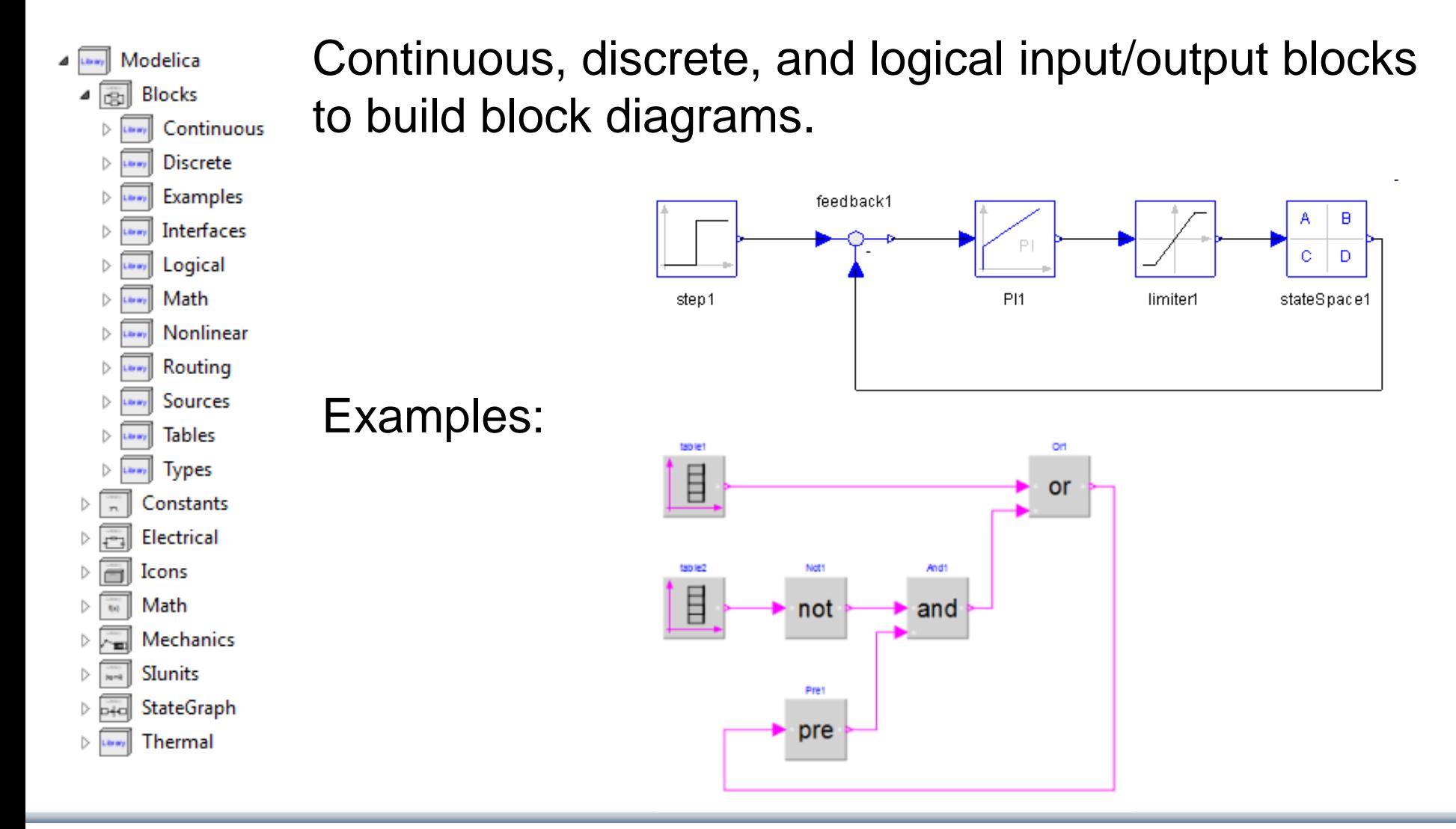

$$
M\cup D\subseteq L\cap C\neq A
$$

Electrical components for building analog, digital, and multiphase circuits

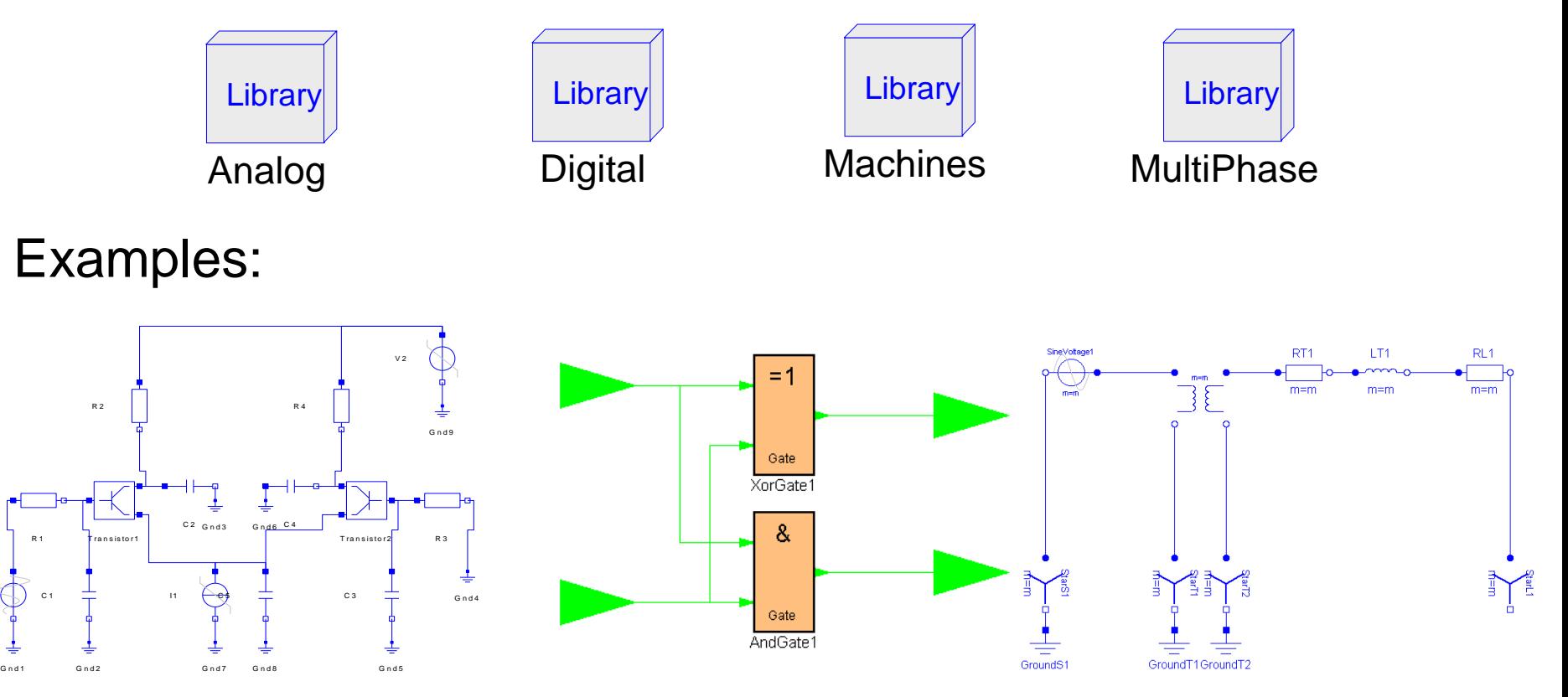

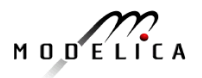

V 1

Package containing components for mechanical systems

Subpackages:

- -
	-

• Rotational 1-dimensional rotational mechanical components • Translational 1-dimensional translational mechanical components

• MultiBody 3-dimensional mechanical components

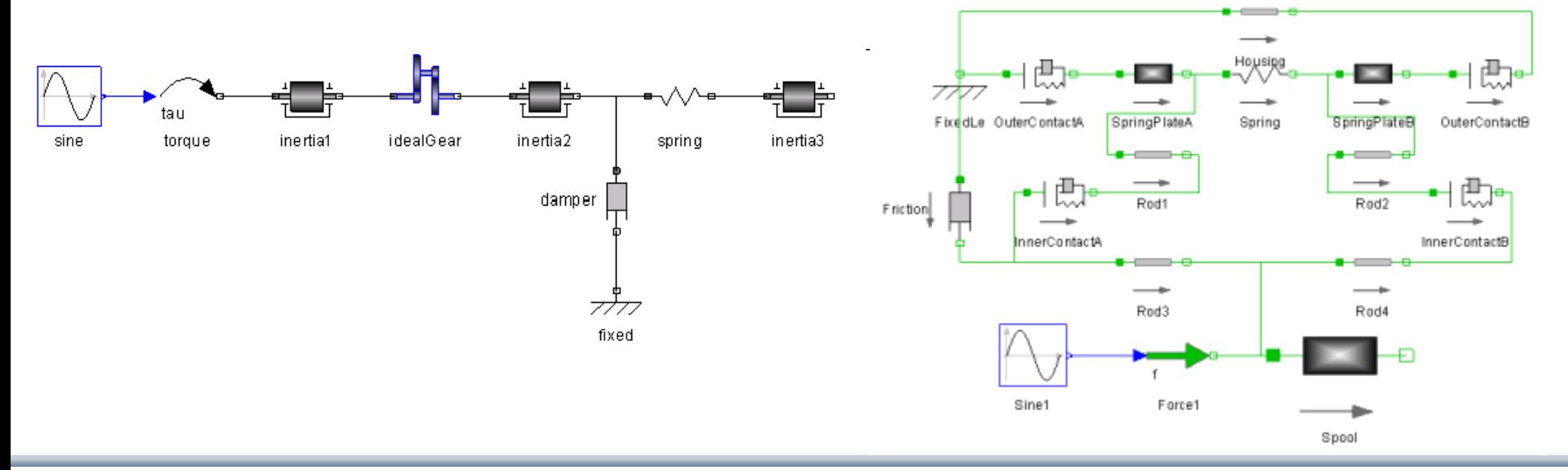

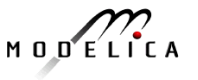

# **Other Free Libraries**

• WasteWater Wastewater treatment plants, 2003 • ATPlus Building simulation and control (fuzzy control included), 2005 • MotorCycleDymanics Dynamics and control of motorcycles, 2009 • NeuralNetwork Neural network mathematical models, 2006 • VehicleDynamics Dynamics of vehicle chassis (obsolete), 2003 • SPICElib Some capabilities of electric circuit simulator PSPICE, 2003 SystemDynamics System dynamics modeling a la J. Forrester, 2007 • BondLib Bond graph modeling of physical systems, 2007 • MultiBondLib Multi bond graph modeling of physical systems, 2007 ModelicaDEVS DEVS discrete event modeling, 2006 • ExtendedPetriNets Petri net modeling, 2002 • External.Media Library External fluid property computation, 2008 • VirtualLabBuilder Implementation of virtual labs, 2007 • SPOT Power systems in transient and steady-state mode, 2007

• ...

# **Some Commercial Libraries**

- **Powertrain**
- SmartElectricDrives
- VehicleDynamics
- AirConditioning
- HyLib
- PneuLib
- **CombiPlant**
- **HydroPlant**
- …

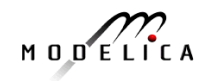

# **Connecting Components from Multiple Domains**

- **Block domain**
- **Mechanical domain**
- **Electrical domain**

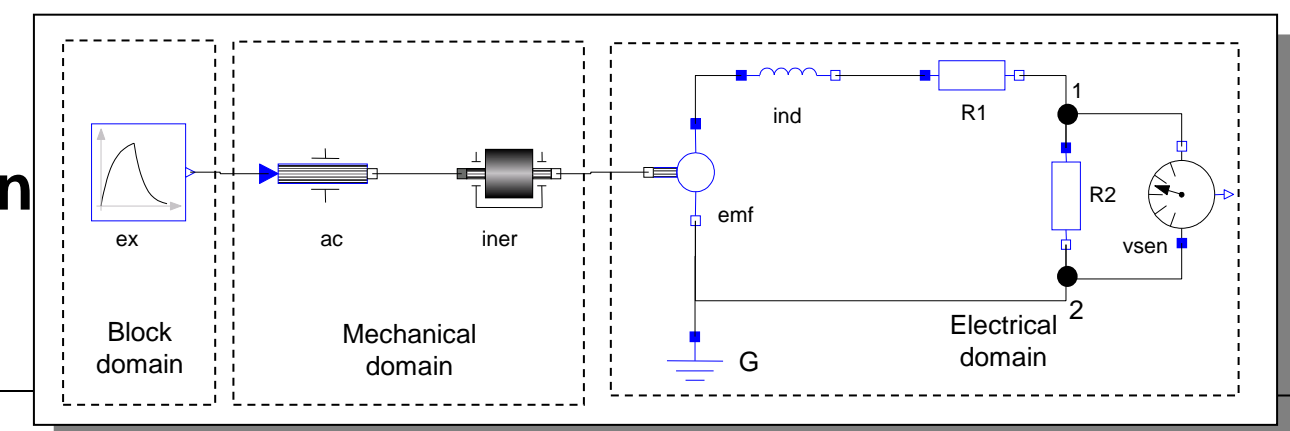

```
model Generator
   Modelica.Mechanics.Rotational.Accelerate ac;
   Modelica.Mechanics.Rotational.Inertia iner;
   Modelica.Electrical.Analog.Basic.EMF emf(k=-1);
   Modelica.Electrical.Analog.Basic.Inductor ind(L=0.1);
   Modelica.Electrical.Analog.Basic.Resistor R1,R2;
   Modelica.Electrical.Analog.Basic.Ground G;
   Modelica.Electrical.Analog.Sensors.VoltageSensor vsens;
  Modelica.Blocks.Sources.Exponentials ex(riseTime=\{2\},riseTimeConst=\{1\});
equation
  connect(ac.flange b, iner.flange a); connect(iner.flange b, emf.flange b);
   connect(emf.p, ind.p); connect(ind.n, R1.p); connect(emf.n, G.p);
   connect(emf.n, R2.n); connect(R1.n, R2.p); connect(R2.p, vsens.n);
   connect(R2.n, vsens.p); connect(ex.outPort, ac.inPort);
end Generator;
```

$$
M\cup D\subseteq L\cap C\neq A
$$

# **DCMotor Model Multi-Domain (Electro-Mechanical)**

A DC motor can be thought of as an electrical circuit which also contains an electromechanical component.

```
model DCMotor
    Resistor R(R=100);
    Inductor L(L=100);
    VsourceDC DC(f=10);
    Ground G;
   EMF emf(k=10, J=10, b=2); Inertia load;
equation
    connect(DC.p,R.n);
    connect(R.p,L.n);
    connect(L.p, emf.n);
    connect(emf.p, DC.n);
    connect(DC.n,G.p);
   connect(emf.flange,load.flange);
end DCMotor;
```
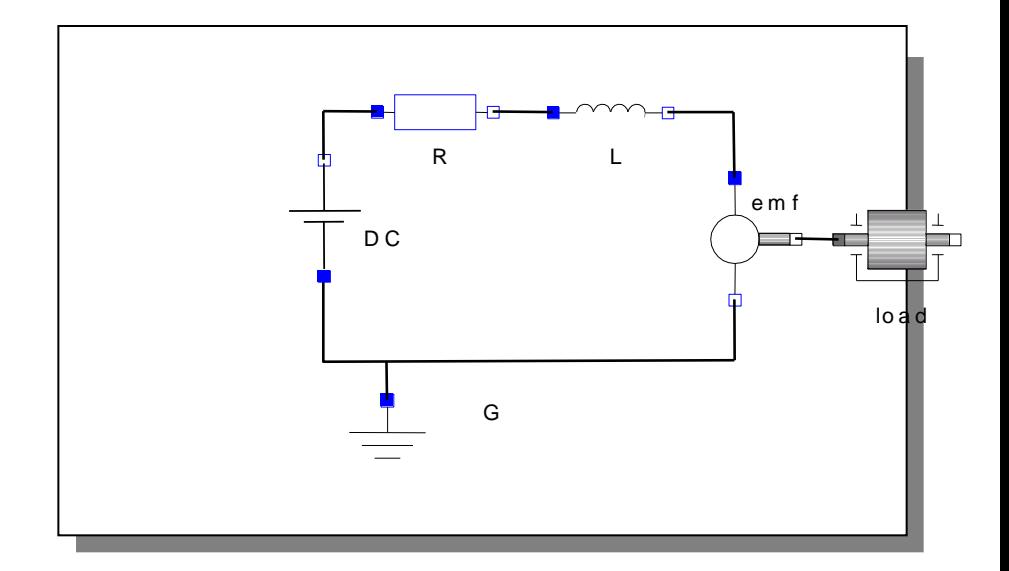

# **Part V Dynamic Optimization Theory and Exercises**

# **using OpenModelica**

**181** Copyright © Open Source Modelica Consortium

# **Built-in Dynamic Optimization - Motivation**

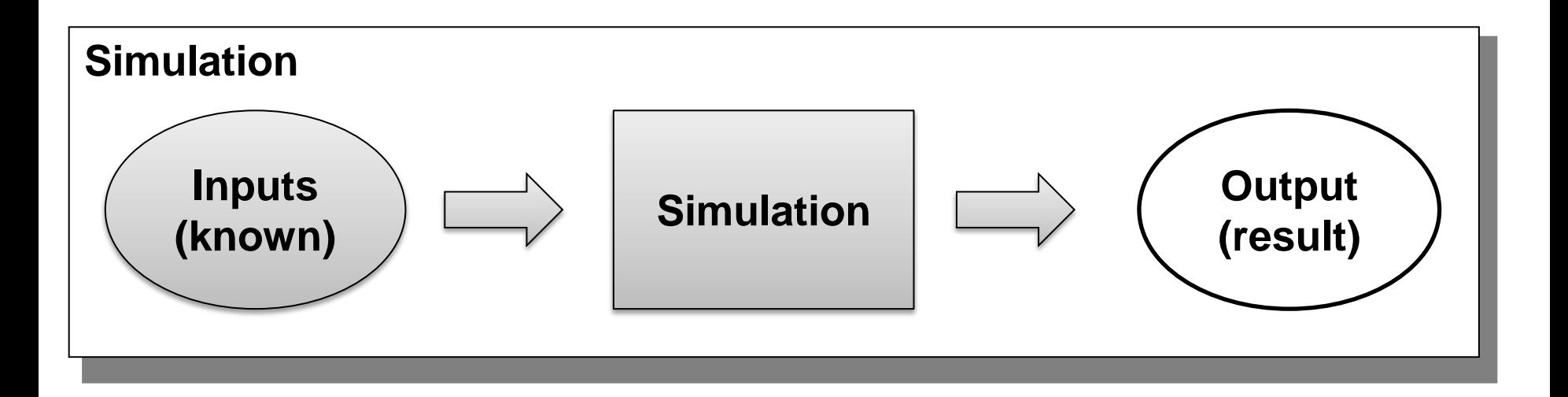

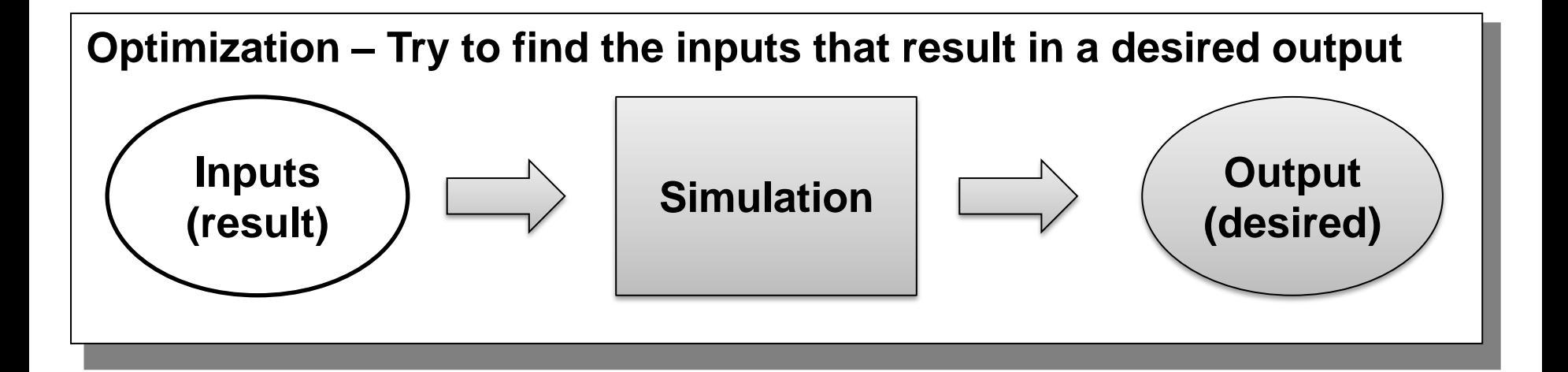

**182** Copyright © Open Source Modelica Consortium

$$
M\cup D\subseteq L\cap C\neq A
$$

# **Optimization of Dynamic Trajectories Using Multiple-Shooting and Collocation**

- Minimize a goal function subject to model equation constraints, useful e.g. for NMPC
- Multiple Shooting/Collocation
	- Solve sub-problem in each sub-interval

$$
x_i(t_{i+1}) = h_i + \int_{t_i}^{t_{i+1}} f(x_i(t), u(t), t) dt \approx F(t_i, t_{i+1}, h_i, u_i),
$$

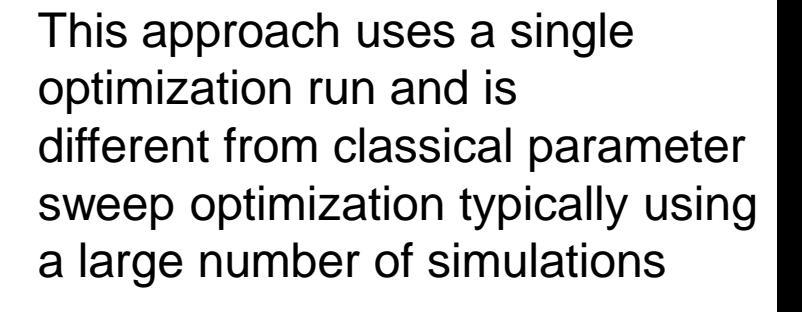

 $x_i(t_i) = h_i$ 

**Example speedup, 16 cores:** 

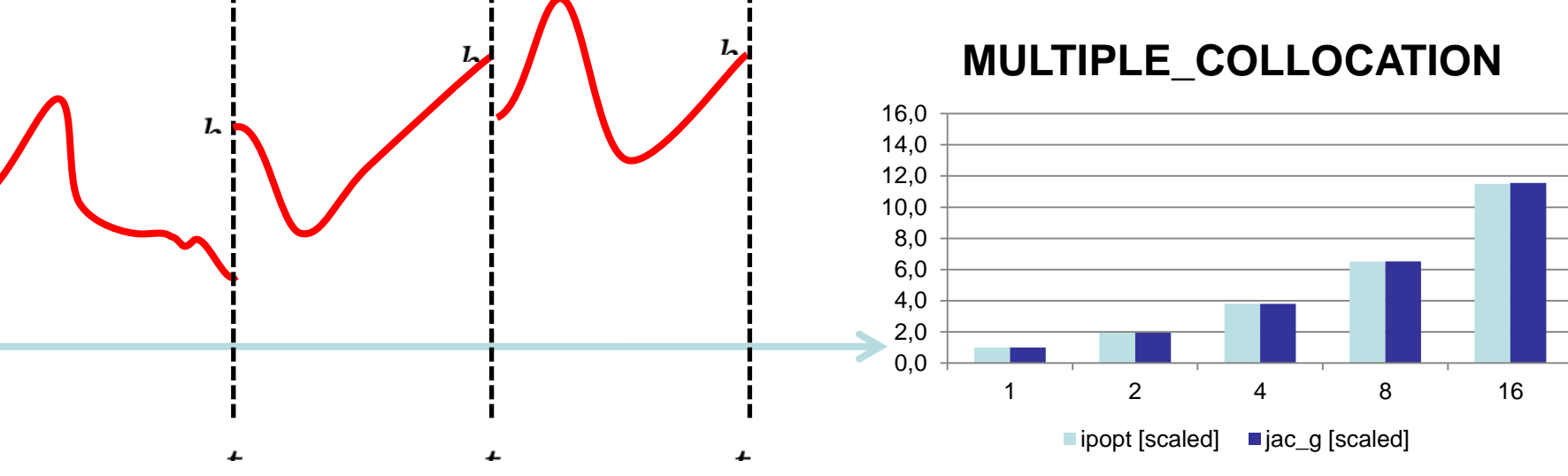

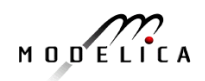
# **Optimal Control Problem (OCP)**

Cost  
\nfunction 
$$
\min_{u(t)} J(x(t), u(t), t) = \underbrace{E(x(t_f), u(t_f), t_f)}_{\text{Mayer-Term}} + \int_{t_0}^{t_f} \underbrace{L(x(t), u(t), t)}_{\text{Lagrange-Term}} dt
$$
\n(1)  
\nSubject to  
\nInitial conditions  
\n
$$
x(t_0) = x_0
$$
\n(2)  
\nNonlinear dynamic model  
\nPath constraints  
\n
$$
\hat{g}(x(t), u(t), t) \le 0
$$
\n(4)  
\nTerminal constraints  
\n
$$
r(x(t_f)) = 0
$$
\n(5)  
\nwhere

 $x(t) = [x^1(t), ..., x^{n_x}]^T$ is the state vector and  $u(t) = [u^1(t),...,u^{n_u}(t)]^T$  is the control variable vector for  $t \in [t_0,t_f]$  respectively.

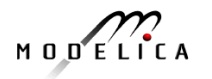

## **OCP Formulation in OpenModelica**

The path constraints  $\hat{g}(x(t), u(t), t) \leq 0$  can be split into box constraints

> $x_{\min} \leq x(t) \leq x_{\max}$  $u_{\min} \leq u(t) \leq u_{\max}$

Variable attributes min and max are reused for describing constraints, annotations are used for specifying the OCP

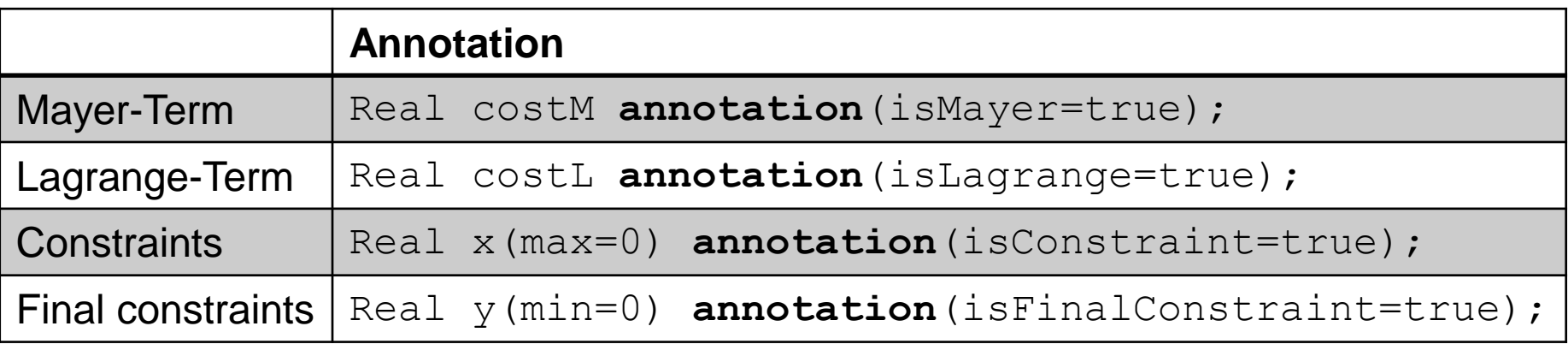

**185** Copyright © Open Source Modelica Consortium

$$
M \cup D \subseteq L \cap C \land A
$$

### **Predator-Prey Example – The Forest Model**

Dynamic model of a forest with foxes  $x_f$ , rabbits  $x_r$ , fox hunters  $u_{hf}$  and rabbit hunters  $u_{hr}$  (adapted from Vitalij Ruge, "Native Optimization Features in OpenModelica", part of the OpenModelica documentation)

$$
\dot{x}_r = g_r \cdot x_r - d_{rf} \cdot x_r \cdot x_f - d_{rh} \cdot u_{hr}
$$
\n
$$
\dot{x}_f = g_{fr} \cdot d_{rf} \cdot x_r \cdot x_f - d_f \cdot x_f - d_{fh} \cdot u_{hf}
$$
\nIC: 
$$
x_r(t_0) = 700, \qquad x_f(t_0) = 10
$$

where

- $g_r = 4 \cdot 10^{-2}$ , Natural growth rate for rabbits
- $g_{fr}$  =  $1 \cdot 10^{-1}$ , Efficiency in growing foxes from rabbits
- $d_{rf}$  = 5 ⋅ 10<sup>-3</sup>, Death rate of rabbits due to foxes

$$
d_{rh} = 5 \cdot 10^{-3}, \text{ Death rate of } \text{rabbits due to hundreds}
$$

 $d_f = 9 \cdot 10^{-2}$ , Natural death rate for foxes

$$
d_{fh} = 9 \cdot 10^{-2}
$$
, Death rate of  
foxes due to hundreds

$$
M\cup D\subseteq L\cap C\neq A
$$

```
model Forest "Predator-prey model"
  parameter Real g r = 4e-2 "Natural growth rate for rabbits";
  parameter Real g fr = 1e-1 "Efficiency in growing foxes from rabbits";
  parameter Real d rf = 5e-3 "Death rate of rabbits due to foxes";
  parameter Real d rh = 5e-2 "Death rate of rabbits due to hunters";
  parameter Real d f = 9e-2 "Natural deathrate for foxes";
  parameter Real d fh = 9e-2 "Death rate of foxes due to hunters";
  Real x r(start=700, fixed=true) "Rabbits with start population of 700";
  Real x f(\text{start}=10, \text{fixed}=\text{true}) "Foxes with start population of 10";
  input Real u hr "Rabbit hunters";
  input Real u hf "Fox hunters";
equation
  der(x_r) = g_r * x_r - d_r f * x_r * x_f - d_r h * u hr;
  der(x_f) = g_fr*d_rf*x_r*x_f - d_f*x_f - d_fh*u_hf;
end Forest;
                                                               Control 
                                                               variables
```

$$
M \cup D \subseteq L \cap C \land A
$$

#### **Predator-Prey Example – Optimal Control Problem**

Objective: Regulate the population in the forest to a desired level (5 foxes, 500 rabbits) at the end of the simulation ( $t = t_f$ )

 $J_{\rm Mayer}$  =  $0.1 \cdot \left(x_f(t_f) - 5\right)^2 + 0.01 \cdot \left(x_r(t_f) - 500\right)^2$  (desired population at  $t=t_f$ ) Constraints:  $u_{hf} \geq 0$ ,  $u_{hf} \geq 0$ ,  $x_r \geq 0$ ,  $x_f \geq 0$ 

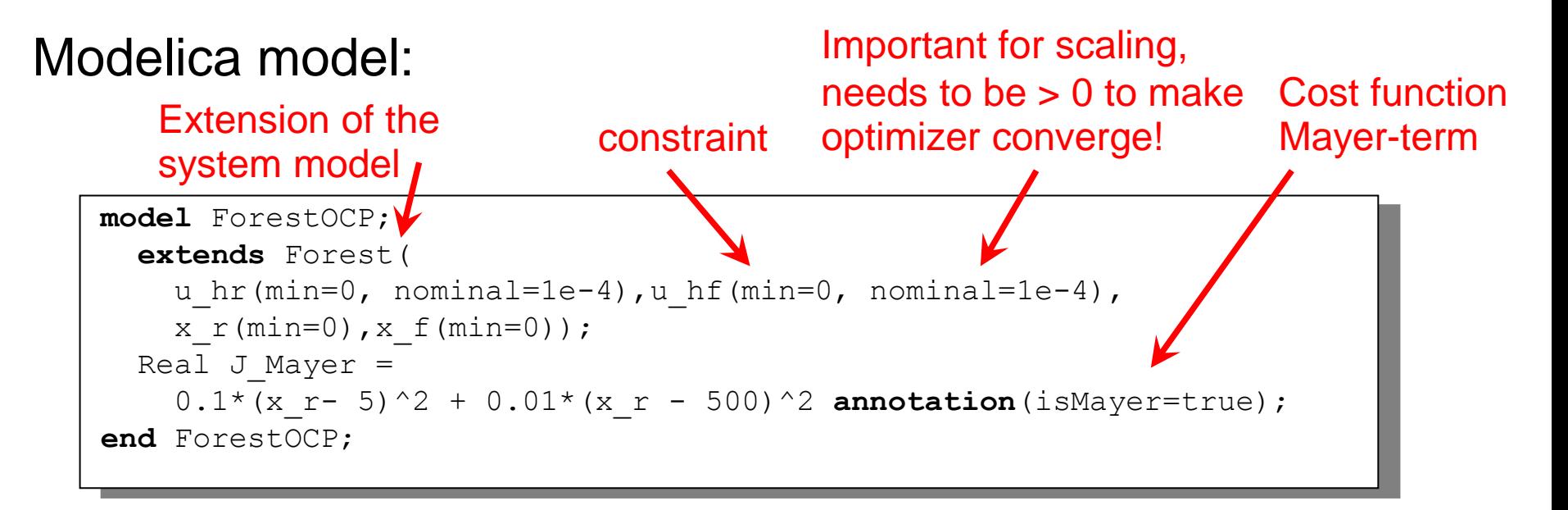

**188** Copyright © Open Source Modelica Consortium

$$
M \cup D \xleftarrow{C} L \cap C A
$$

## **Predator-Prey Example – Using OMNotebook**

Start the optimization from OMNotebook using a time interval  $|t_0, t_f| = [0,400]$  seconds

**setCommandLineOptions**("+gDynOpt"); **optimize**(ForestOCP, stopTime=400, tolerance=1e-8, numberOfIntervals=50, simflags="-s optimization");

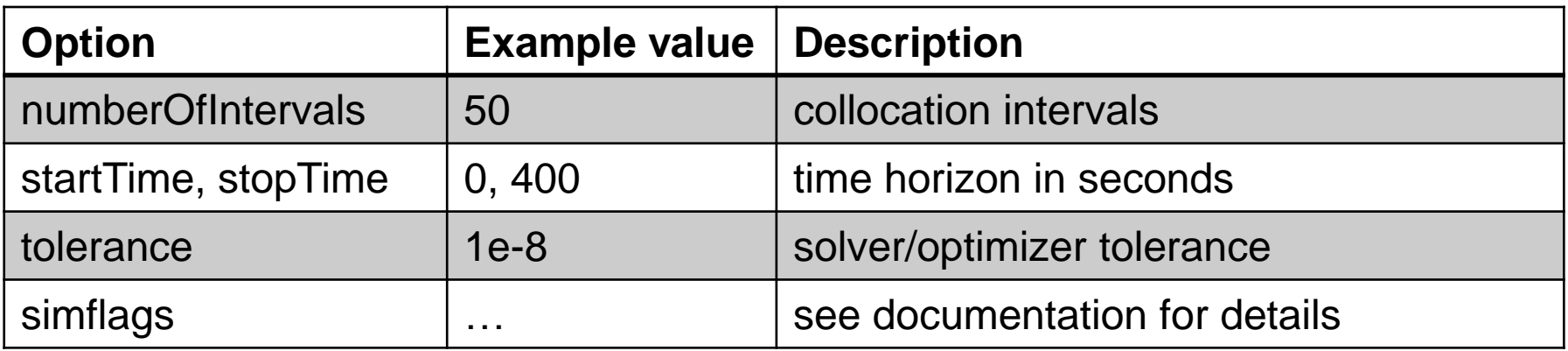

## **Predator-Prey Example – Using OMEdit**

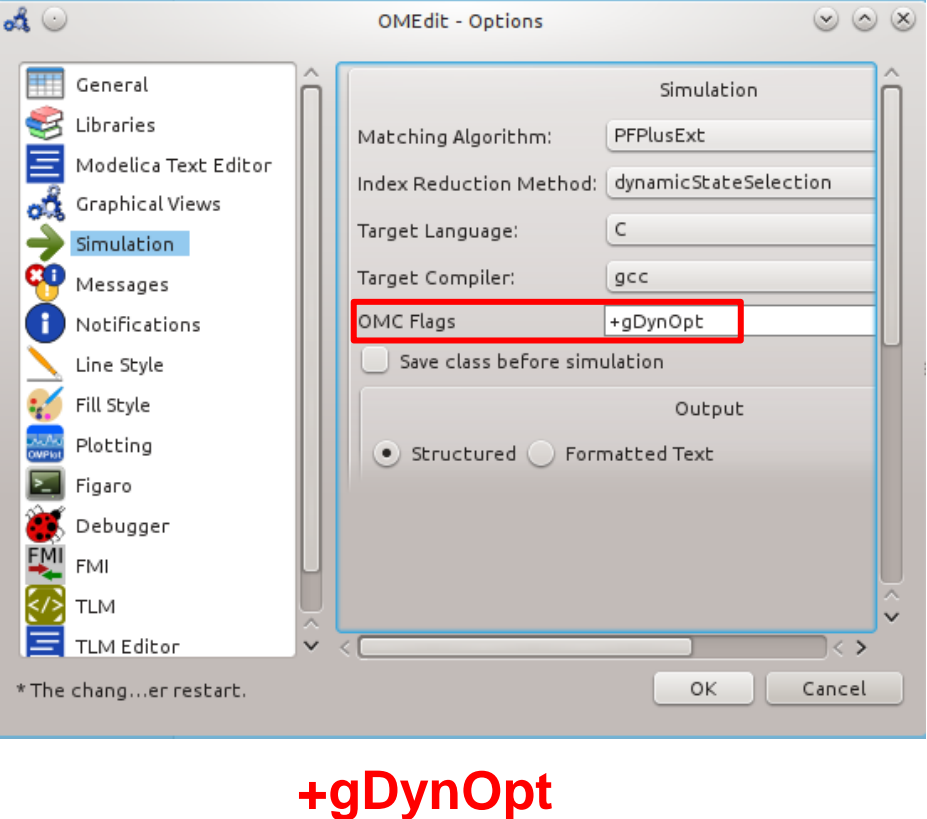

#### **Tools→Options→Simulation Simulation→Simulation Setup**

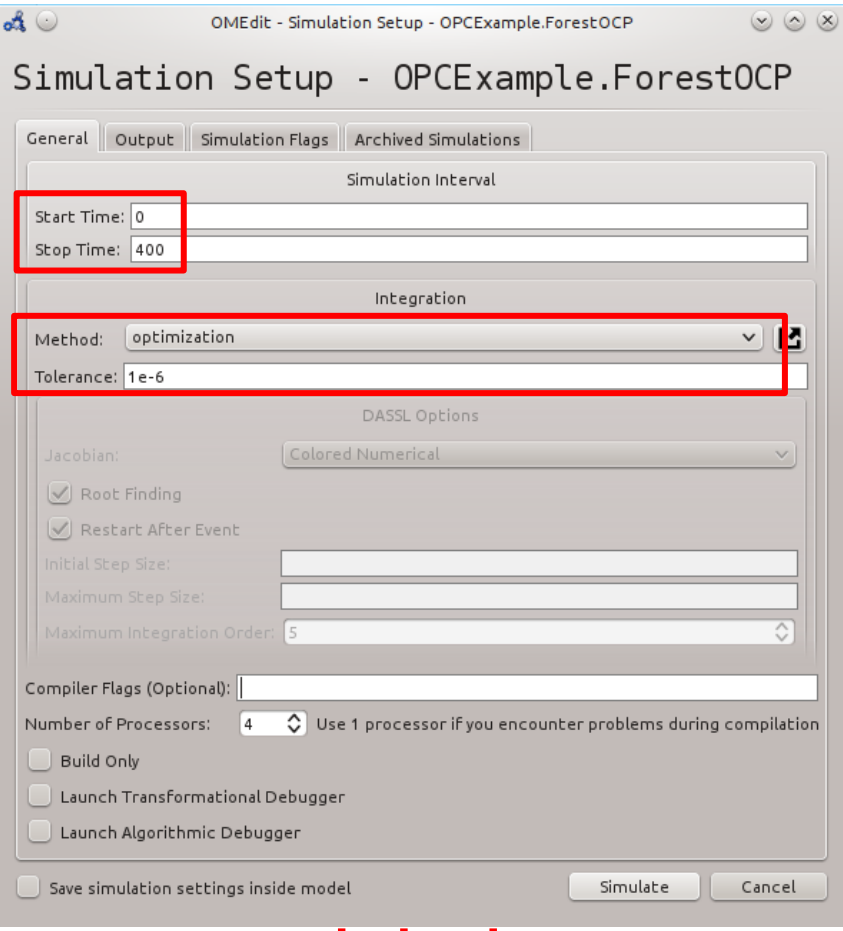

#### **optimization**

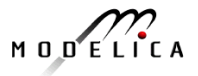

#### **Predator-Prey Example – Plots**

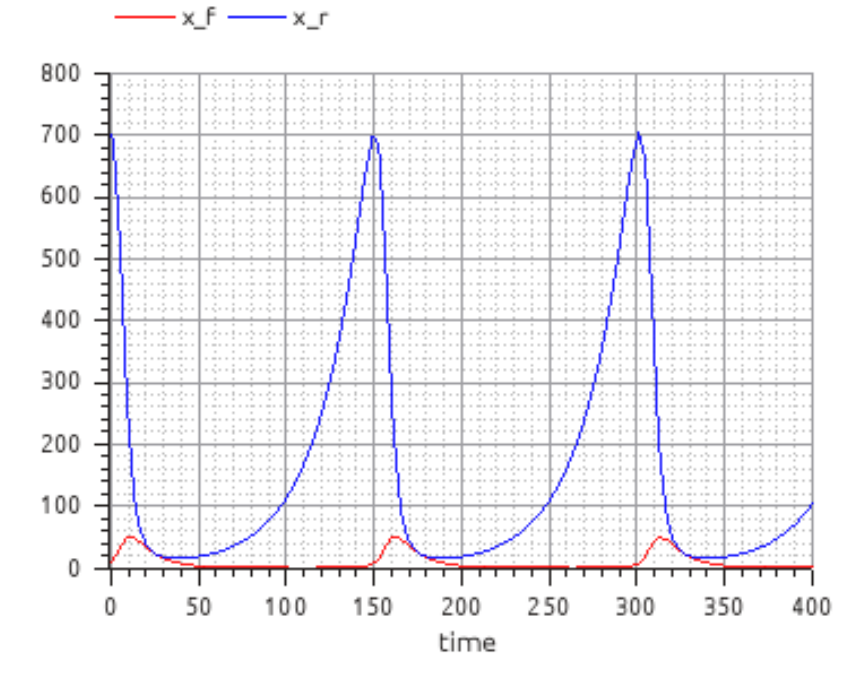

Simulation of the forest model with control variables  $u_{hr} = u_{hf} = 0$ 

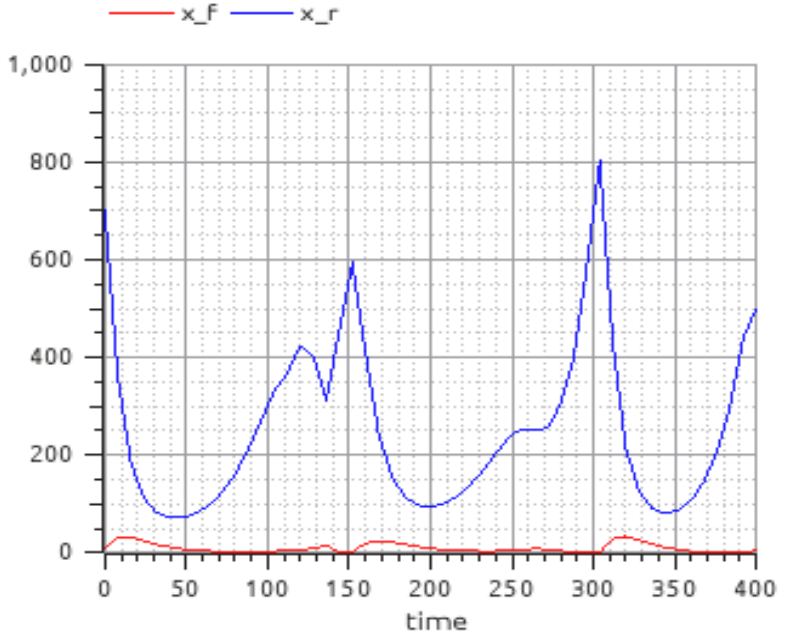

Simulation of the forest model using the control variables computed by the optimization. Notice (not well visible in the plot) that

 $x_r(t_f) = 500, x_f(t_f) = 5$ 

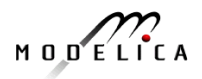

Load the OPCExample.onb ebook into OMNotebook and modify the optimization problem in the following ways:

- 1. Constrain the maximal number of rabbit hunters and fox hunters to five, respectively.
- 2. Change the Mayer-term of the cost function to a Lagrange-term.
- 3. Penalize the number of employed hunters by a suitable modification of the cost function and observe how the solution changes for different modifications.

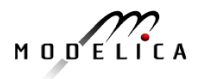

# **Part Vb More Graphical Modeling Exercises**

# **using OpenModelica**

$$
M \cup D \subseteq L \cap C \land A
$$

#### **Graphical Modeling - Using Drag and Drop Composition**

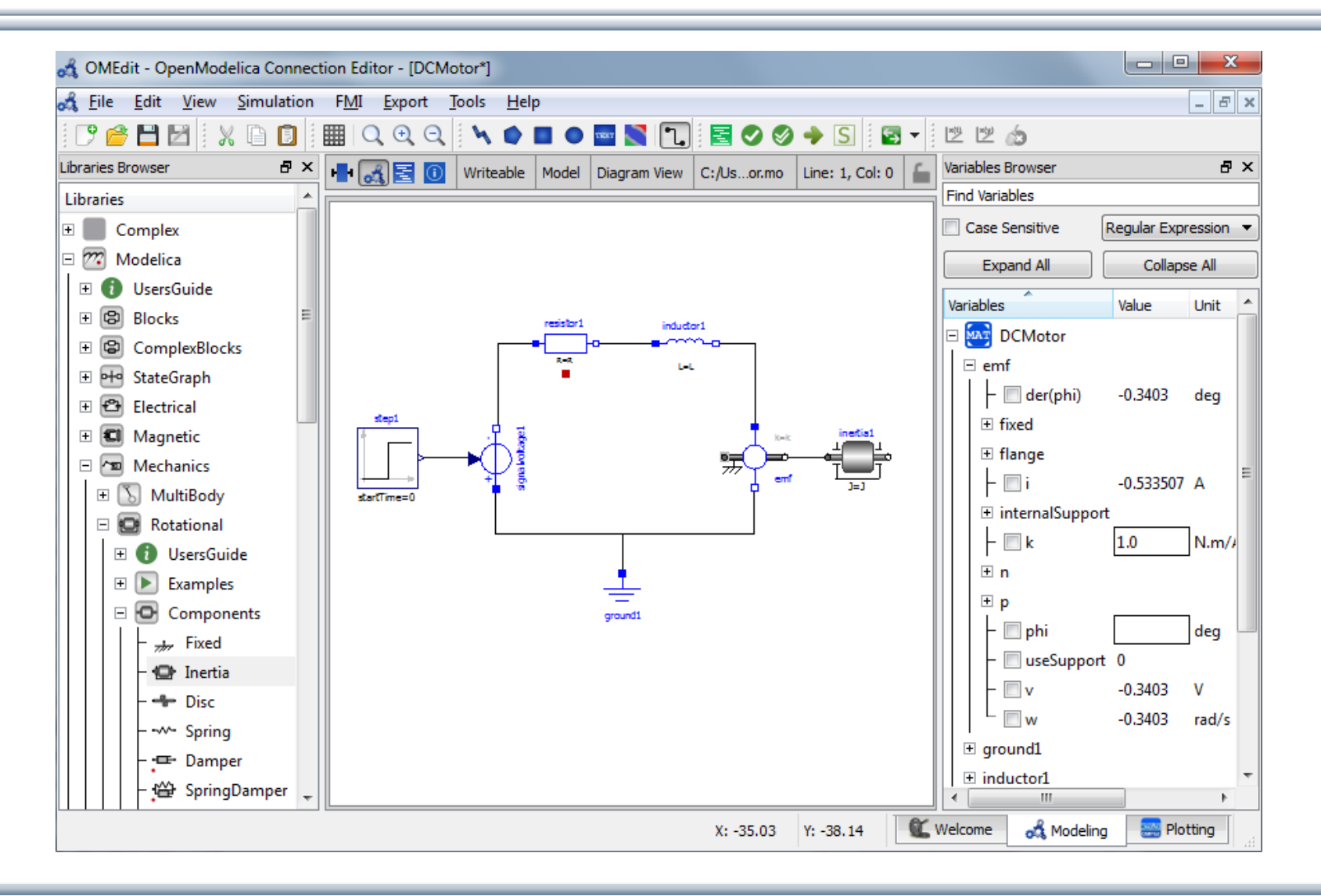

$$
M \cup D \subseteq L \cap C \land A
$$

#### **Graphical Modeling Animation – DCMotor**

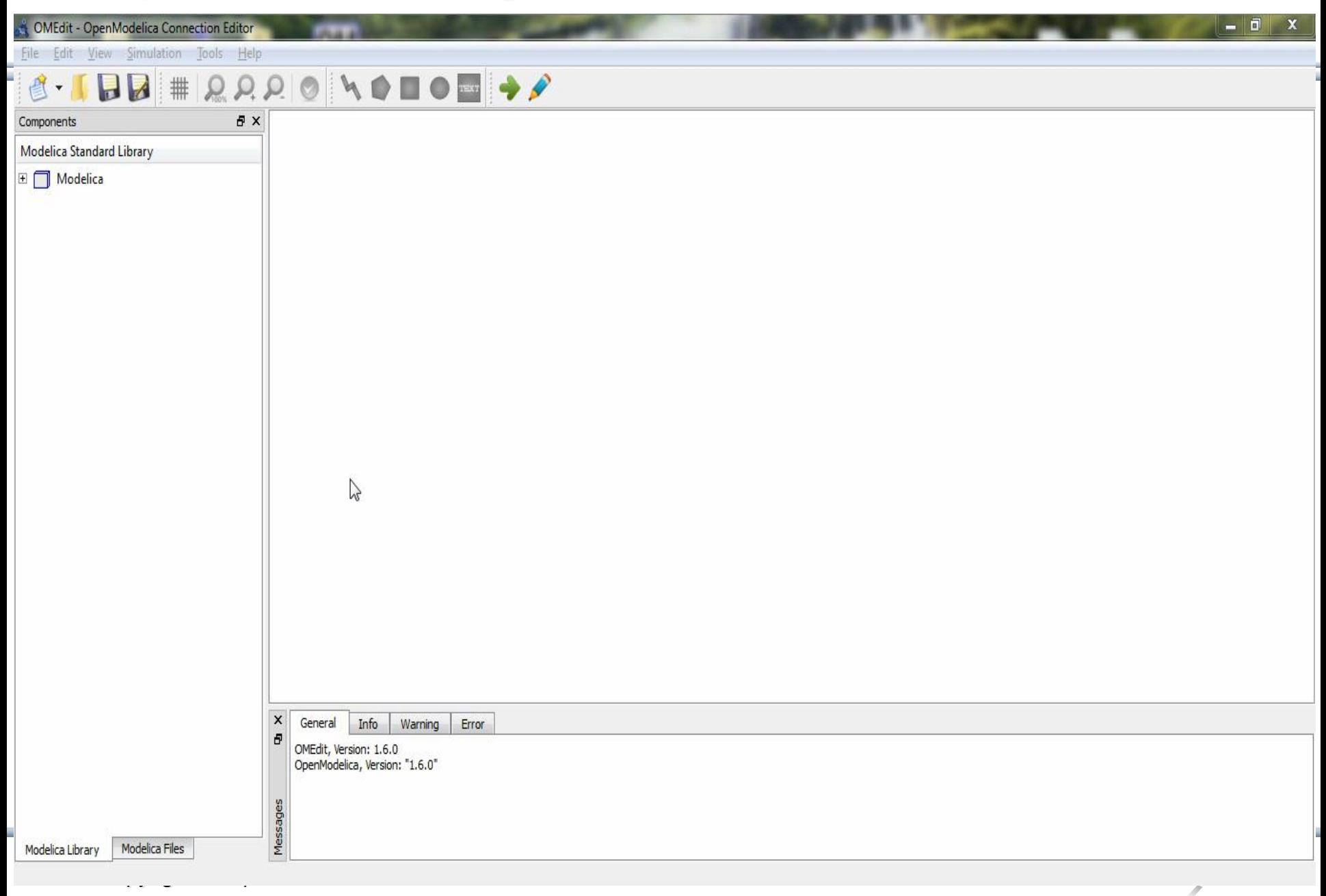

#### **Multi-Domain (Electro-Mechanical) Modelica Model**

• A DC motor can be thought of as an electrical circuit which also contains an electromechanical component

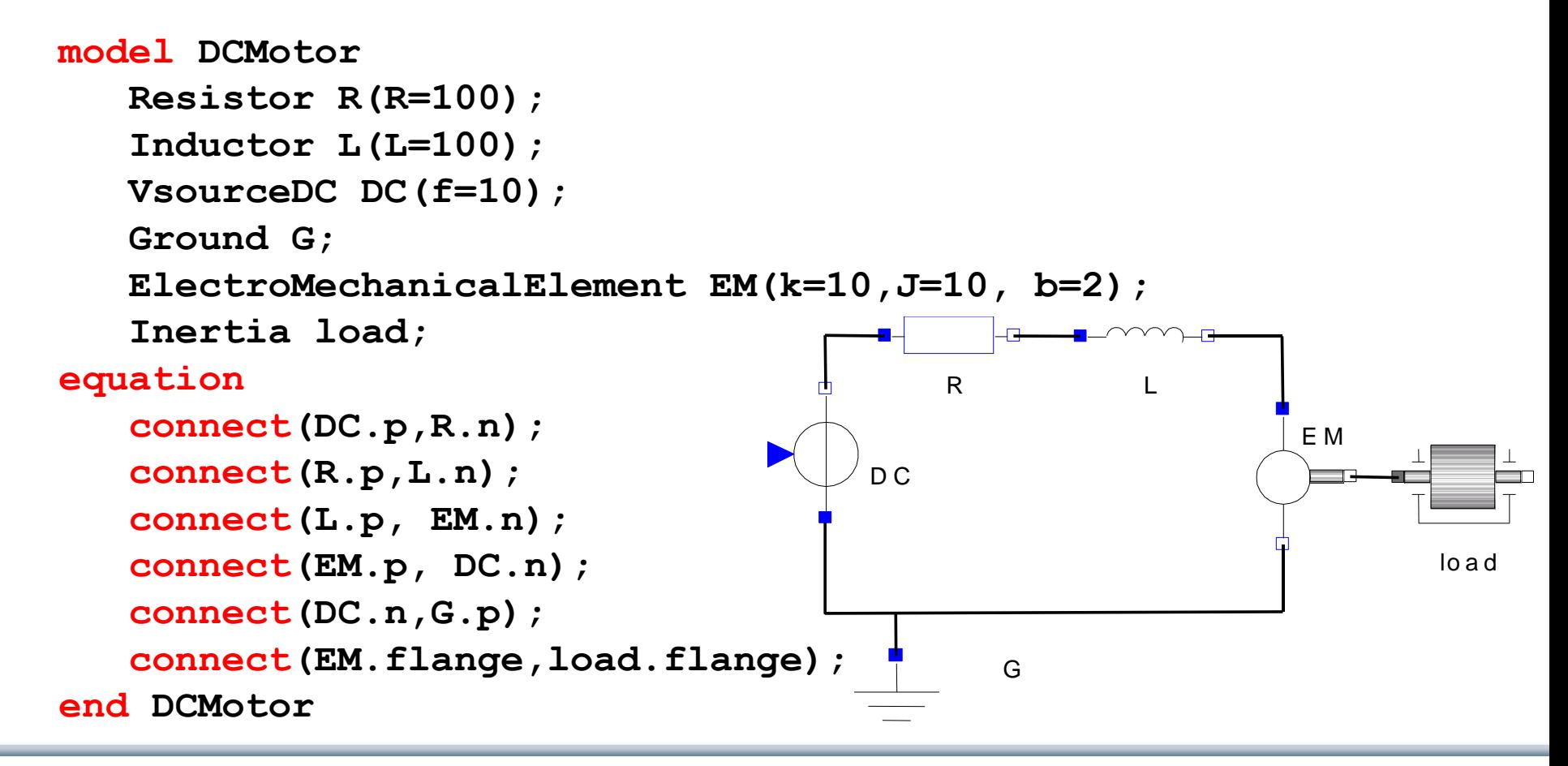

# **Corresponding DCMotor Model Equations**

The following equations are automatically derived from the Modelica model:

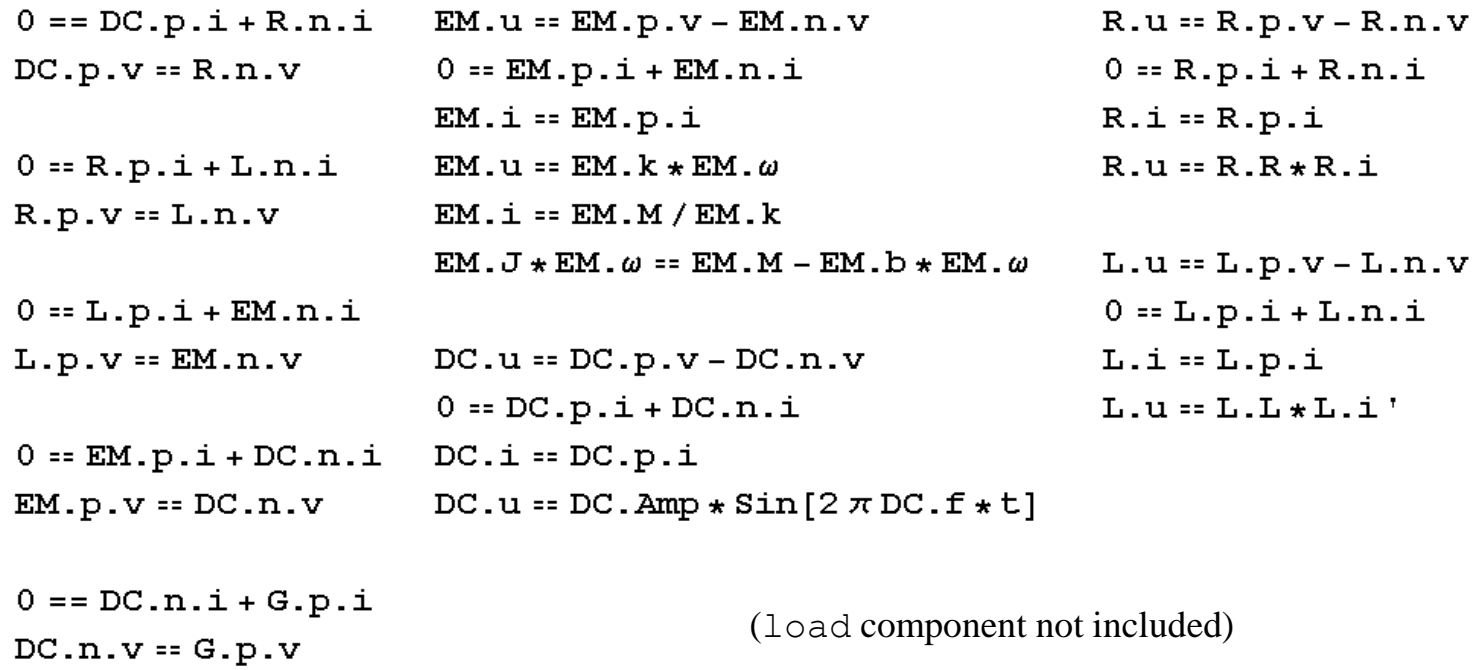

Automatic transformation to ODE or DAE for simulation:

 $\frac{dx}{dt} = f[x, u, t]$  $g\left[\frac{dx}{dt}, x, u, t\right] = 0$ 

#### **Exercise 3.1**

Draw the DCMotor model using the graphic connection editor using models from the following Modelica libraries:

Mechanics.Rotational.Components,

Electrical.Analog.Basic,

Electrical.Analog.Sources

• Simulate it for 15s and plot the variables for the outgoing rotational speed on the inertia axis and the voltage on the voltage source (denoted u in the figure) in the same plot.

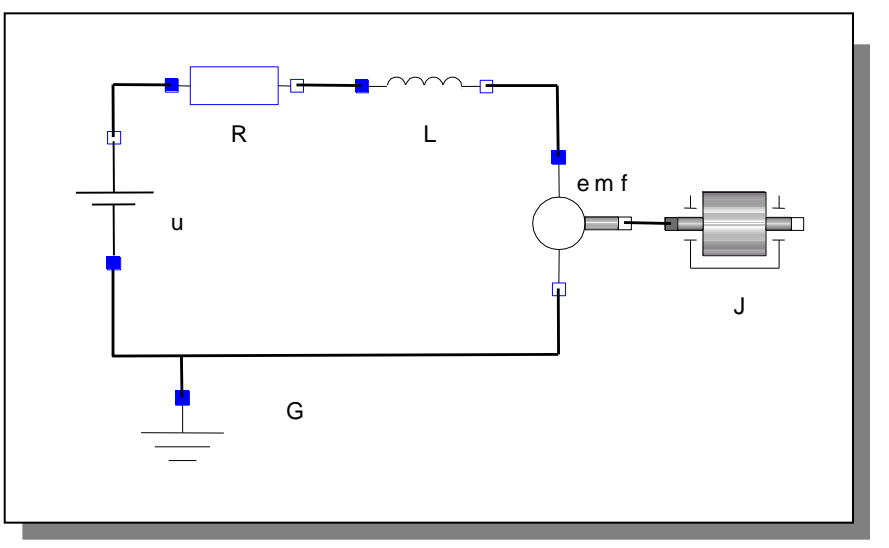

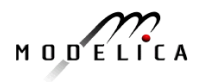

#### **Exercise 3.2**

If there is enough time: Add a torsional spring to the outgoing shaft and another inertia element. Simulate again and see the results. Adjust some parameters to make a rather stiff spring.

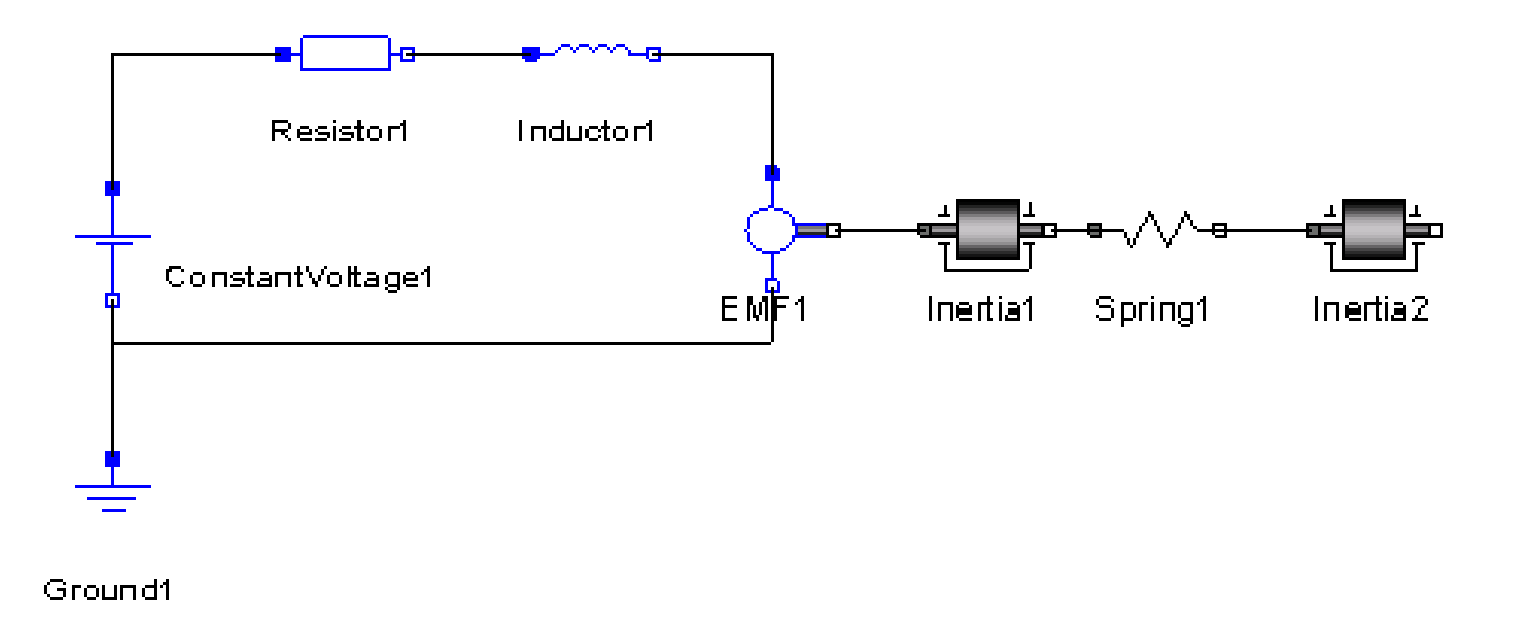

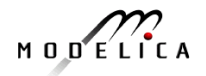

#### **Exercise 3.3**

• If there is enough time: Add a PI controller to the system and try to control the rotational speed of the outgoing shaft. Verify the result using a step signal for input. Tune the PI controller by changing its parameters in OMEdit.

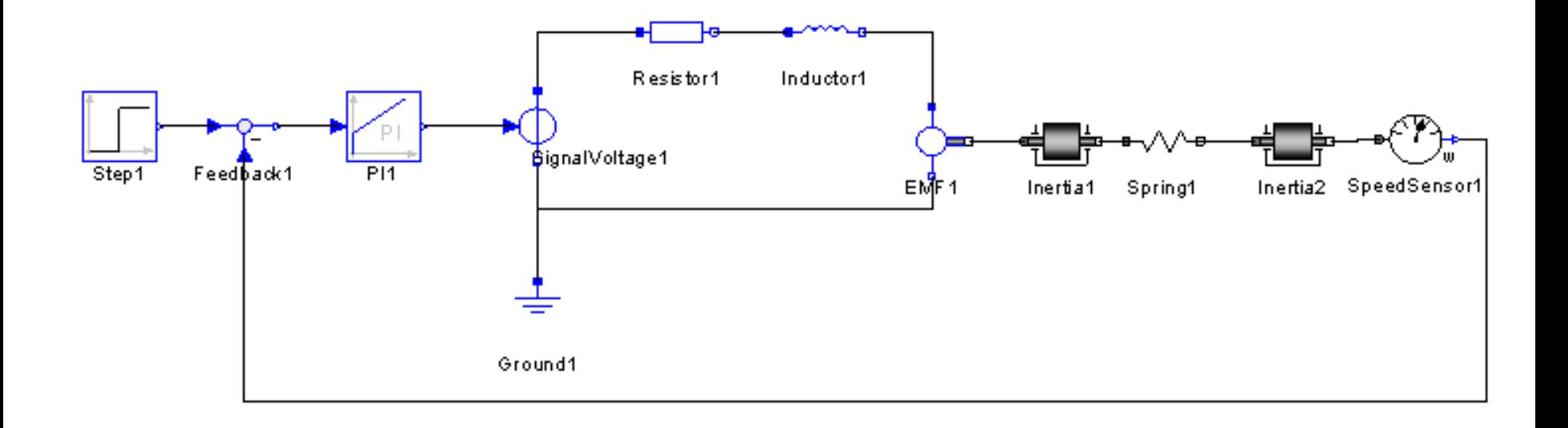

$$
M \cup D \subseteq L \cap C \land A
$$

#### **Exercise 3.4 – DrControl**

- If there is enough time: Open the DrControl electronic book about control theory with Modelica and do some exercises.
	- **Open File**: C:OpenModelica1.9.3\share\omnotebook\drcontrol\DrControl.onb

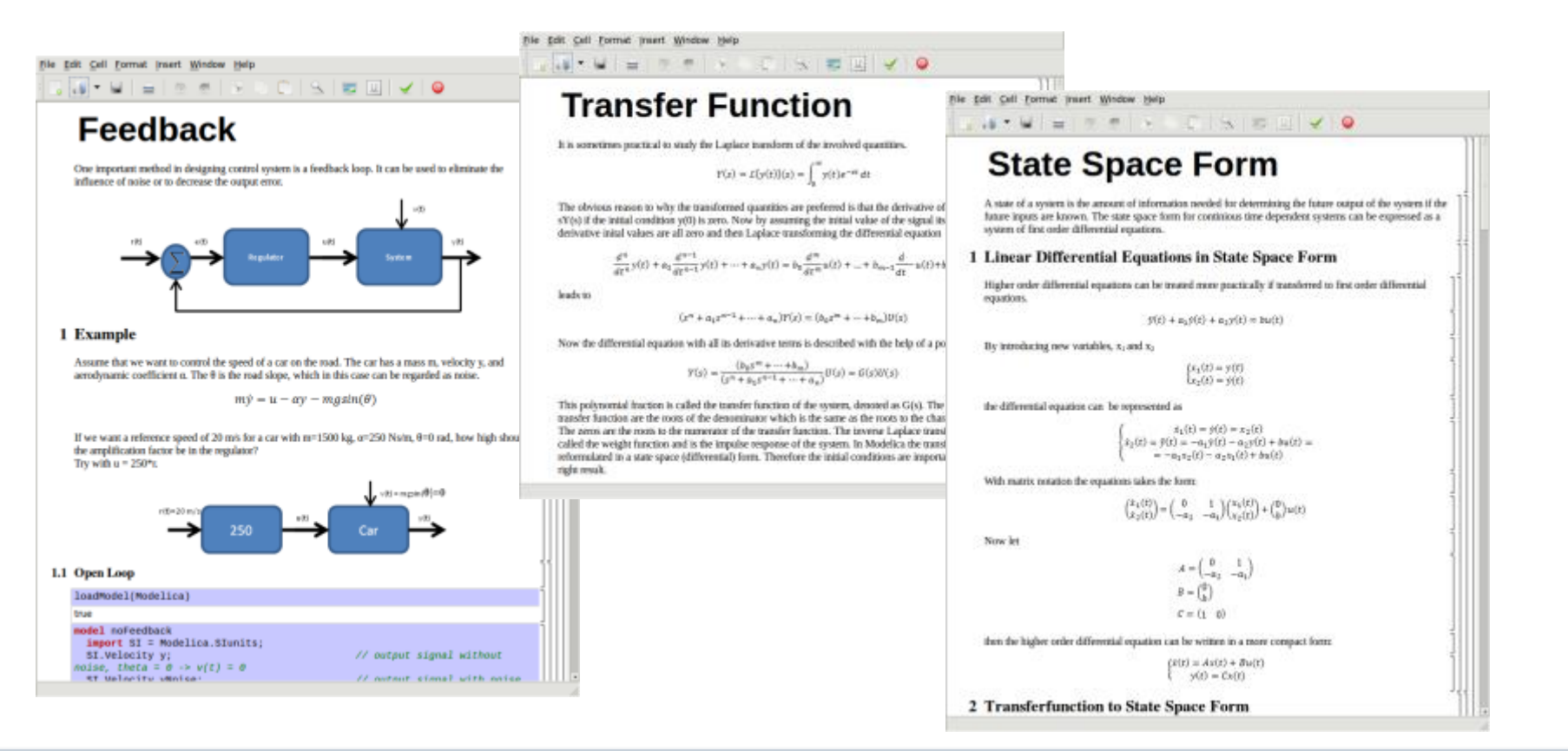

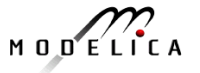

#### **Learn more…**

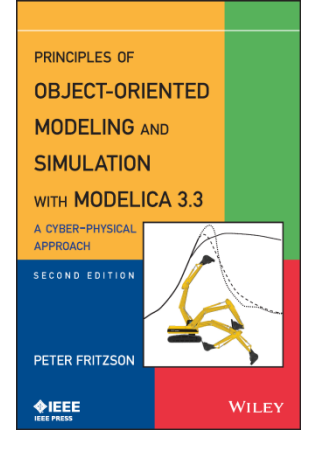

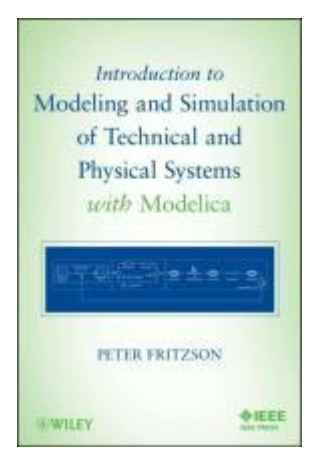

#### **OpenModelica**

- [www.openmodelica.org](http://www.openmodelica.org/)
- Modelica Association
	- [www.modelica.org](http://www.modelica.org/)
- Books
	- Principles of Object Oriented Modeling and Simulation with Modelica 3.3: A Cyber-Physical Approach, Peter Fritzson 2015.
	- Modeling and Simulation of Technical and Physical Systems with Modelica. Peter Fritzson., 2011 [http://eu.wiley.com/WileyCDA/WileyTitle/productCd-](http://eu.wiley.com/WileyCDA/WileyTitle/productCd-111801068X.html)[111801068X.html](http://eu.wiley.com/WileyCDA/WileyTitle/productCd-111801068X.html)
	- Introduction to Modelica, Michael Tiller

#### **Summary**

**Multi-Domain Modeling**

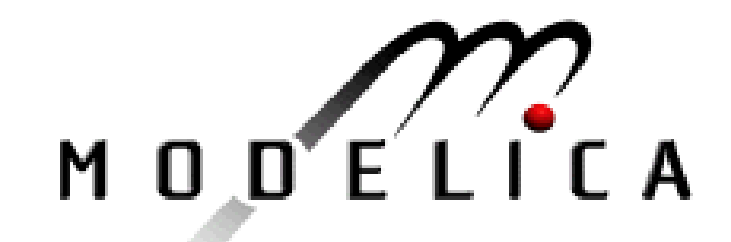

**Visual Acausal Component Modeling**

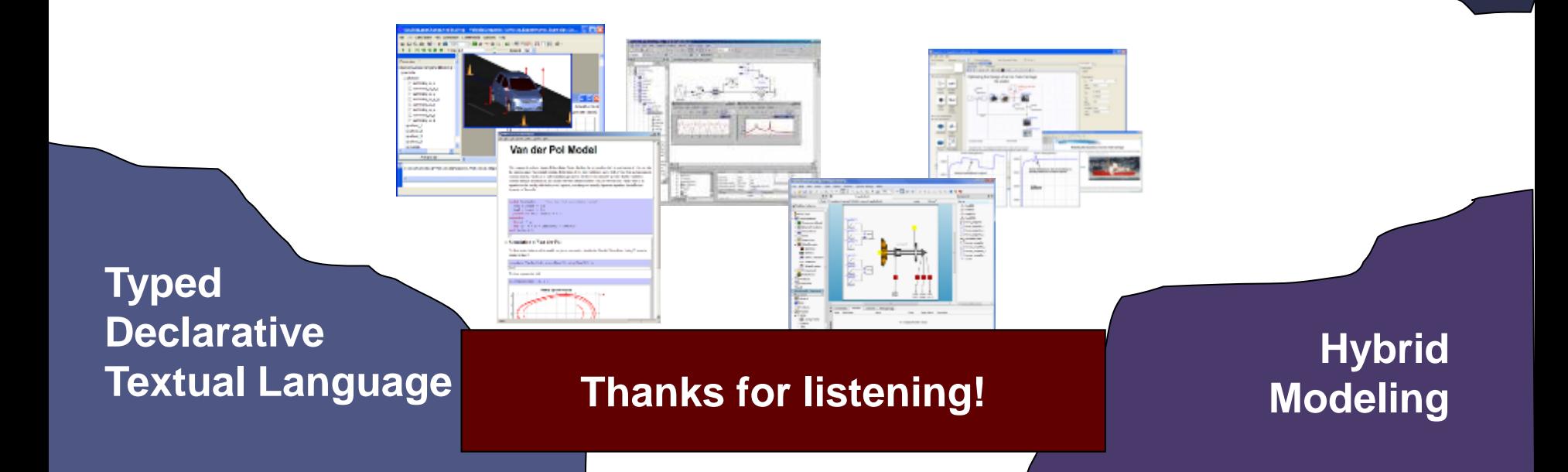